# **Orientalmotor**

# **BLH-Serie** Bürstenlose DC Motoren

Motoren mit elektromagnetischer Bremse **NEU** Motoren mit elektromagnetischer MEU<br>Treiber mit RS-485 Schnittstelle

# Optimierter Treiber für 24 VDC Versorgung mit verbesserten Funktionen und Leistungen

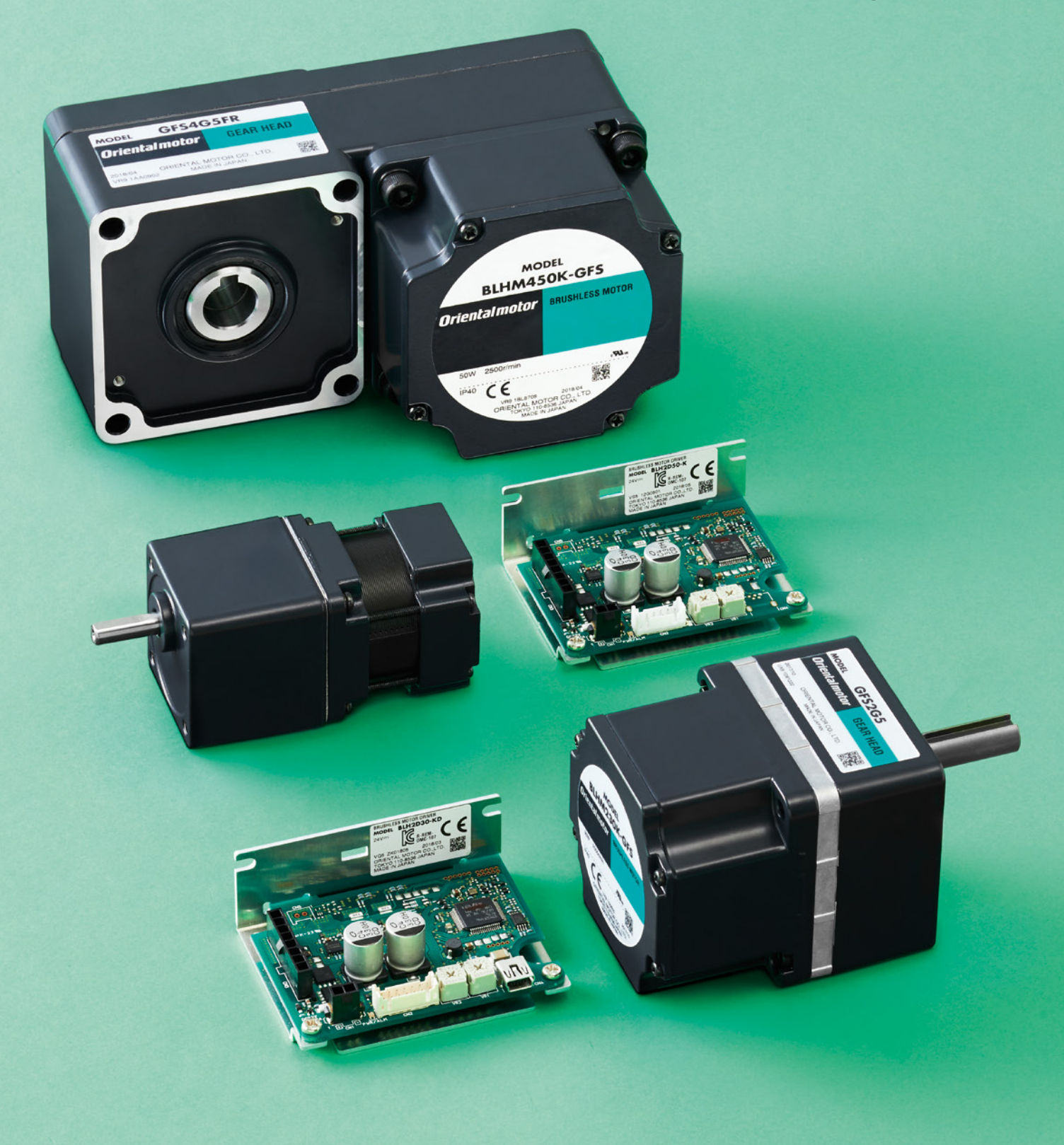

# Einfach eine Spitzenleistung

Die Neuauflage der **BLH**-Serie wurde um Motoren mit elektromagnetischer Bremse und Treiber mit RS-485 Schnittstelle ergänzt, um den gestiegenen Kundenanforderungen nachzukommen.

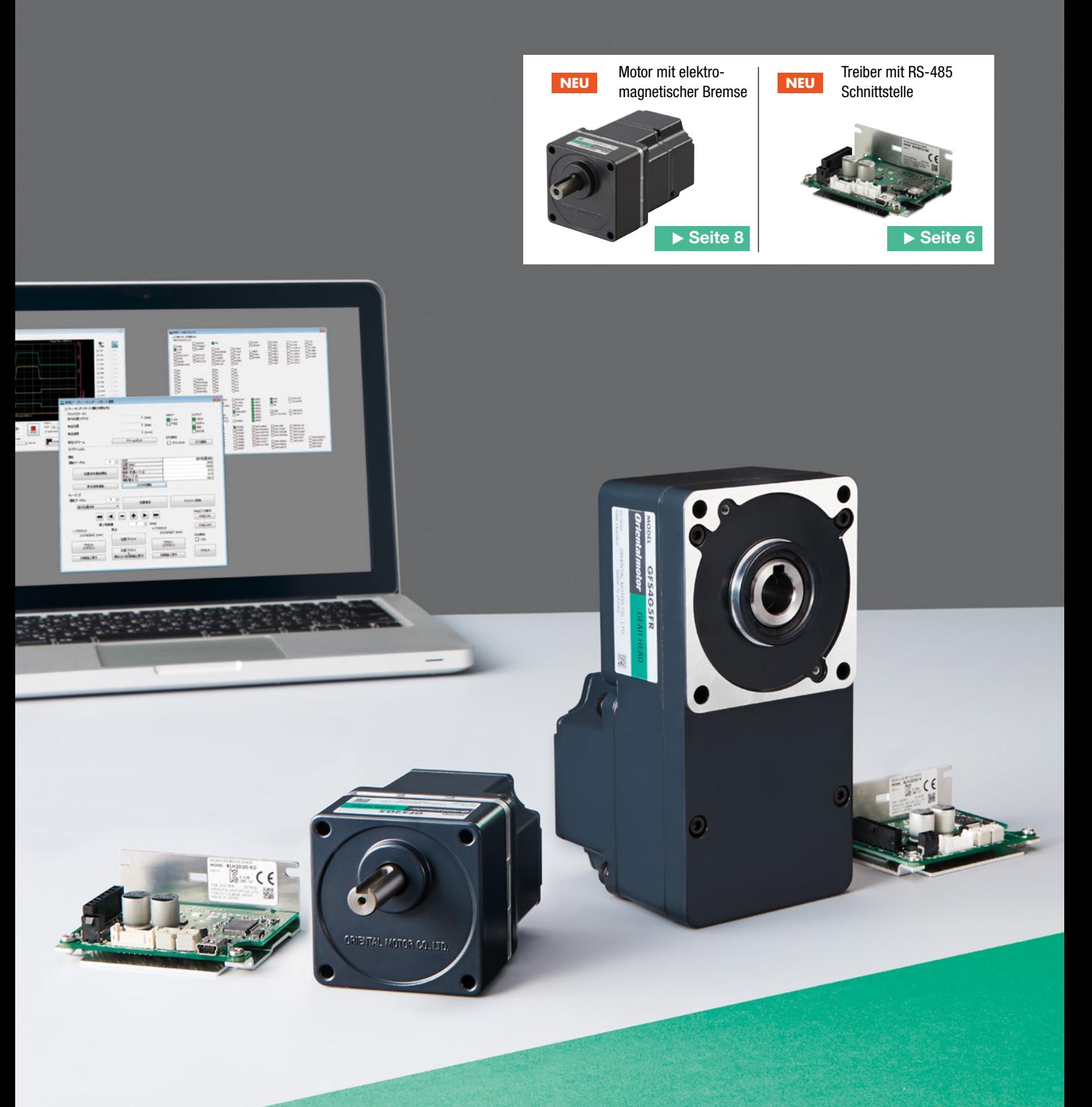

### Die vielseitige **BLH**-Serie

- Hohes Drehmoment bei hohen Drehzahlen
- **O** Drehzahlbereich 80 bis 3000 U/min<sup>\*</sup>
- **Abbremsen gemäß eingestellter Zeit\***
- **13 dB** leiser als bisher
- Betriebsdaten mit dem Computer einstellbar\*
- Anzeige des aktuellen Betriebsstatus\*
- Drehmomentbegrenzung\*
- **Max. 8 Fahrsätze (bisher 2)\***

\*Bei Verwendung der **MEXE02** Parametrier-Software und digitalem Treiber oder Treiber mit RS-485 Schnittstelle.

### 3 Treiberversionen stehen zur Auswahl

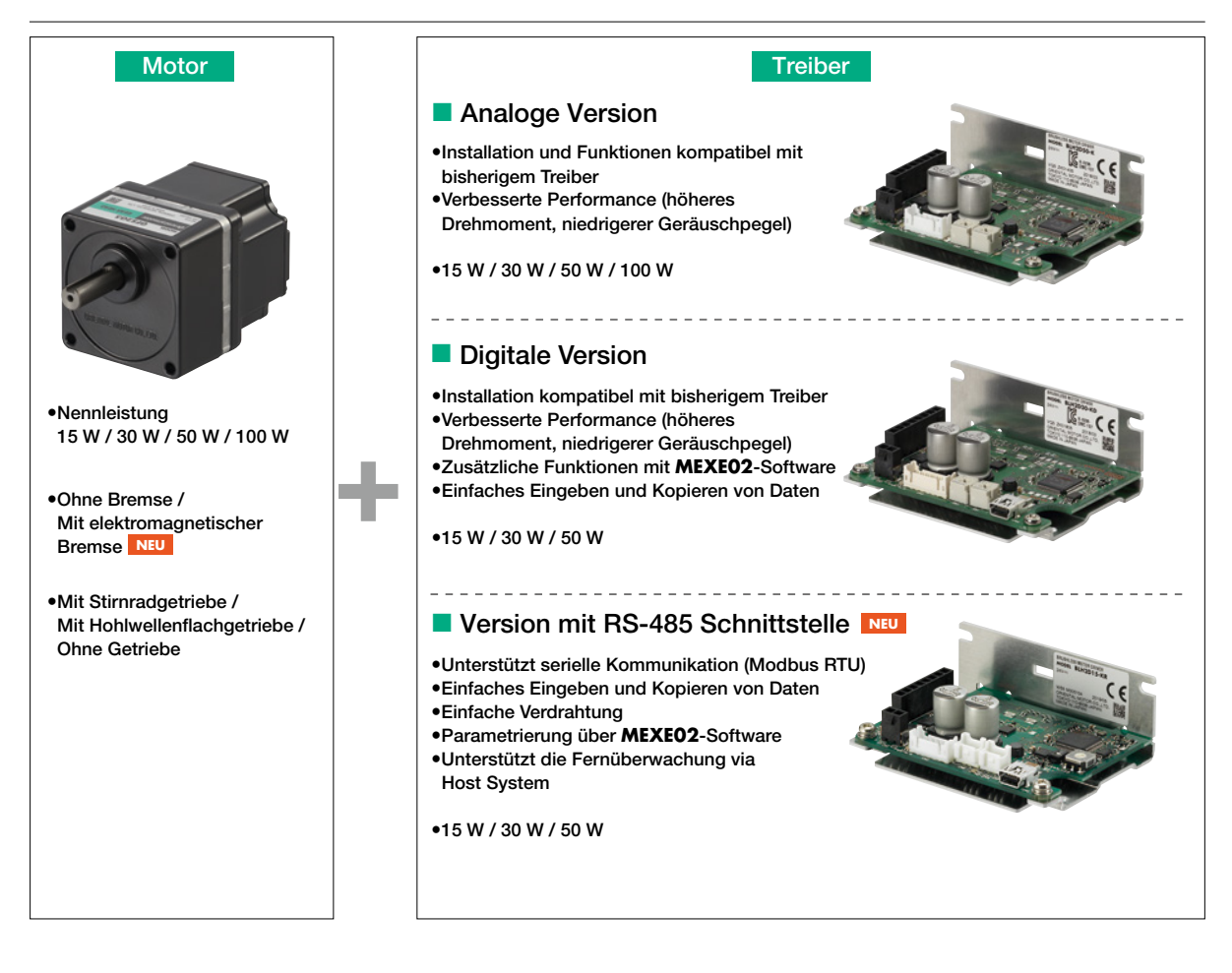

### Kompakte, leichte Treiber

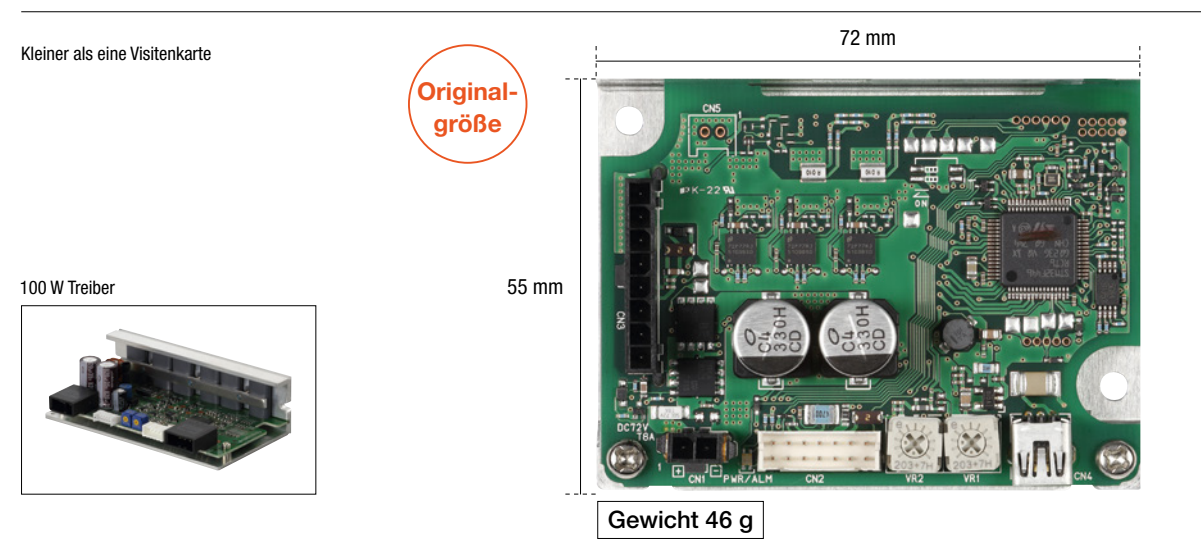

• Abgebildet ist beispielhaft ein Treiber für 15 W, 30 W oder 50 W.

## Gesteigerte Performance und höherer Nutzen mit neuen Treibern

### Verkürzte Zykluszeit

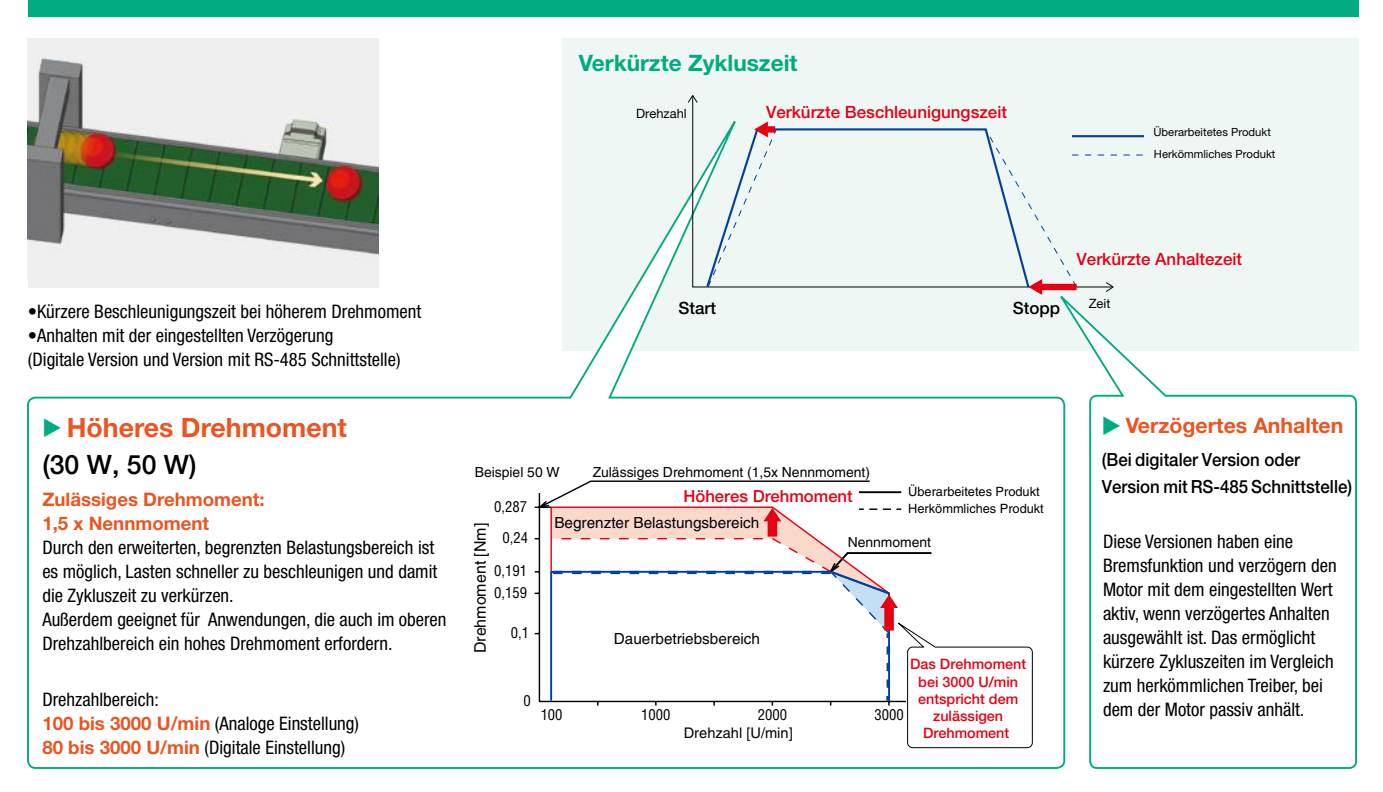

### Für Anwendungen in leiser Umgebung

- Geräuschpegel ungefähr halb so hoch wie bisher.
- ●Beispiel 30 W mit Stirnradgetriebe,
- Untersetzung 5:1
- ●Schalldruckpegel: A

▶ Verbesserte Laufruhe Geräuschpegel ca. 44 dB (ca. 13 dB niedriger) Leises Büro Klimaanlage (Außenanlage) 40 dB 50 dB 20 dB 30 dB Leiser Park Bibliothek Stadtrand bei Nacht Flüstern Blätterrascheln Sekundenzeiger einer Uhr

Die BLH-Serie verwendet eine sinusförmige Ansteuerung des Motors. Durch geringe Drehmomentwelligkeit und eine gleichmäßige, stabile Drehzahl sind die hörbaren Geräusche des Motors auch bei niedriger Drehzahl reduziert.

### Synchronbetrieb und Betrieb mit geringen Drehzahlschwankungen

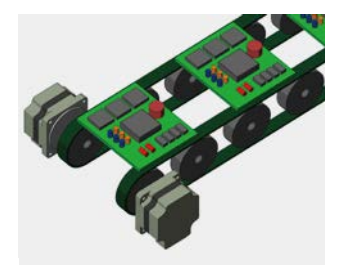

•Bei digitaler Einstellung können Drehzahlen in Schritten von 1 U/min eingestellt werden. Die Drehzahlstabilität wurde verbessert und Synchronbetrieb wird einfacher.

#### ▶ Synchronbetrieb ▶ Drehzahlstabilität •Drehzahlsteuerung

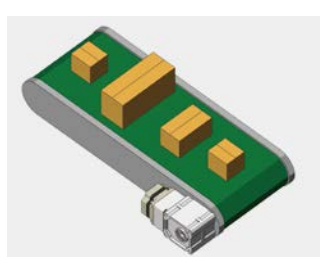

•Die integrierte Drehzahlregelung ermöglicht auch bei wechselnder Zuladung einen zuverlässigen Betrieb mit konstanten Taktzeiten.

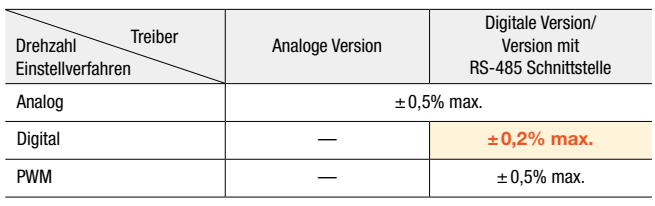

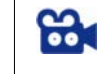

#### Video eines FTS (Fahrerloses Transportsystem) mit Motoren der **BLH**-Serie. Die Synchronsation und die kurze Reaktionszeit werden deutlich.

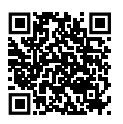

## Inbetriebnahme und Wartung des digital einstellbaren Treibers mit der Parametrier-Software

### Hilfe bei der Inbetriebnahme

▶ Betrieb mit dem Computer

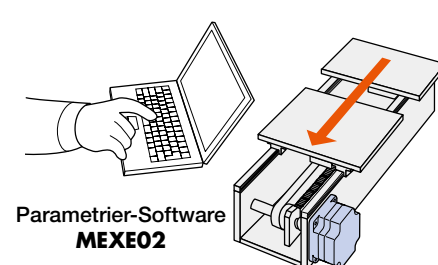

Die Betriebsdaten können vom Computer aus eingestellt werden. Ein Testlauf ist ohne Verbindung zur übergeordneten Steuerung möglich. Danach können die ermittelten Daten gespeichert werden.

# ▶ Kopieren der Betriebsdaten

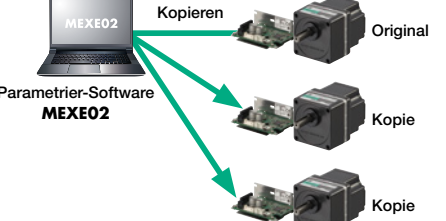

Beim Einsatz von mehreren Antrieben können die Betriebsdaten kopiert werden, dies verkürzt die Inbetriebnahmezeit.

#### ▶ Sichern der Betriebsdaten

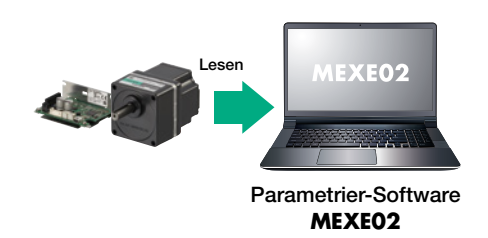

Die im Treiber gespeicherten Betriebsdaten können ausgelesen und gesichert werden.

### Visualisierte, vorausschauende Wartung

Was bedeutet vorausschauende Wartung? Kritische Betriebszustände können erkannt werden bevor es zu einer Störung kommt. Ein Maschinenstillstand kann vermieden werden.

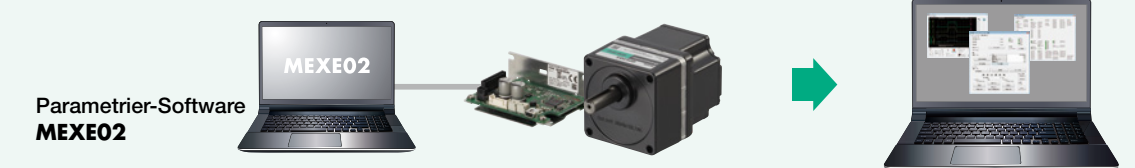

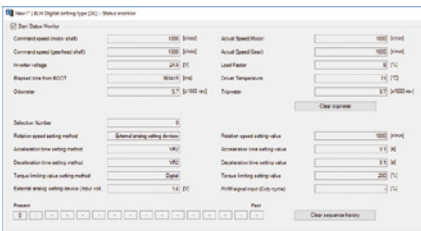

Kontinuierliche Überwachung von Lastfaktor, Treibertemperatur, etc.

### ▶Status Monitor ▶ ▶ ▶ ▶ ▶ ▶ ▶ ▶ ▶ ▶ ▶ ▶ Alarm Monitor

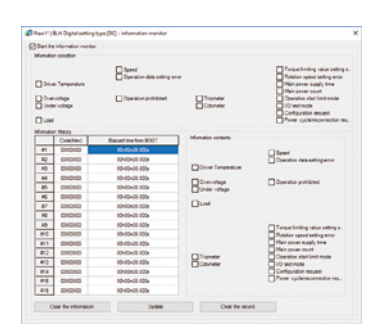

Durch die Ausgabe von Meldungen beim Erreichen von voreingestellten Werten wird der Wartungsprozess effizienter.

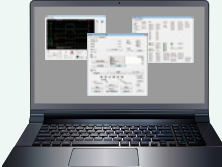

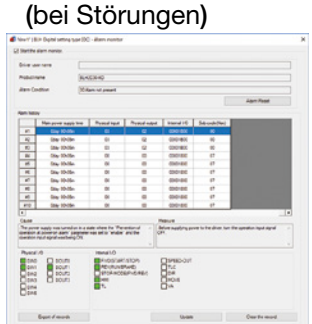

Die Anzeige der Alarminformationen hilft bei der Fehlersuche. Die letzten 10 Fehlermeldungen werden gespeichert.

## Einstellen des Drehmoments

#### ▶ Drehmomentbegrenzung

Was bedeutet Drehmomentbegrenzung? Das Drehmoment wird mittels Einstellung des Motorstroms begrenzt.

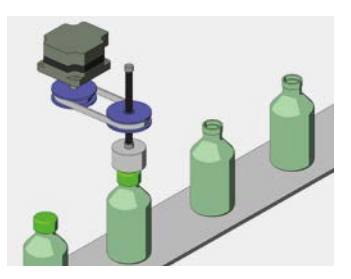

- Einstellung der Anzugskraft, usw.
- Schadensvermeidung (geringer Schub)
- Ausgangssignal bei Erreichen eines Grenzwertes

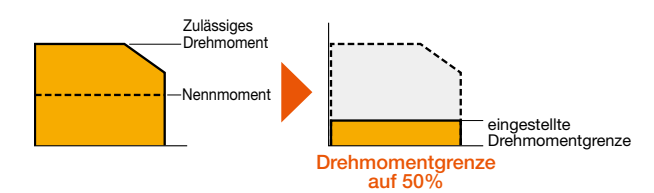

Die Drehmomentbegrenzung kann auch als Sicherheitsmaßnahme eingesetzt werden. Durch die Anzeige von kritischen Betriebszuständen wie Verklemmen oder Abnutzung, können Schäden vermieden werden. Die gewünschte Drehmomentgrenze kann zwischen 0 und 200% eingestellt werden. Dabei entsprechen 100% dem Nennmoment des Motors.

# Zentrale Parametrierung und Steuerung über Feldbuskommunikation **NEU** Treiber mit RS-485 Schnittstelle

Die RS-485 Schnittstelle kann zur Einstellung von Parametern und Fahrdaten sowie zur Eingabe von Steuerbefehlen verwendet werden. Durch das unterstützte Modbus (RTU) Protokoll ist die Steuerung über einen Computer, Touchscreen oder einen programmierbaren Controller möglich. Der Motor kann alternativ auch über digitale Eingänge gesteuert werden.

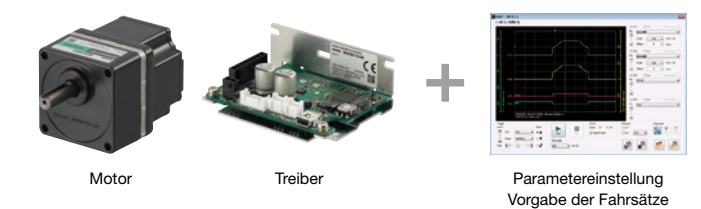

## Reduzierte Verdrahtung, einfache Einstellung und Bearbeitung der Betriebsdaten

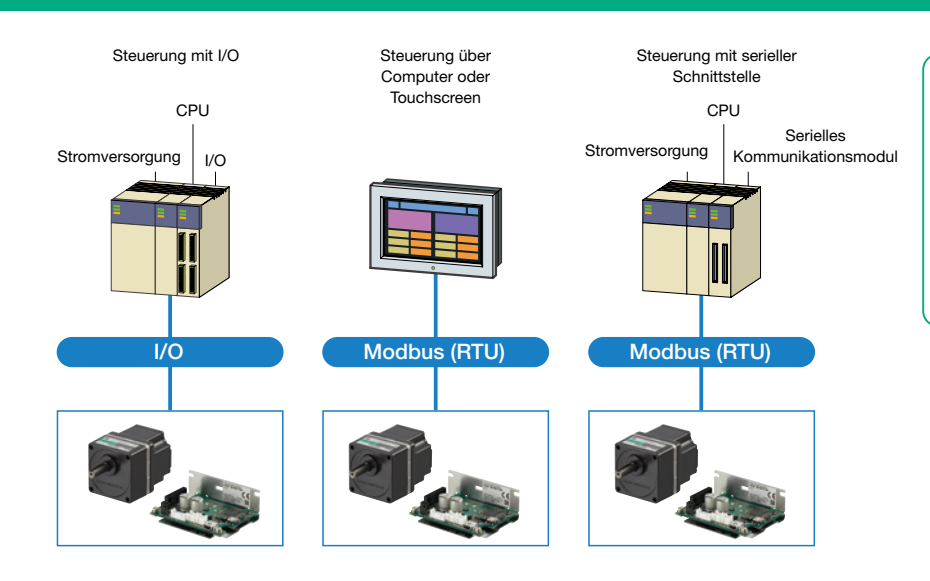

#### ▶ Vorteile

- ●Betriebsdaten wie Drehzahl und Drehmoment lassen sich einfach bearbeiten.
- ●Zentrale Verwaltung der Daten und Parameter von mehreren Achsen.
- ●Reduzierte Verdrahtung durch I/O-Fernsteuerung und serielle Kommunikation.

### **Fernwartung**

**Touchscreen** Manuelle Dateneinstellung

Da sich der Status jedes Treibers über die serielle Kommunikation überwachen lässt, ist auch eine Fernwartung von Motor und Treiber möglich.

 Remote-PC Kontinuierliche Überwachung möglich

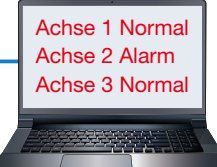

#### ▶ Vorteile

Achse 1

- ●Konstante Überwachung des Treiber-Status (z.B. Drehzahl und Lastfaktor).
- ●Die Informationsfunktion ermöglicht die vorbeugende und planmäßige Wartung.

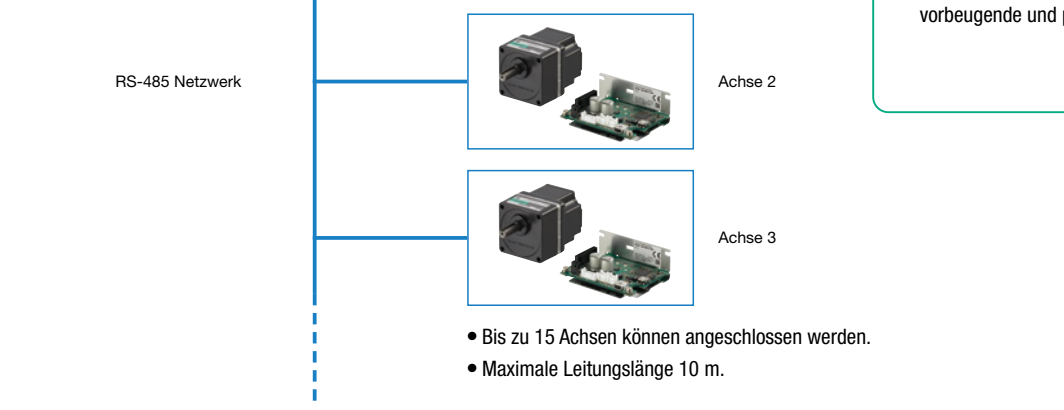

SPS mit Kommunikationsmodul

## 3 Versionen mit unterschiedlichen Betriebsarten und Funktionen stehen zur Auswahl

## Einstellung der Betriebsdaten

Bei der digitalen Version und der Version mit RS-485 Schnittstelle können bis zu 8 Fahrsätze eingestellt werden (Drehzahl, Drehmomentgrenze, Beschleunigungszeit, Verzögerungszeit).

#### ■Betriebsart

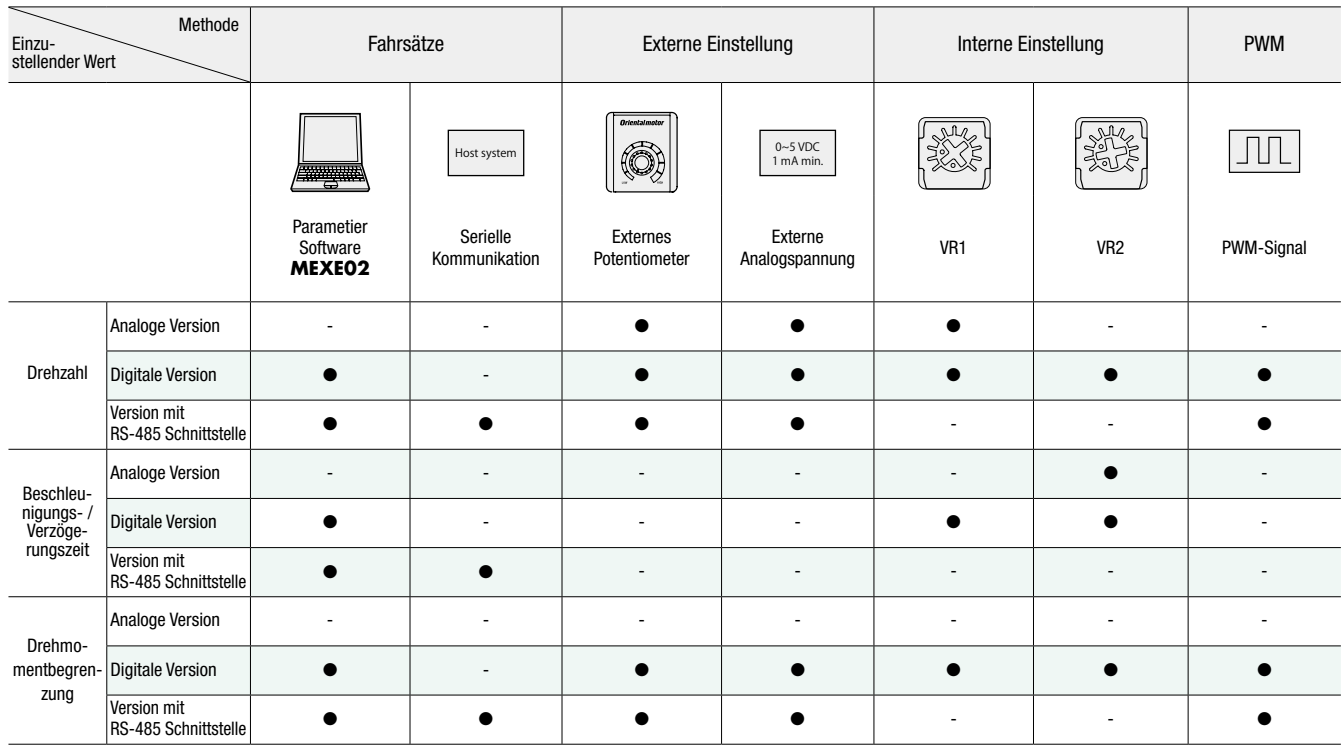

### Funktionsübersicht

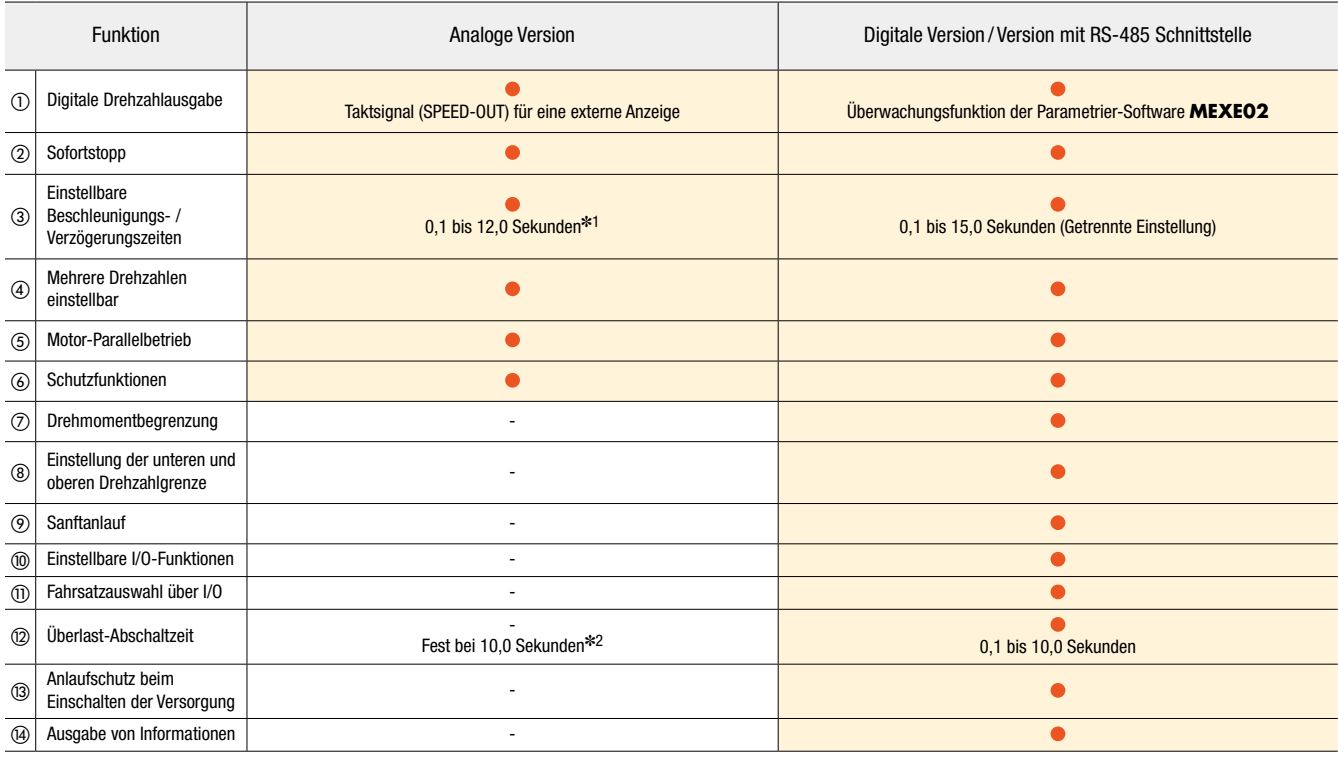

✽⑦ bis ⑭, mit Parametrier-Software **MEXE02**

✽1 0,5 bis 10,0 Sekunden bei 100 W

✽2 fest bei 5,0 Sekunden bei 100 W

## Produktübersicht

Motor, Treiber, Verlängerungskabel (flexibles Verlängerungskabel) und Kabelsatz (Stromversorgungskabel, I/O-Kabel) müssen separat bestellt werden.

#### ◼Motor ◼Treiber ◼Kabel **E**Kabelsatz Mit Bremse Nennleistung [W] Baugröße [mm] Verfügbare Getriebeuntersetzungen Mit **GFS**✽<sup>1</sup> Stirnradgetriebe  $-$  15 42 **5**, **10**, **15 20**, **30**, **50 100**, **200** 15 W gibt es nicht mit der Untersetzung **200**  $30 \quad \text{on}$  $50 \text{ s}$ 100 90 Mit **FR** MILLER<br>Hohlwellenflachgetriebe **NEU** 30 60 50 80 100 90 Standard \_ 15 42 \_ 30 60 50 80  $100$  90 Nennleistung [W] Version 15 Analog 30 50 100 15 Digital 30 50 15 **NEU** Mit RS-485 Schnittstelle 30 50 Verlängerungs-/ flexibles Verlängerungskabel 1,5 m Stromversorgungskabel<sup>∗2</sup> 300 mm **NEU** 1000 mm I/O-Kabel✽<sup>2</sup> 300 mm **NEU** 1000 mm **NEU NEU**

✽1 Beim 15-W-Getriebemotor sind Motor und Getriebe fest miteinander verbunden.

✽2 Stromversorgungskabel und I/O-Kabel gehören zum Lieferumfang des 100-W-Treibers.

## Stoppen und Halten mit elektromagnetischer Bremse NEU

#### ▶Halten der Position bei horizontalen Anwendungen ▶Mit dem MOVE-Ausgang den Stillstand des

- ●Die Stoppposition kann gehalten werden, wenn das Fahrzeug stillstehen muss, um Werkstücke zu laden, abzuladen oder zu bearbeiten.
- ●Hält das Fahrzeug in Position, wenn ein unerwartetes Ereignis, wie z.B. ein Stromausfall, eintritt.

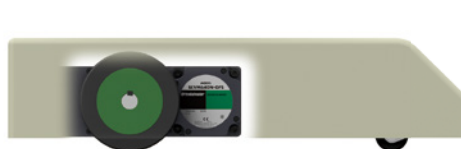

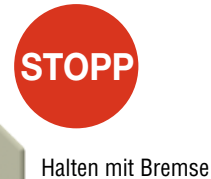

# Motors abfragen

●Bei der digitalen Version und der Version mit RS-485 Schnittstelle kann der MOVE-Ausgang verwendet werden, um das Timing für das Schalten der elektromagnetischen Bremse zu überprüfen.

• Vor dem Schließen der elektromagnetischen Bremse sicherstellen, dass der Motor stillsteht, um übermäßigen Verschleiß der Bremse zu vermeiden.

• Die analoge Version hat keinen MOVE-Ausgang.

Um den Stillstand des Motors zu erkennen muss ein externer Sensor verwendet werden.

• Kann nicht für vertikale Applikationen verwendet werden.

• Der Kunde muss die Ansteuerung der elektromagnetischen Bremse bereitstellen

### Leistungsmerkmale bürstenloser DC-Motoren

Bürstenlose DC-Motoren haben kleine Gehäuse und aufgrund der eingesetzten Dauermagnete eine hohe Nennleistung und Effizienz. Der eingebaute Sensor (Hall-IC) überwacht die Motordrehzahl kontinuierlich. Dadurch können Drehzahlabweichungen einfach nachgeregelt werden.

### Stabile Drehzahlregelung

Der Controller überwacht zyklisch die Drehzahl des Motors und stellt die angelegte Spannung im Verhältnis zur eingestellten Drehzahl ein. Auch bei wechselnder Last bleibt die Drehzahl über dem gesamten Drehzahlbereich stabil.

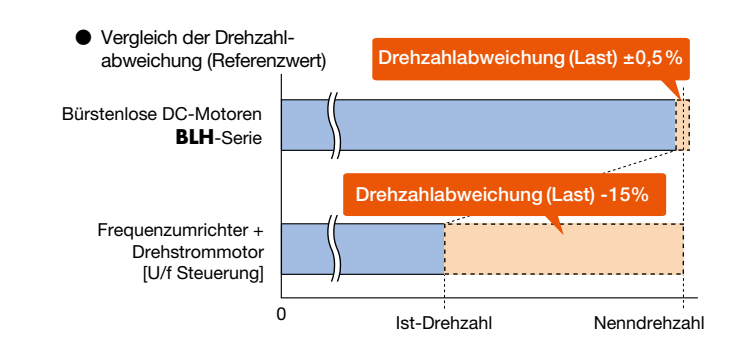

### Großer Drehzahlregelbereich

Bürstenlose DC-Motoren haben einen größeren Drehzahlregelbereich als Wechselstrom-Motoren. Darüber hinaus sind sie ideal für Anwendungen geeignet, die von niedrigen bis hohen Drehzahlen ein gleichbleibendes Drehmoment benötigen.

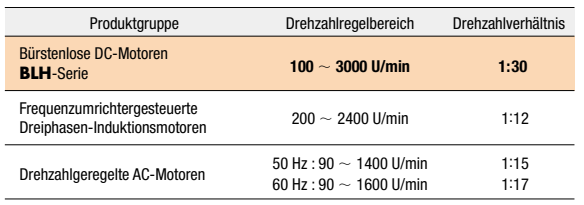

## Kompaktes Gehäuse, hohe Leistung

Bürstenlose DC-Motoren haben Permanentmagneten im Rotor. Dadurch sind sie kompakt, leicht und trotzdem leistungsstark. Sie tragen damit zur Platzeinsparung bei.

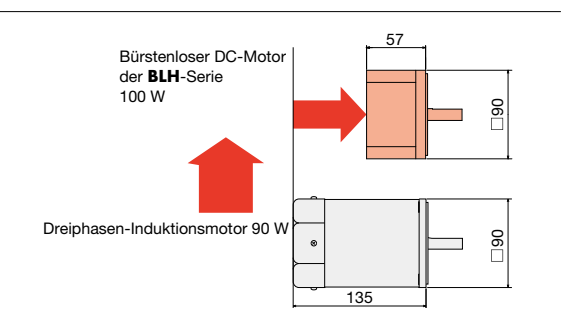

### ■Systemkonfiguration

#### ●Digitale Version

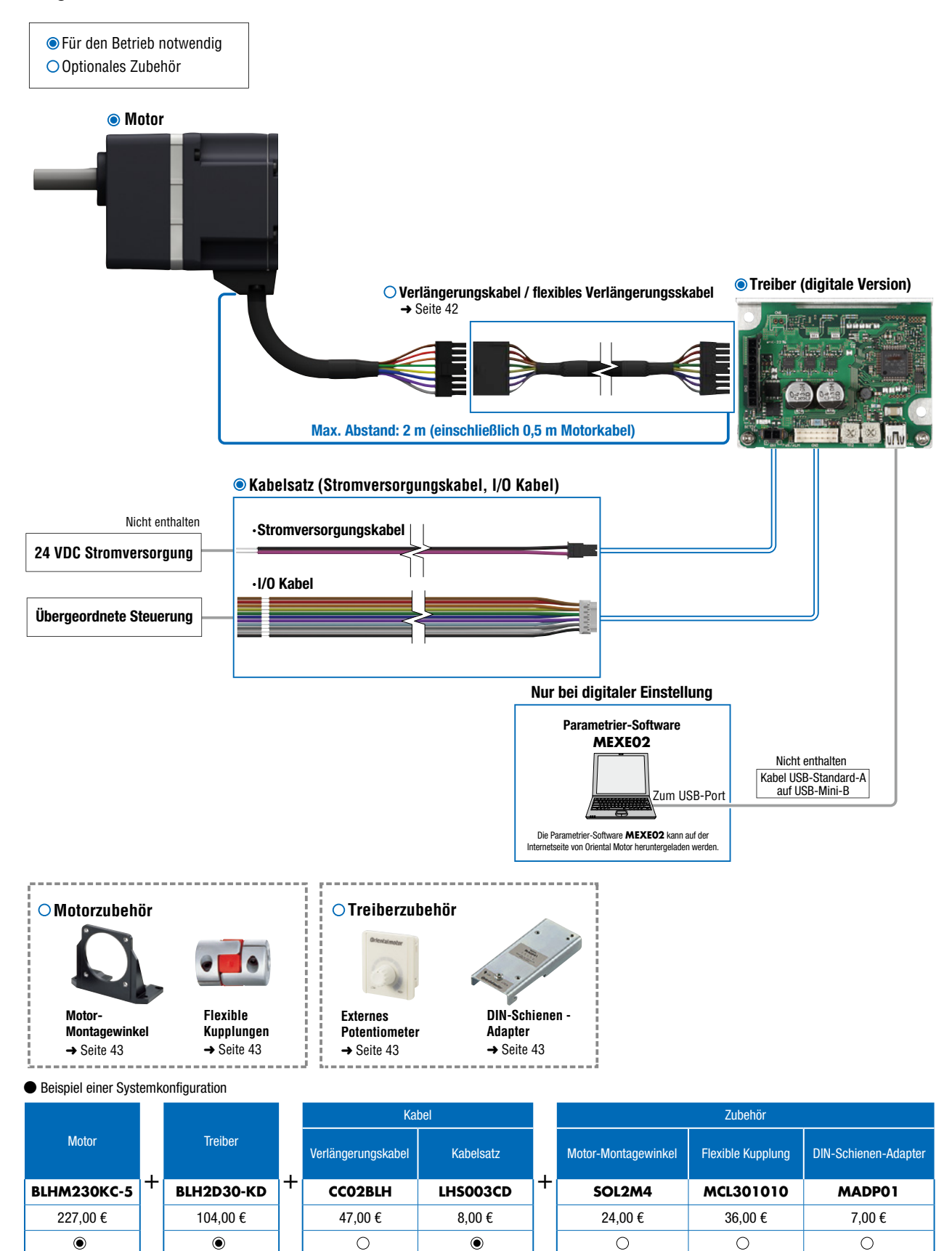

**• Es sind auch andere Kombinationen möglich.** 

#### ●Version mit RS-485 Schnittstelle

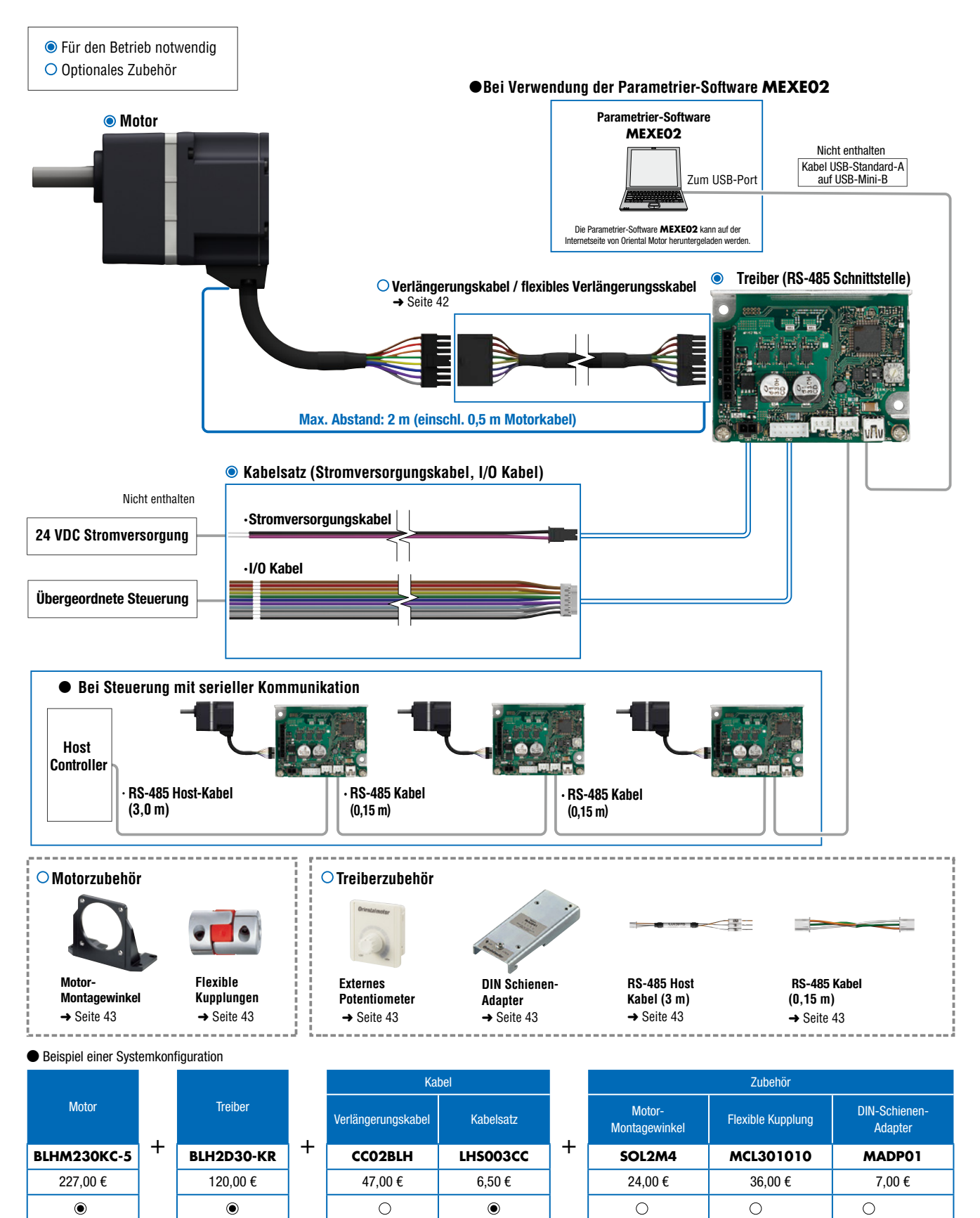

**• Es sind auch andere Kombinationen möglich.** 

### ■ Aufbau der Produktnummer

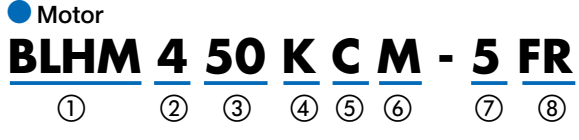

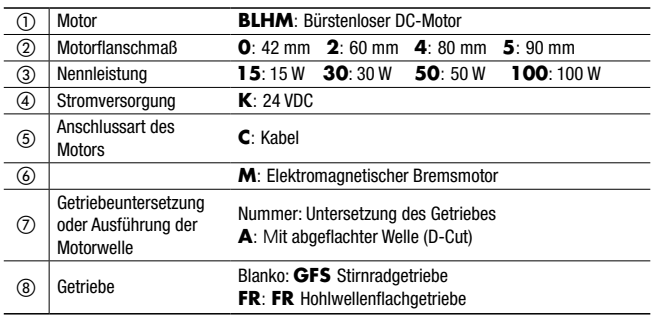

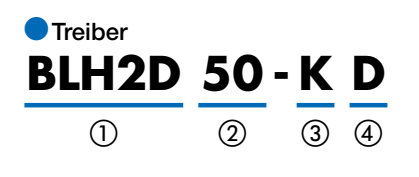

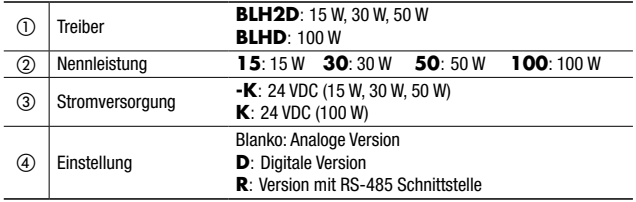

#### ●Verlängerungskabel, flexibles Verlängerungskabel

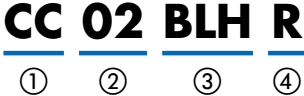

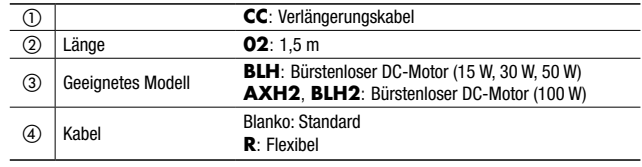

#### ●Kabelsatz (Stromversorgungskabel, I/O Kabel) (Für 15 W, 30 W, 50 W)

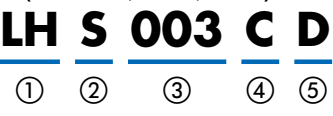

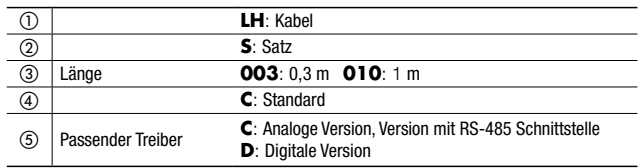

### ■Produktübersicht

Motoren, Treiber und Verlängerungskabel müssen separat bestellt werden.

●Motor

i,

j.

#### ◇Mit **GFS** Stirnradgetriebe

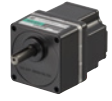

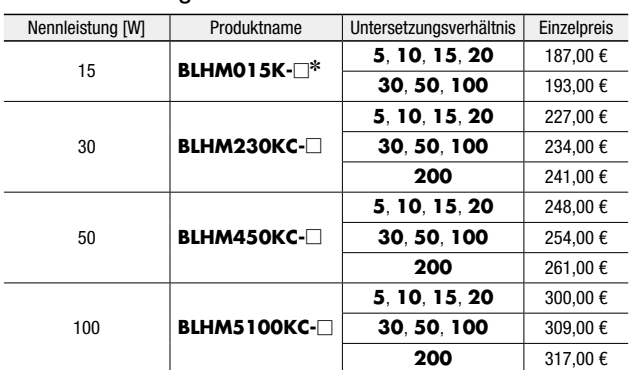

✽Beim Getriebemotor sind Motor und Getriebe fest miteinander verbunden und können deshalb nicht separat getauscht werden.

● Die Getriebeuntersetzung muss an der Stelle □ eingefügt werden.

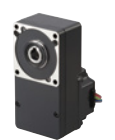

#### ◇Mit **FR** Hohlwellenflachgetriebe

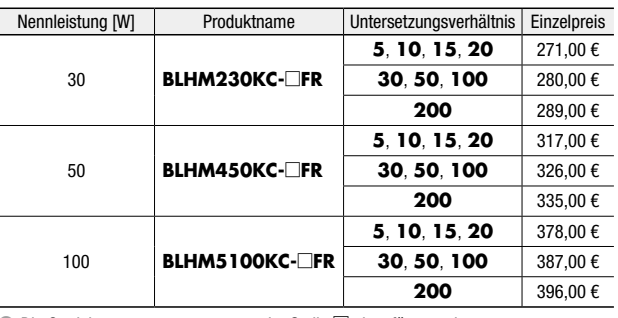

● Die Getriebeuntersetzung muss an der Stelle □ eingefügt werden.

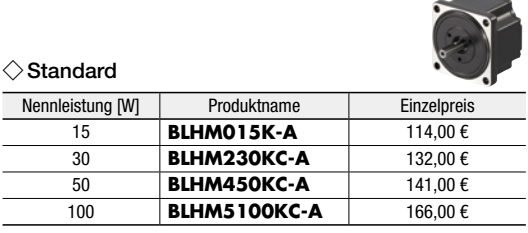

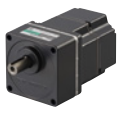

#### ◇Mit **GFS** Stirnradgetriebe

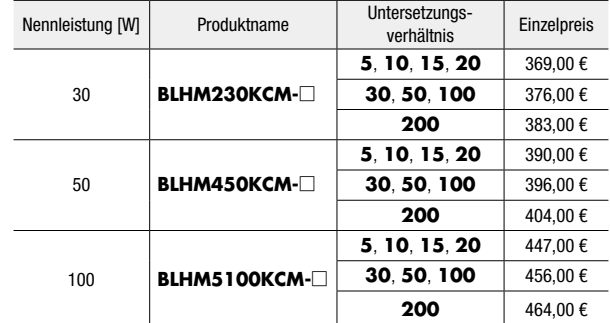

● Die Getriebeuntersetzung muss an der Stelle □ eingefügt werden.

#### ●Treiber

◇Analoge Version

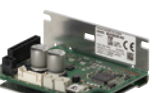

#### ◇Mit **FR** Hohlwellenflachgetriebe

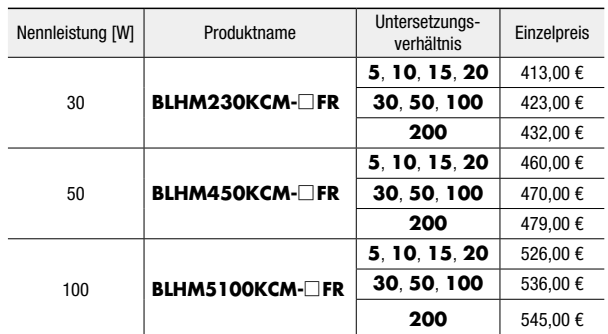

● Die Getriebeuntersetzung muss an der Stelle □ eingefügt werden.

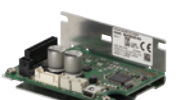

#### ◇Version mit RS-485 Schnittstelle

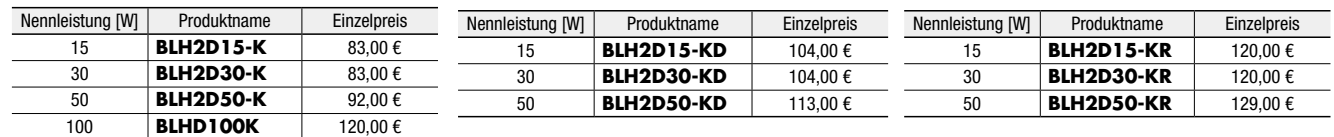

#### ●Verlängerungskabel, flexibles Verlängerungskabel

Diese Kabel verwenden, wenn der Abstand zwischen Motor und Treiber auf 2 m verlängert werden soll.

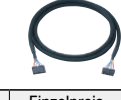

◇Digitale Version

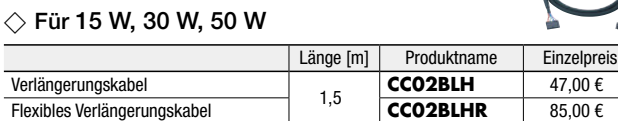

#### ◇ Für 100 W

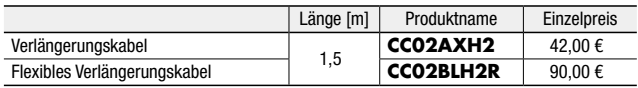

### **Im Lieferumfang enthalten**

#### **O**Motor

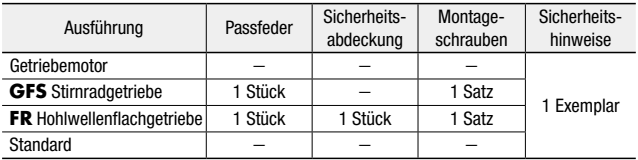

#### ●Motor mit elektromagnetischer Bremse

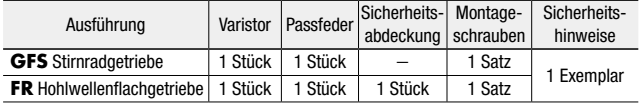

#### Hinweise zu den Getrieben

#### ● **GFS** Stirnradgetriebe

  ● **FR** Hohlwellenflachgetriebe

Motoren und Getriebe werden vormontiert geliefert.

Die Kombination aus Motoren und Getrieben kann geändert werden.

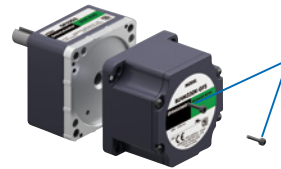

#### Verschraubung

Die Ausrichtung des Getriebes zum Motor kann in 90°-Schritten verdreht werden.

#### ●Kabelsatz (Stromversorgungskabel, I/O Kabel) (Für 15 W, 30 W, 50 W)

Der Kabelsatz besteht aus:

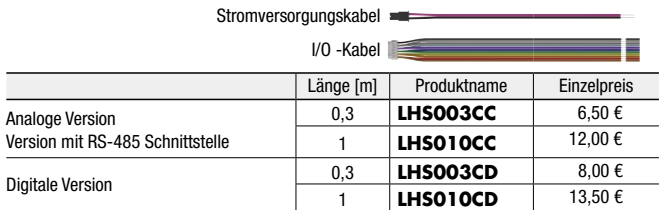

#### **O**Treiber

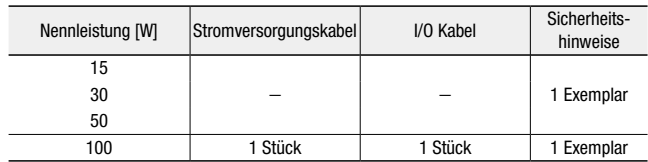

#### ● Getriebemotor (15 W)

Beim Getriebemotor sind Motor und Getriebe fest miteinander verbunden und können deshalb weder geändert noch verdreht werden.

Motor und Getriebe

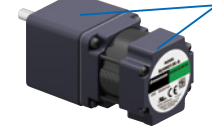

sind miteinander verklebt.

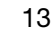

### ■Übersicht der Kombinationen

### ● 15 W, 30 W, 50 W

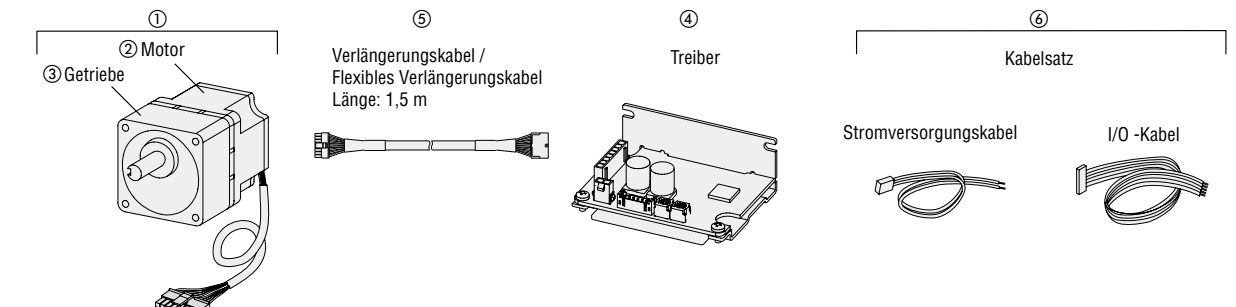

● Das Motorkabel kann auch ohne Verlängerungskabel (oder flexibles Verlängerungskabel) direkt an den Treiber angeschlossen werden.

● Die Kabellänge zwischen Motor und Treiber darf 2 m nicht überschreiten (einschließlich 0,5 m Motorkabel).

#### ● Analoge Version

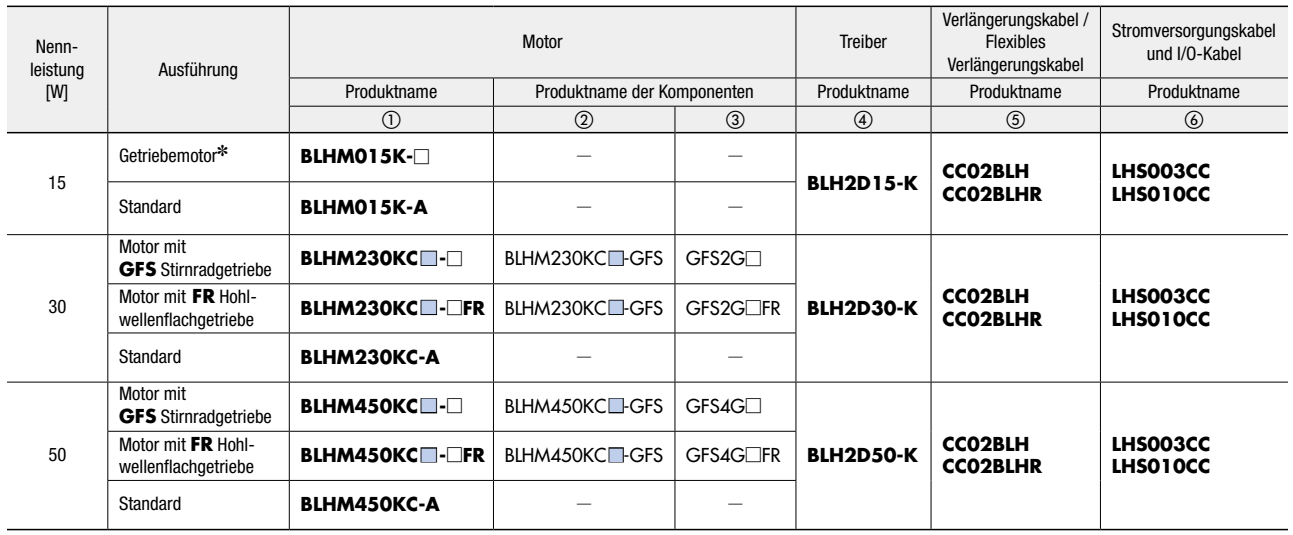

✽Beim Getriebemotor sind Motor und Getriebe fest miteinander verbunden und können deshalb nicht separat bestellt werden.

● Für die elektromagnetische Bremse muss an der Stelle ■ ein **M** eingefügt werden.

● Die Getriebeuntersetzung muss an der Stelle □ eingefügt werden.

#### ● Digitale Version

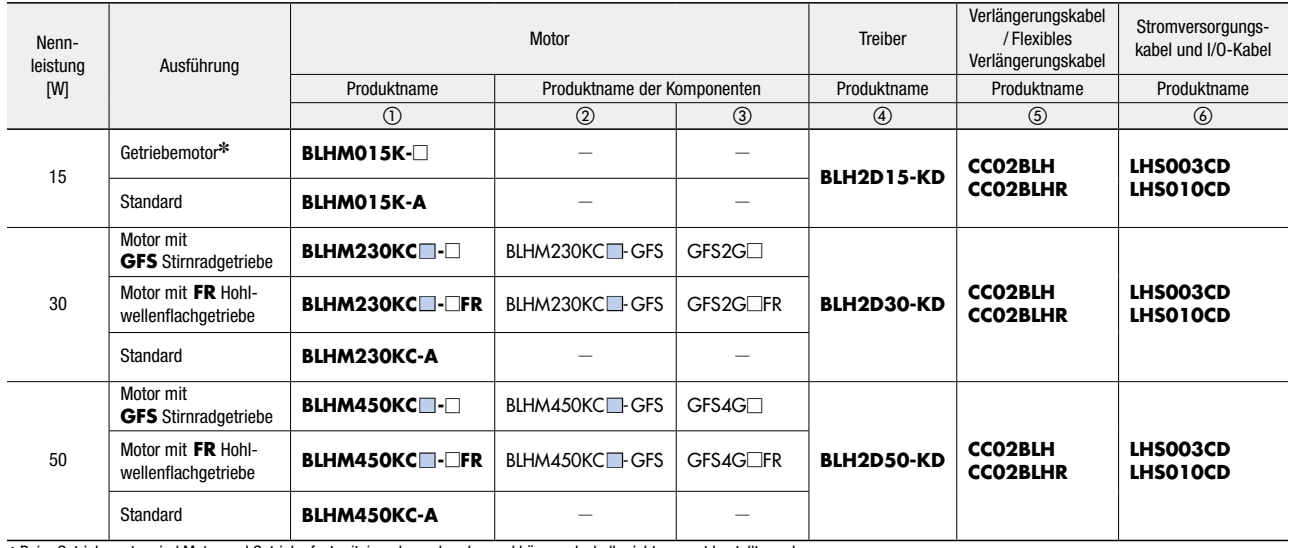

✽Beim Getriebemotor sind Motor und Getriebe fest miteinander verbunden und können deshalb nicht separat bestellt werden.

● Für die elektromagnetische Bremse muss an der Stelle ■ ein **M** eingefügt werden.

● Die Getriebeuntersetzung muss an der Stelle □ eingefügt werden.

#### ●Version mit RS-485 Schnittstelle

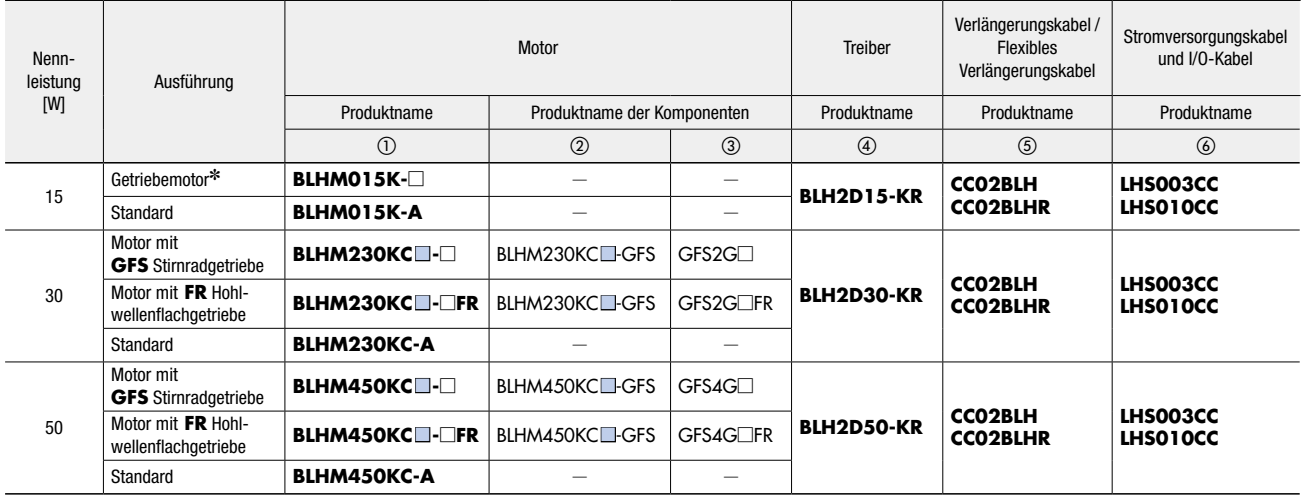

✽Beim Getriebemotor sind Motor und Getriebe fest miteinander verbunden und können deshalb nicht separat bestellt werden.

● Für die elektromagnetische Bremse muss an der Stelle ■ ein **M** eingefügt werden.

● Die Getriebeuntersetzung muss an der Stelle □ eingefügt werden.

#### ● 100 W

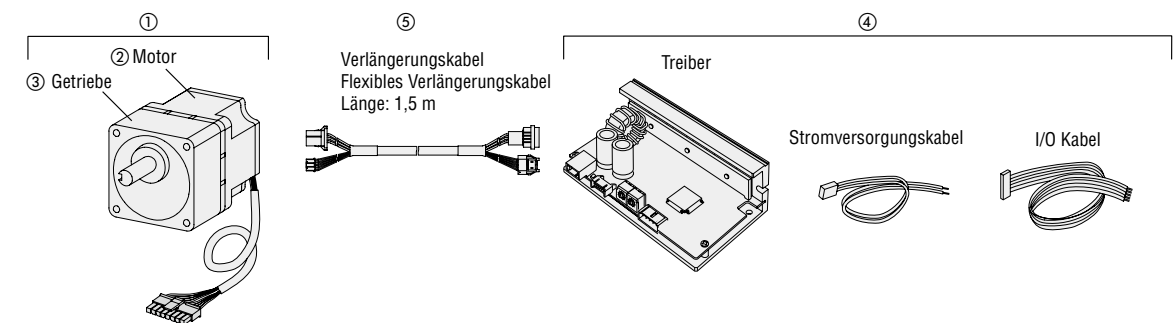

● Das Motorkabel kann auch ohne Verlängerungskabel (oder flexibles Verlängerungskabel) direkt an den Treiber angeschlossen werden.

● Die Kabellänge zwischen Motor und Treiber darf 2 m nicht überschreiten (einschließlich 0,5 m Motorkabel).

#### ● Analoge Version

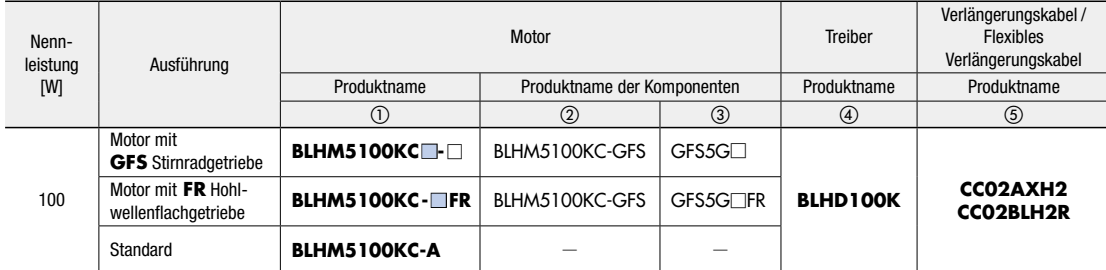

● Für die elektromagnetische Bremse muss an der Stelle ■ ein **M** eingefügt werden.

● Die Getriebeuntersetzung muss an der Stelle □ eingefügt werden.

# Motor mit **GFS** Stirnradgetriebe

## 15 W, 30 W, 50 W, 100 W

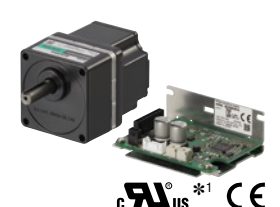

### **B**Spezifikationen

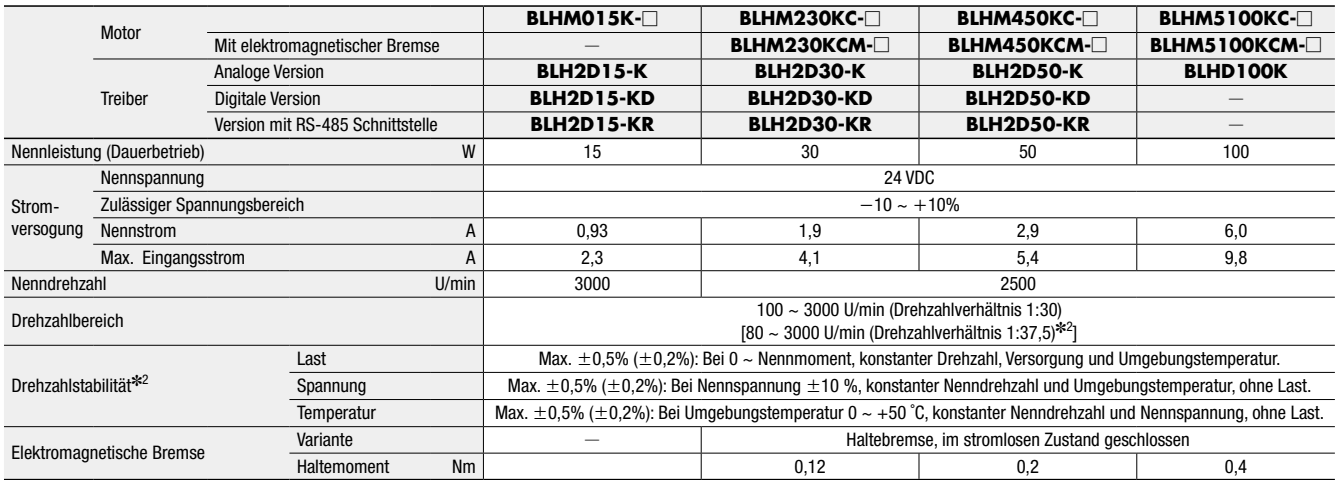

✽1 Nur für Motoren mit elektromagnetischer Bremse sowie Treiber mit analoger und digitaler Einstellung.

✽2Die Werte in Klammern zeigen die Spezifikationen für die digitale Version (bei Verwendung von **MEXE02**) und die Version mit RS-485 Schnittstelle.

● Die gezeigten Werte entsprechen den Spezifikationen und Merkmalen des Motors ohne angeschlossenes Getriebe.

● Die Getriebeuntersetzung muss an der Stelle □ eingefügt werden.

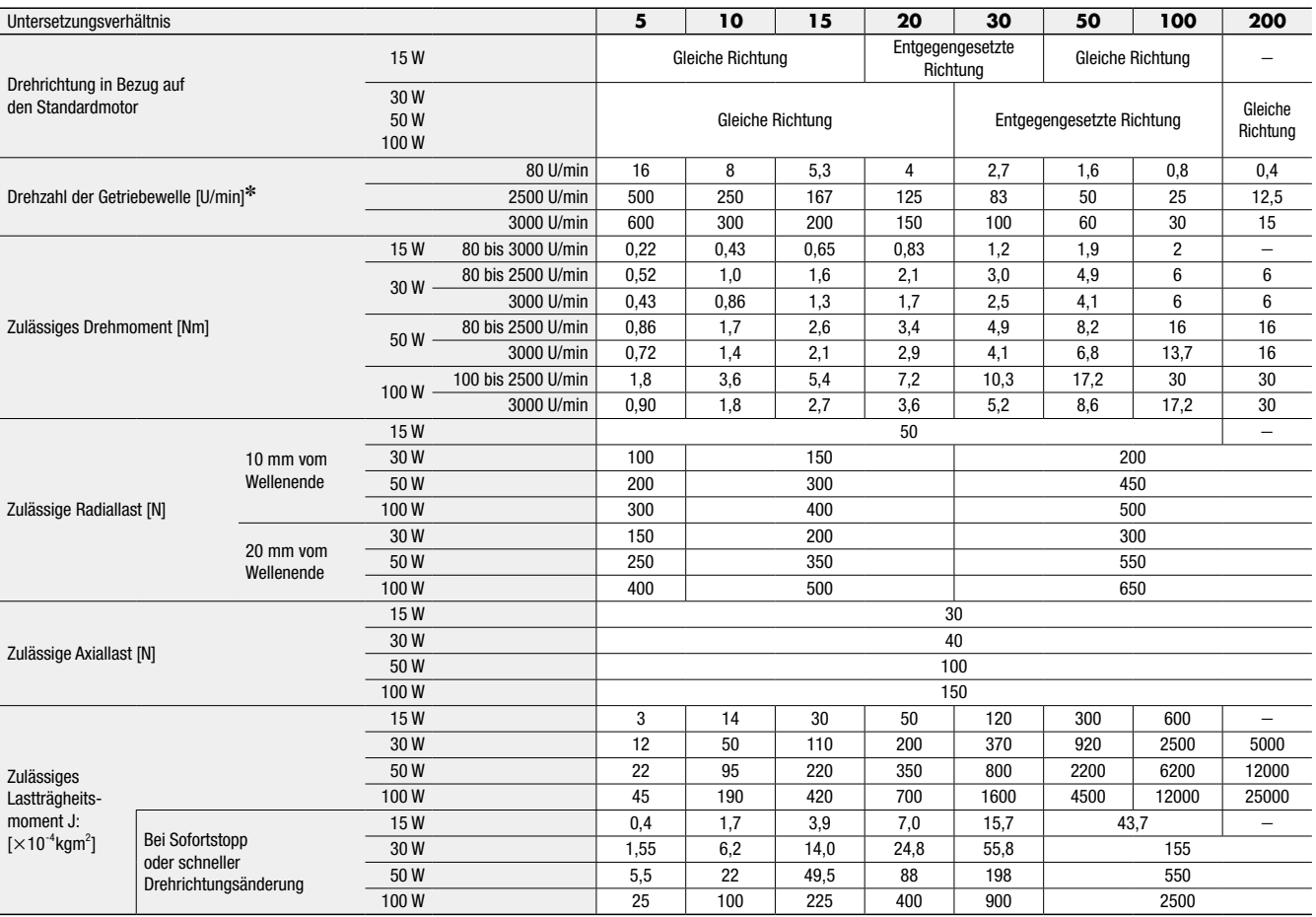

✽Die Drehzahl der Getriebewelle wird durch dividieren der Motordrehzahl durch das Getriebeuntersetzungverhältnis berechnet.

#### ◇Radiallast und Axiallast

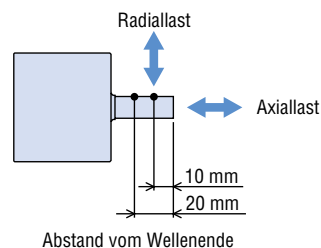

### ■ Drehzahl-Drehmoment-Kennlinien

Dauerbetriebsbereich: In diesem Bereich ist Dauerbetrieb möglich.

Begrenzter Belastungsbereich: Dieser Bereich wird hauptsächlich zur Beschleunigung verwendet.

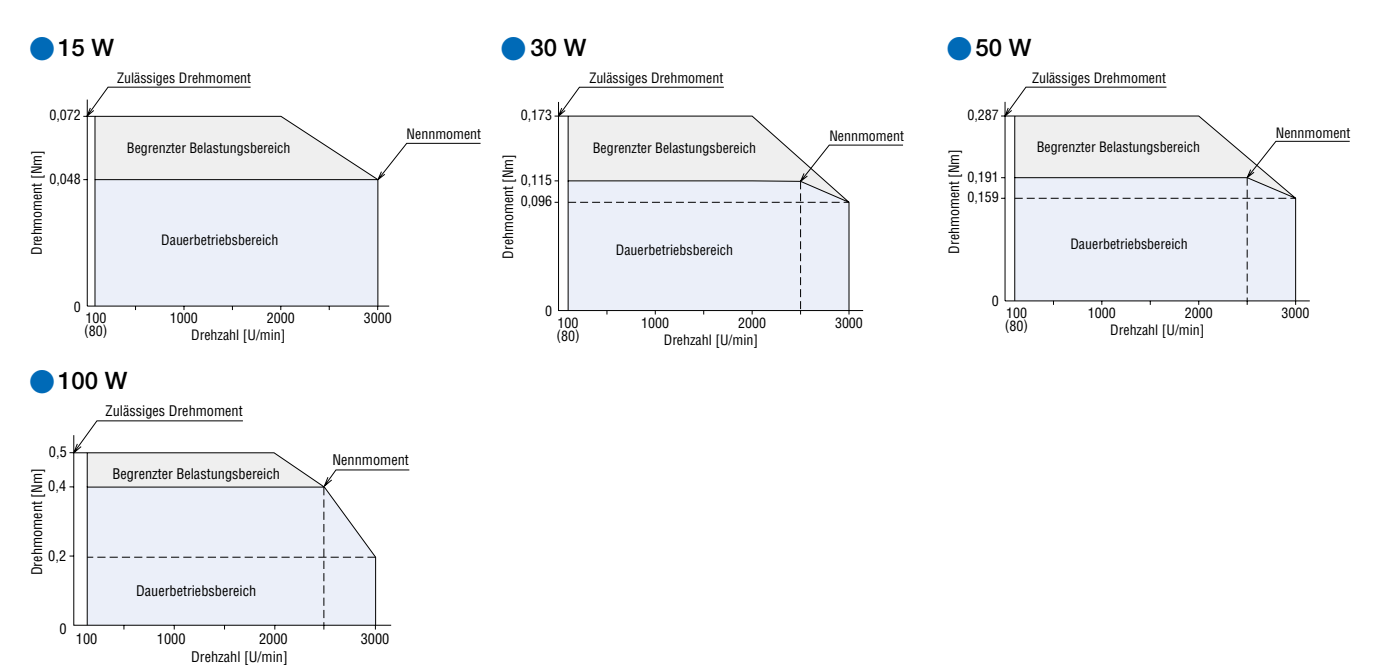

● Die Kennlinien beziehen sich auf den Motor ohne Getriebe.

# Motor mit **FR** Hohlwellenflachgetriebe 30 W, 50 W, 100 W

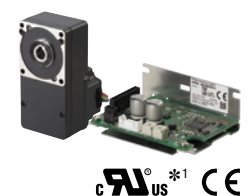

### **B**Spezifikationen

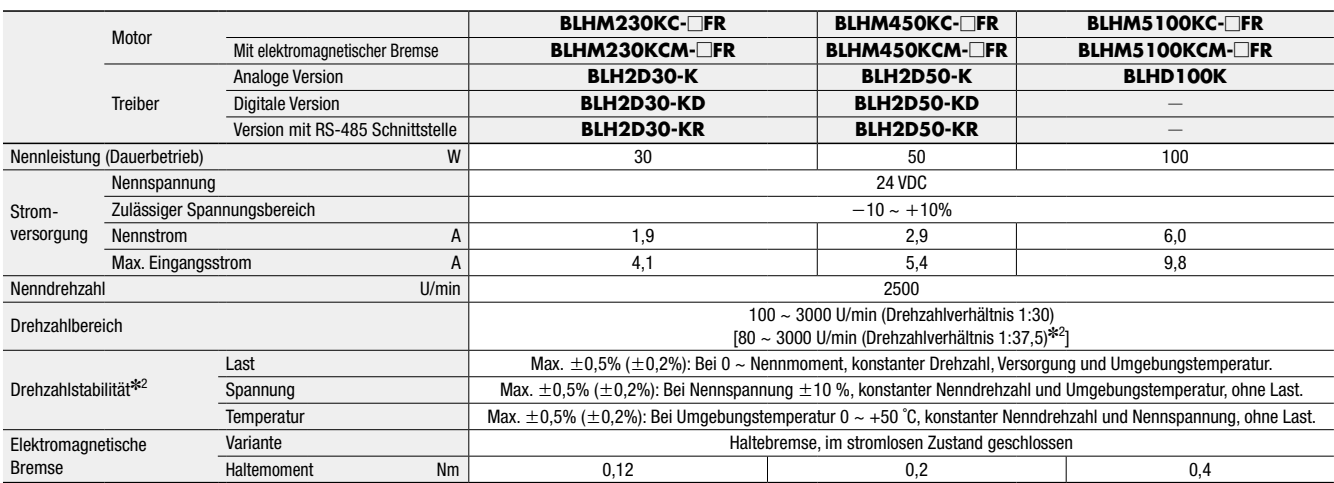

✽1 Nur für Motoren mit elektromagnetischer Bremse sowie Treiber mit analoger und digitaler Einstellung.

✽2 Die Werte in Klammern zeigen die Spezifikationen für die digitale Version (bei Verwendung von **MEXE02**) und die Version mit RS-485 Schnittstelle.

● Die gezeigten Werte entsprechen den Spezifikationen und Merkmalen des Motors ohne angeschlossenes Getriebe.

 $\bullet$  Die Getriebeuntersetzung muss an der Stelle  $\Box$  eingefügt werden.

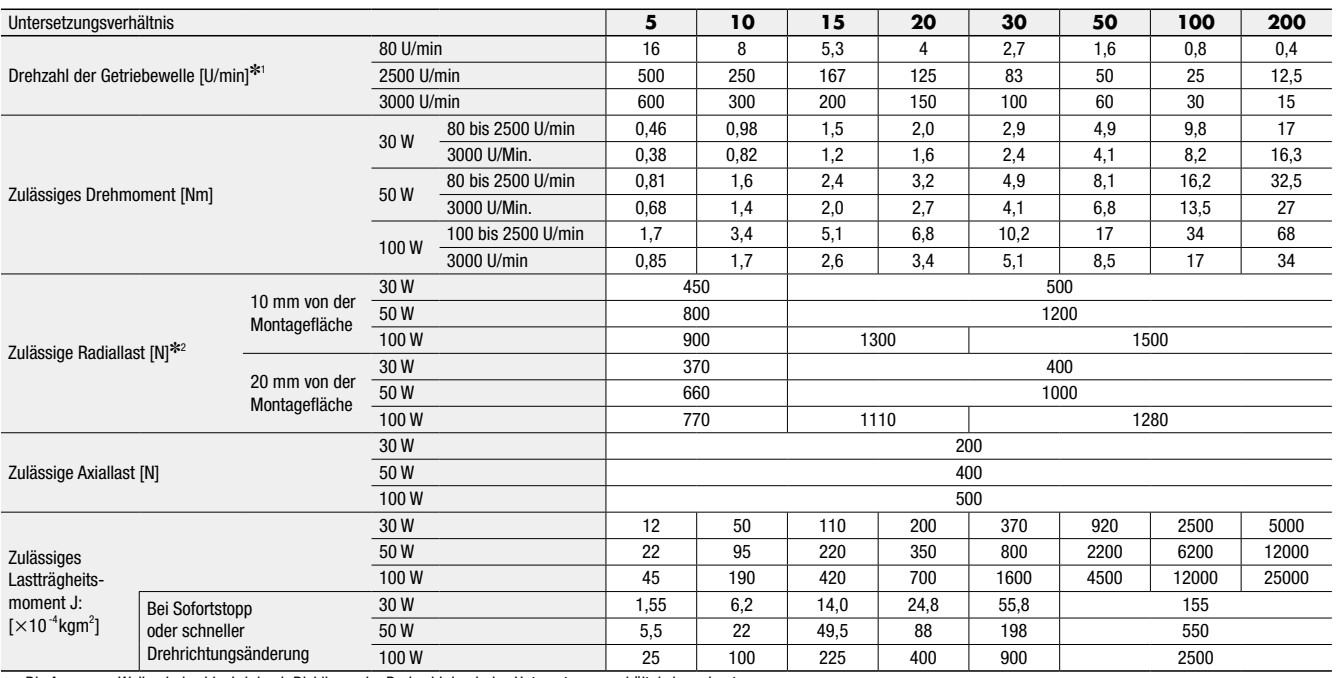

✽1 Die Ausgangs-Wellendrehzahl wird durch Dividieren der Drehzahl durch das Untersetzungsverhältnis berechnet.

#### ✽2 Die Radiallast kann für jeden Abstand mit einer Formel berechnet werden. ➜ Seite 41

### ◇Drehrichtung

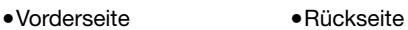

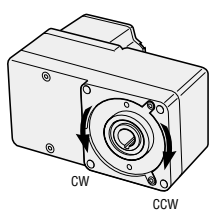

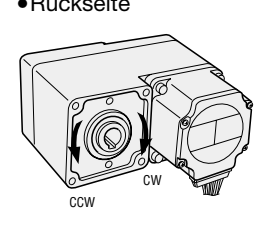

◇Radiale und Axiale Last

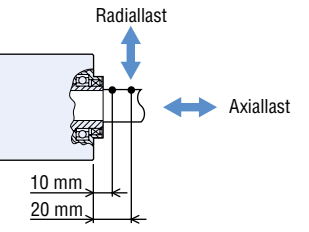

Abstand von der Montagefläche

### ■Drehzahl-Drehmoment-Kennlinien

Dauerbetriebsbereich: In diesem Bereich ist Dauerbetrieb möglich.

Begrenzter Belastungsbereich: Dieser Bereich wird hauptsächlich zur Beschleunigung verwendet.

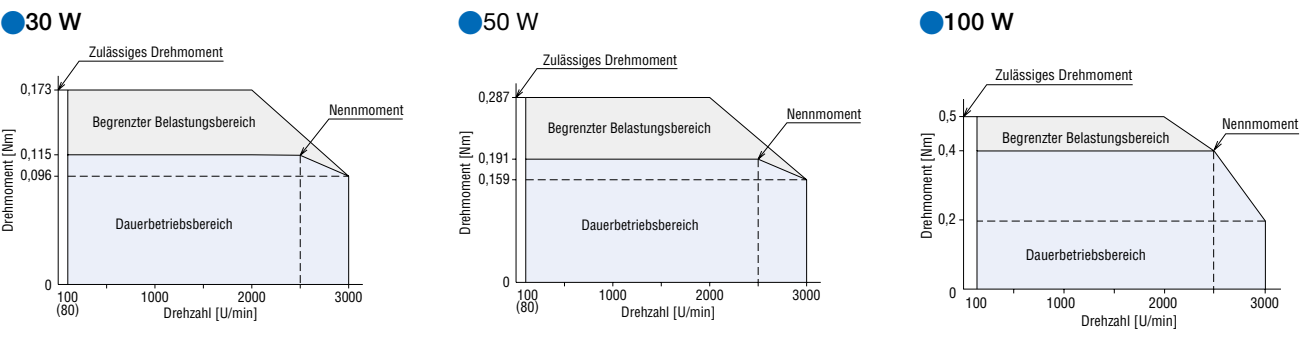

● Die Kennlinien beziehen sich auf den Motor ohne Getriebe.

# Standardmotor 15 W, 30 W, 50 W, 100 W

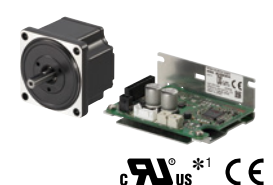

### **B**Spezifikationen

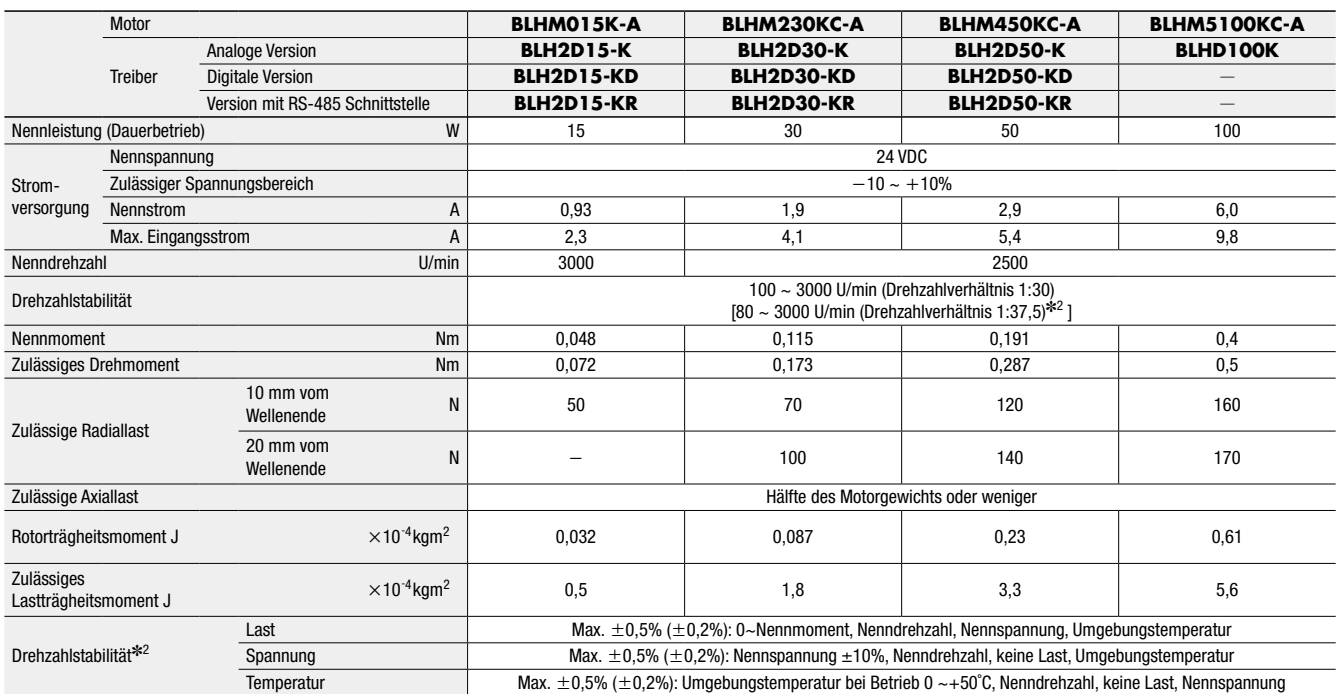

✽1 Nur für Treiber mit analoger und digitaler Einstellung.

✽2 Die Werte in Klammern zeigen die Spezifikationen für die digitale Version (bei Verwendung von **MEXE02**) und die Version mit RS-485 Schnittstelle.

#### ◇Radiallast und Axiallast

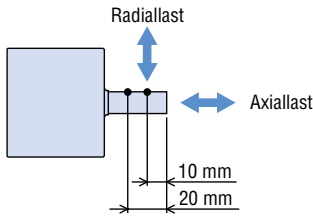

Abstand vom Wellenende

### ■Drehzahl-Drehmoment-Kennlinien

Dauerbetriebsbereich: In diesem Bereich ist Dauerbetrieb möglich.

Begrenzter Belastungsbereich: Dieser Bereich wird hauptsächlich zur Beschleunigung verwendet.

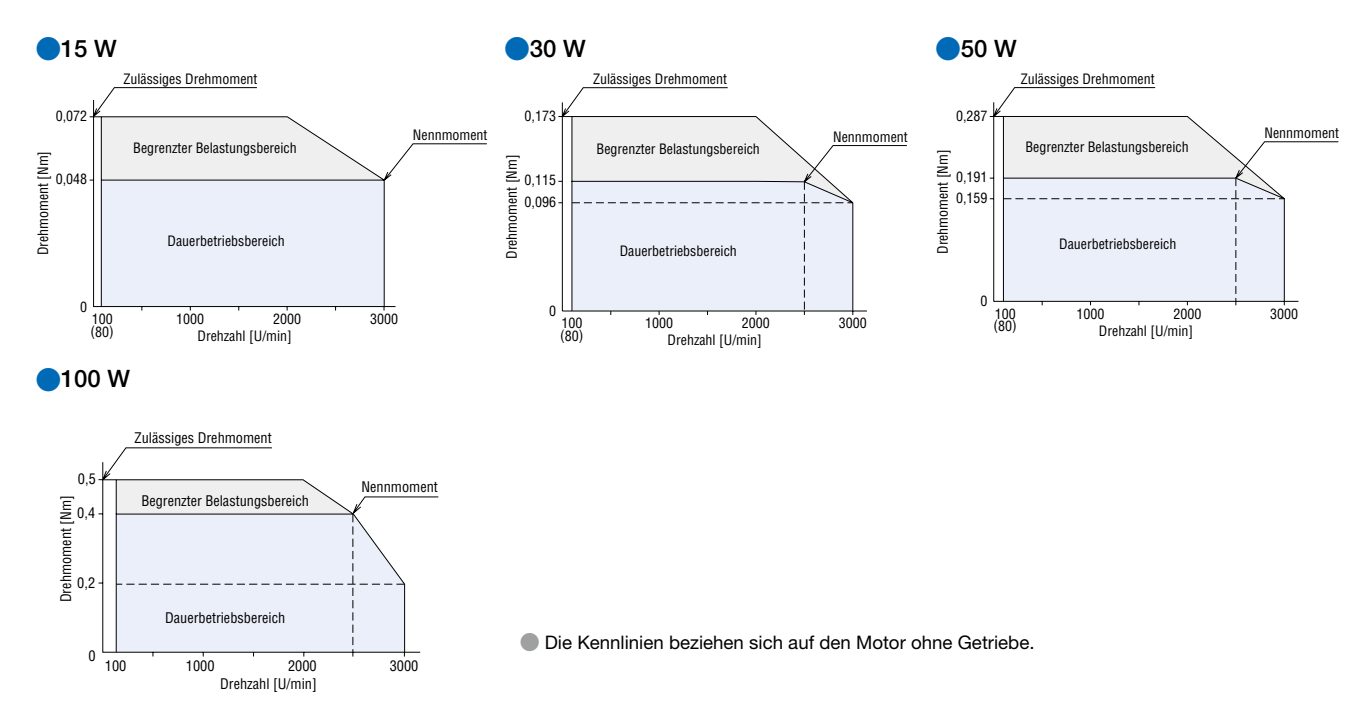

### ■Allgemeine Spezifikationen

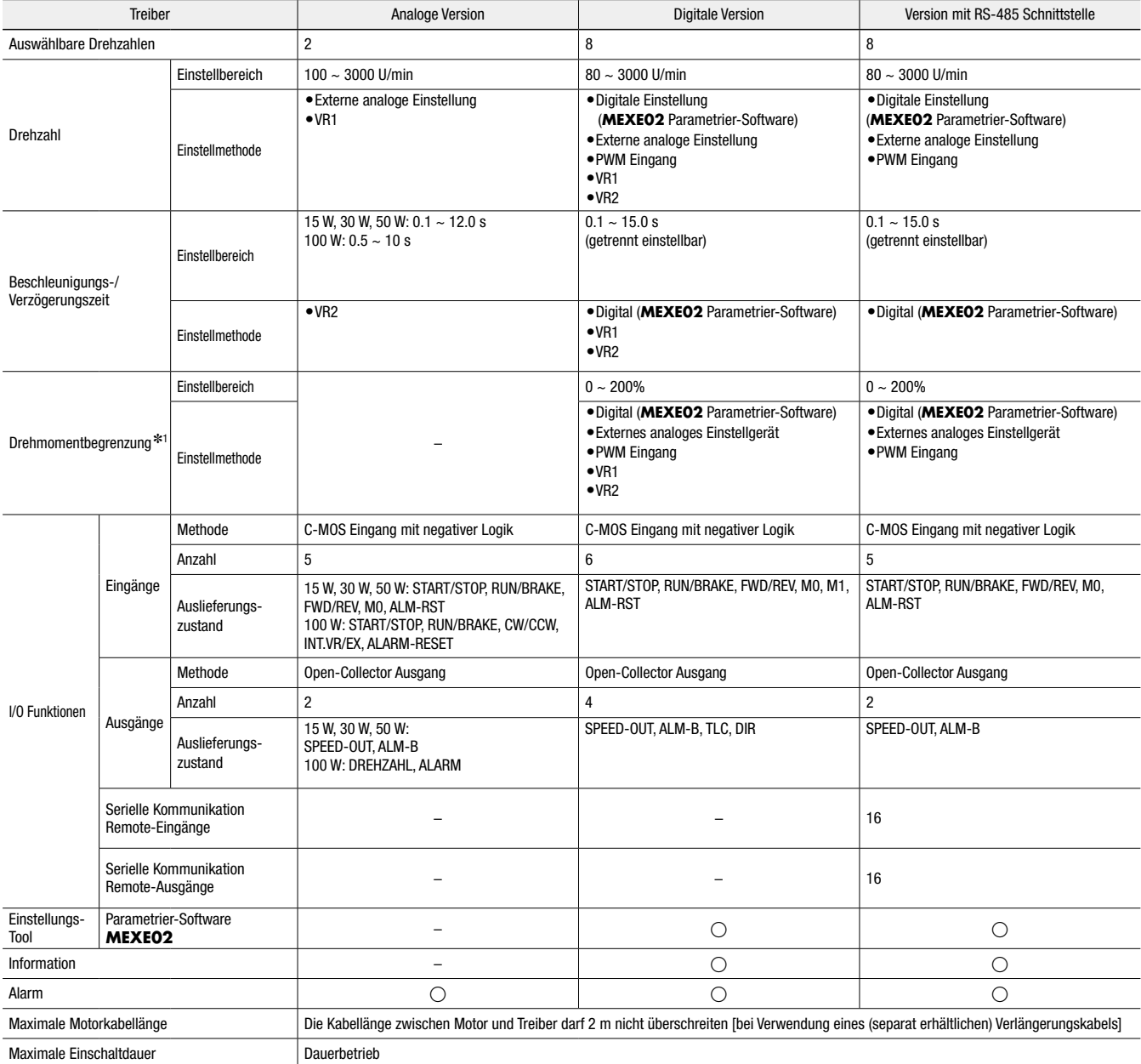

✽1 Bei der Drehmomentbegrenzung kann aufgrund der einstellten Drehzahl, der Versorgungsspannung und Länge des Anschlusskabels zu einer Abweichung von ca. ±20% (bezogen auf Nennmoment und Nenndrehzahl) zwischen dem eingestellten und dem tatsächlichen Drehmoment kommen.

### ■Allgemeine Spezifikationen

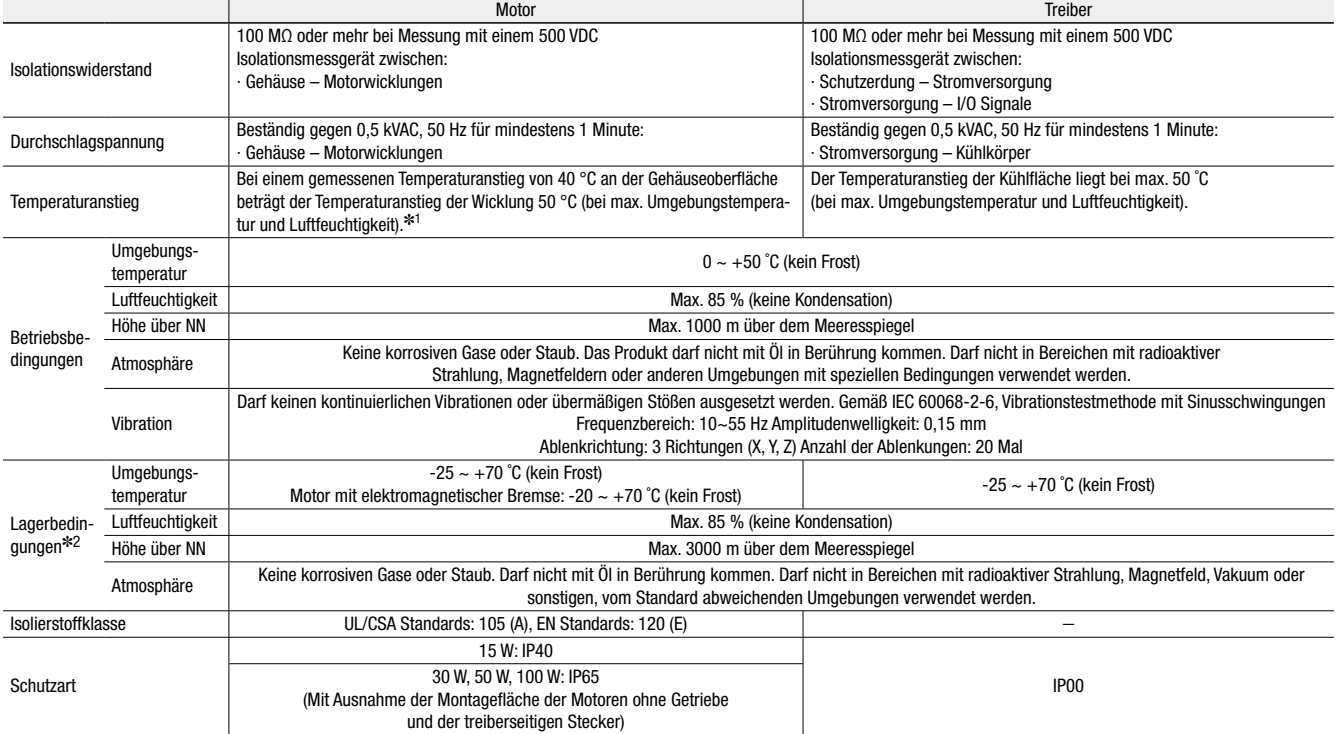

✽1 Um die Temperatur an der Oberfläche des Motorgehäuses auf maximal 90 ˚C zu begrenzen, müssen Motoren ohne Getriebe auf einer Montageplatte mit den aufgeführten Abmessungen installiert werden: 30 W Motor: 115×115 mm Stärke 5 mm, 50 W Motor: 135×135 mm Stärke 5 mm, 100 W Motor: 200×200 mm Stärke 5 mm

✽2 Die Lagerbedingungen gelten auch während des Transports.

**Hinweis** 

● Bei der Messung des Isolationswiderstands und der Durchführung der elektrischen Festigkeitsprüfung dürfen Motor und Treiber nicht angeschlossen sein.

### ■Spezifikation der RS-485 Schnittstelle

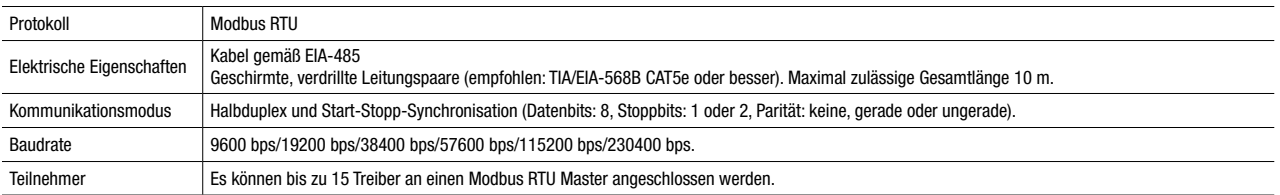

### ■Spezifikationen der elektromagnetischen Bremse

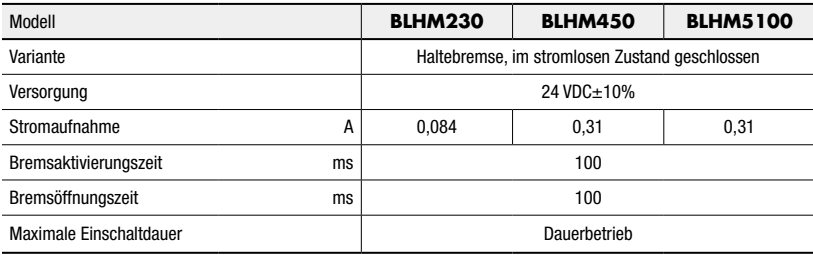

### ■Anschluss der elektromagnetischen Bremse

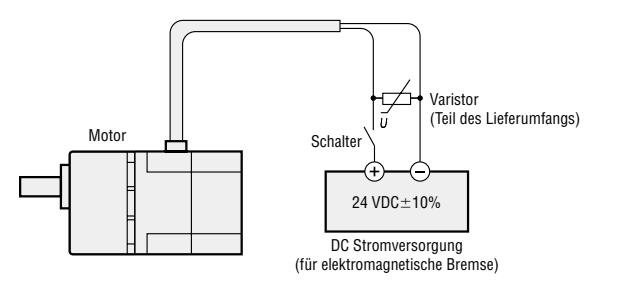

● Die Litzen der elektromagnetischen Bremse und des Varistors haben keine Polarität.

#### Hinweis

● Vor dem Halten einer Last mit einer elektromagnetischen Bremse sicherstellen, dass der Motor gestoppt hat. Wird die Bremse während der Drehung betätigt, kann dies zu Schäden führen.

#### **Abmessungen** (Alle Maßangaben in mm)

● Beim Motor mit Getriebe sind die Montageschrauben enthalten. Abmessungen der Montageschrauben: ➜ Seite 31. ● Die Getriebeuntersetzung muss an der Stelle □ eingefügt werden.

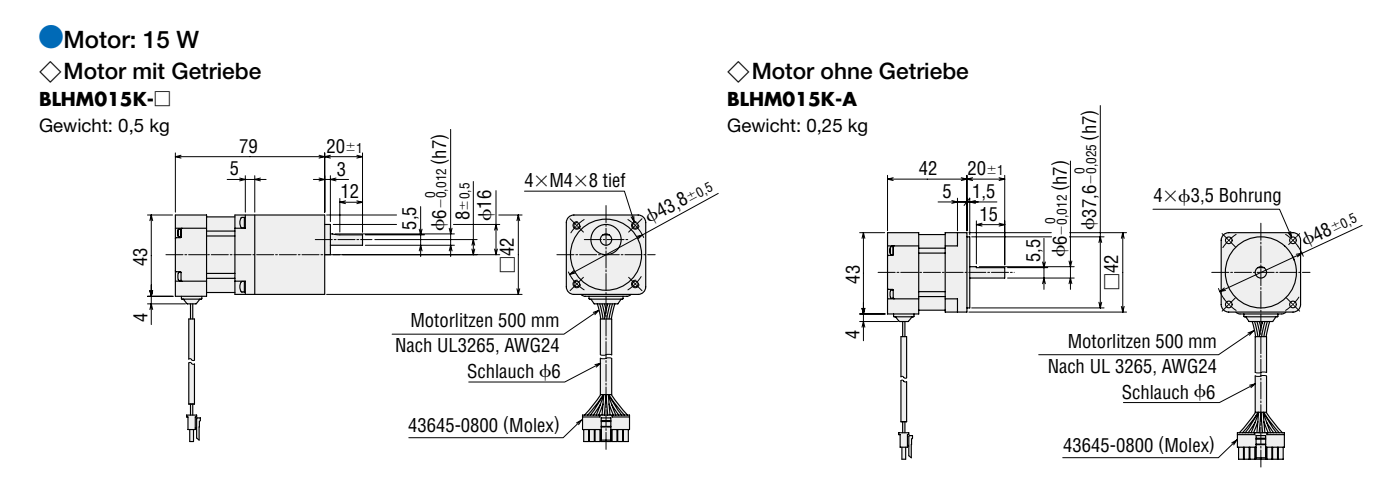

#### ●Motor: 30 W ◇Motor mit **GFS** Stirnradgetriebe

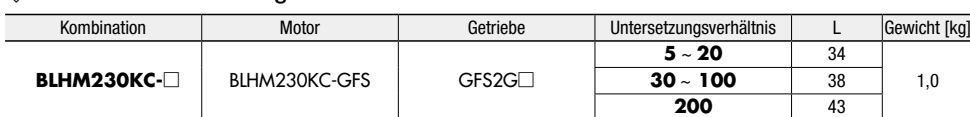

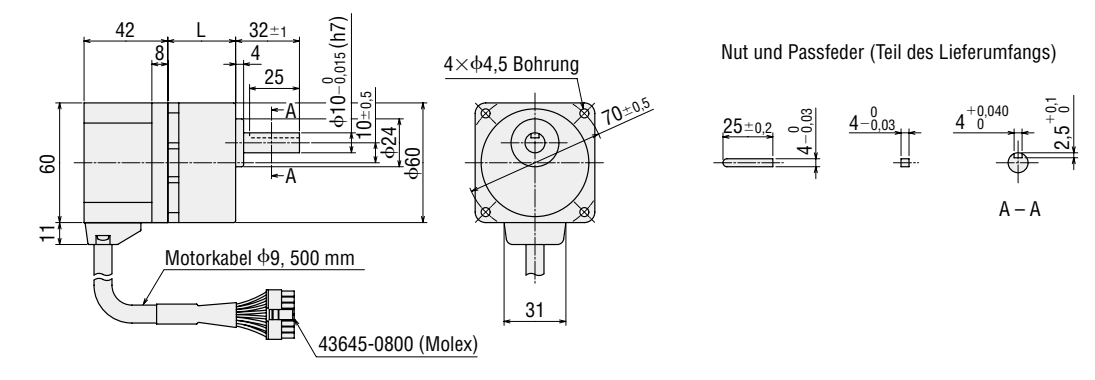

#### ◇Motor mit **FR** Hohlwellenflachgetriebe

**BLHM230KC-**□**FR**

Motor: BLHM230KC-GFS

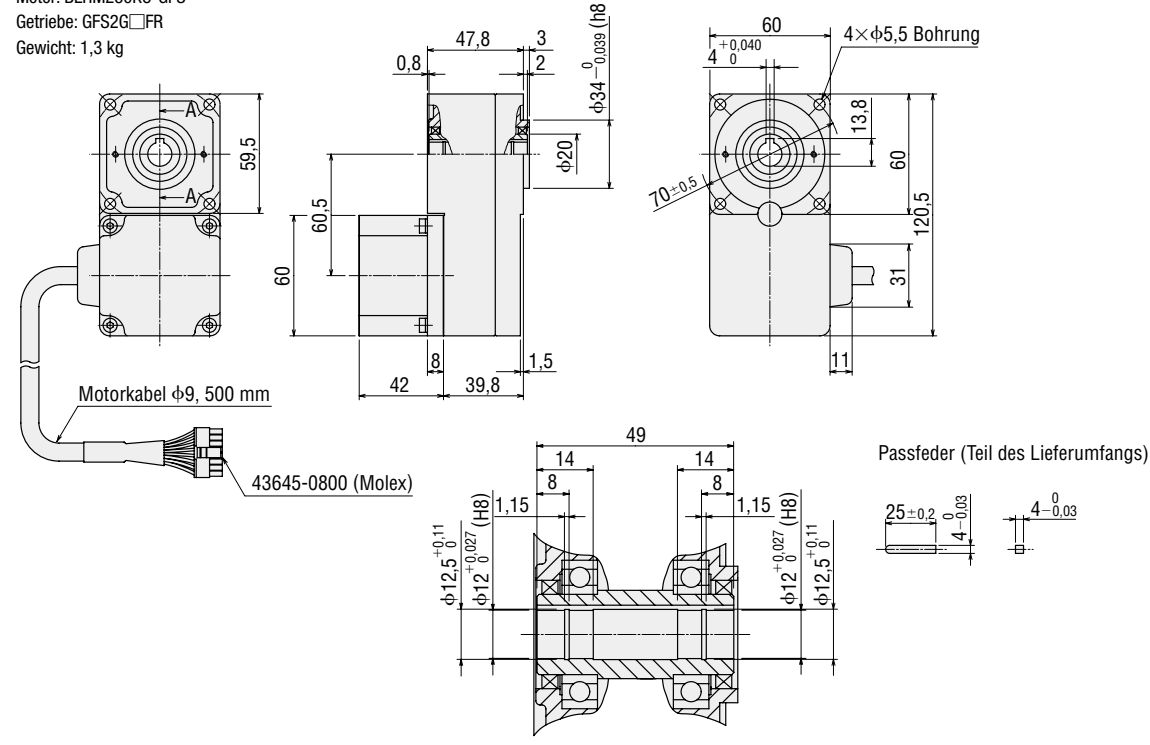

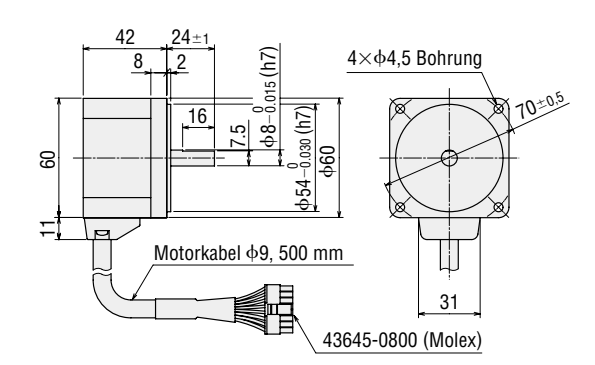

### ●Motor: 50 W

◇Motor mit **GFS** Stirnradgetriebe

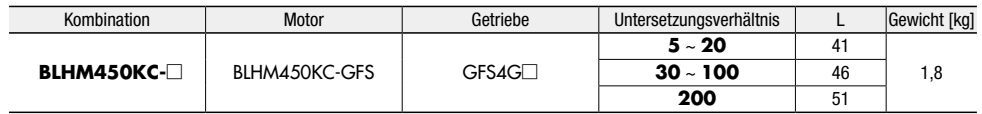

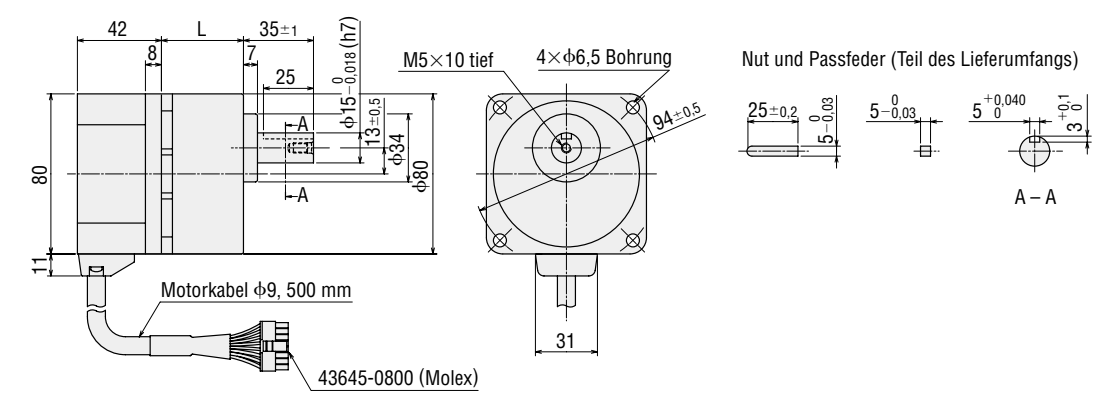

#### ◇Motor mit **FR** Hohlwellenflachgetriebe **BLHM450KC-**□**FR**

Motor: BLHM450KC-GFS

Getriebe: GFS4G□FR Gewicht: 2,4 kg

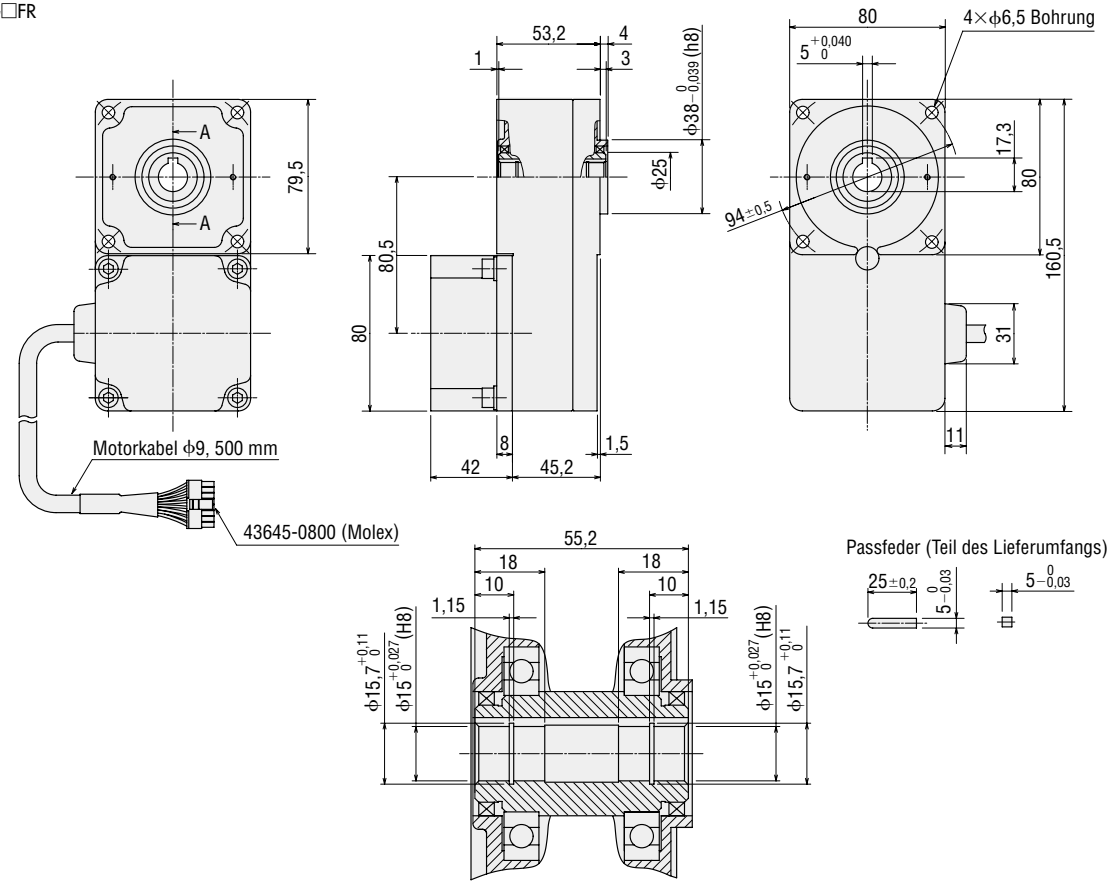

◇Motor ohne Getriebe **BLHM450KC-A** Gewicht: 0,8 kg

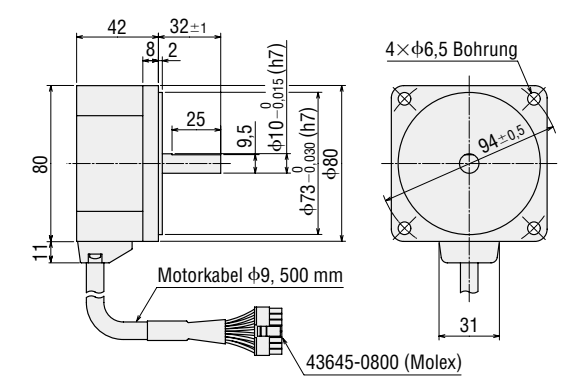

●Motor: 100 W

◇Motor mit **GFS** Stirnradgetriebe

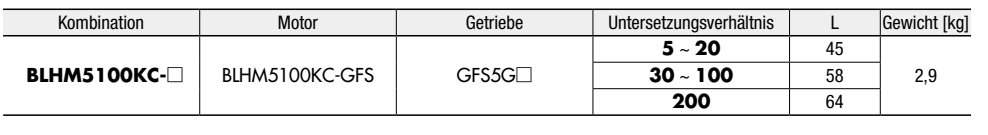

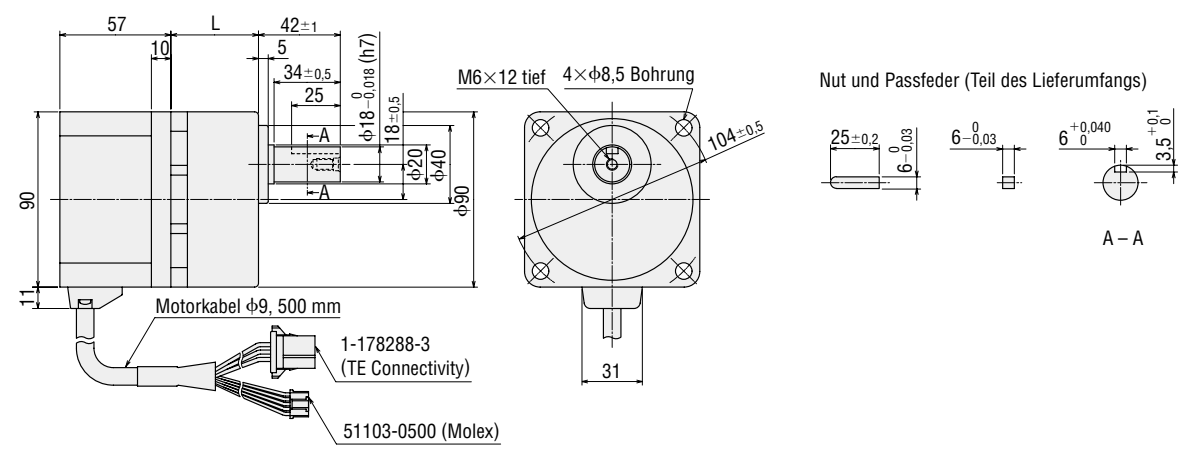

◇Motor mit **FR** Hohlwellenflachgetriebe **BLHM5100KC-**□**FR** Motor: BLHM5100KC-GFS Getriebe: GFS5G□FR Gewicht: 3,6 kg

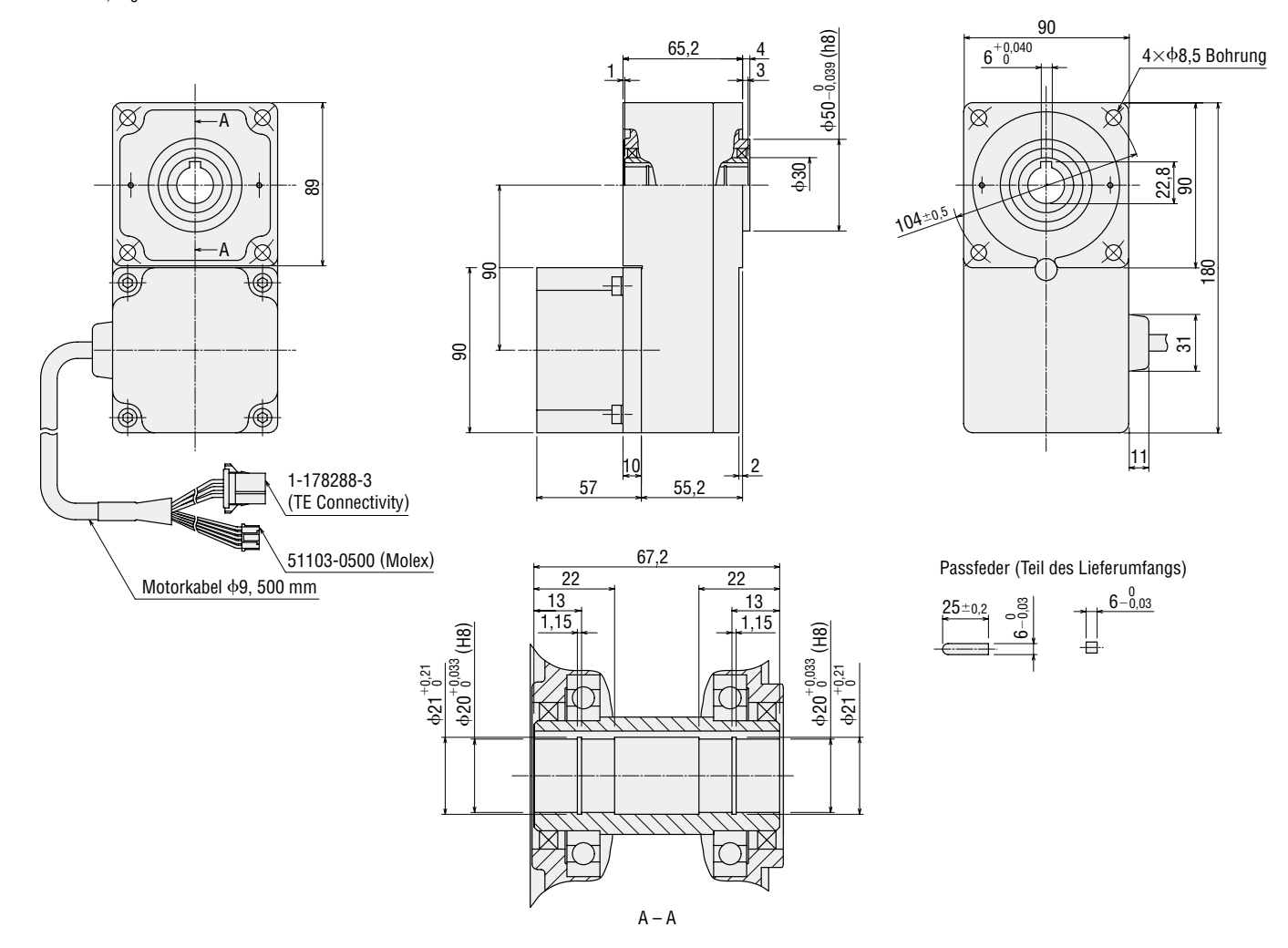

◇Motor ohne Getriebe **BLHM5100KC-A** Gewicht: 1,4 kg

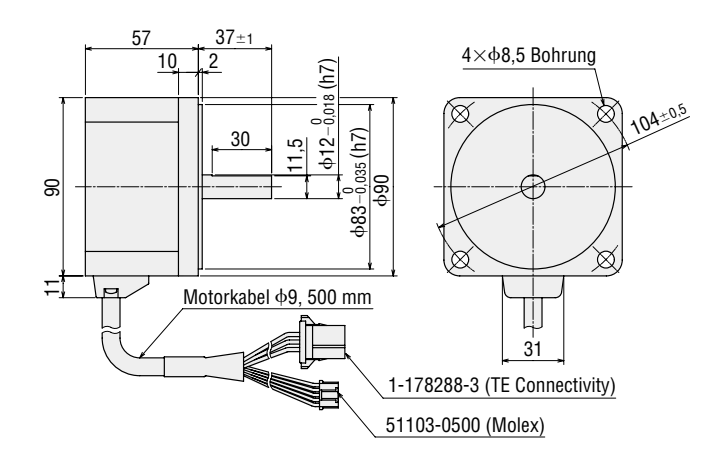

### ●Motor mit elektromagnetischer Bremse: 30 W

◇Motor mit elektromagnetischer Bremse und **GFS** Stirnradgetriebe

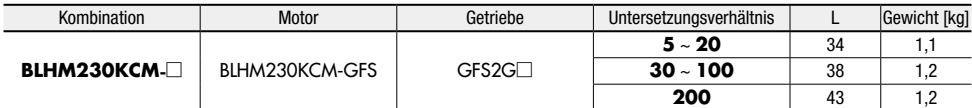

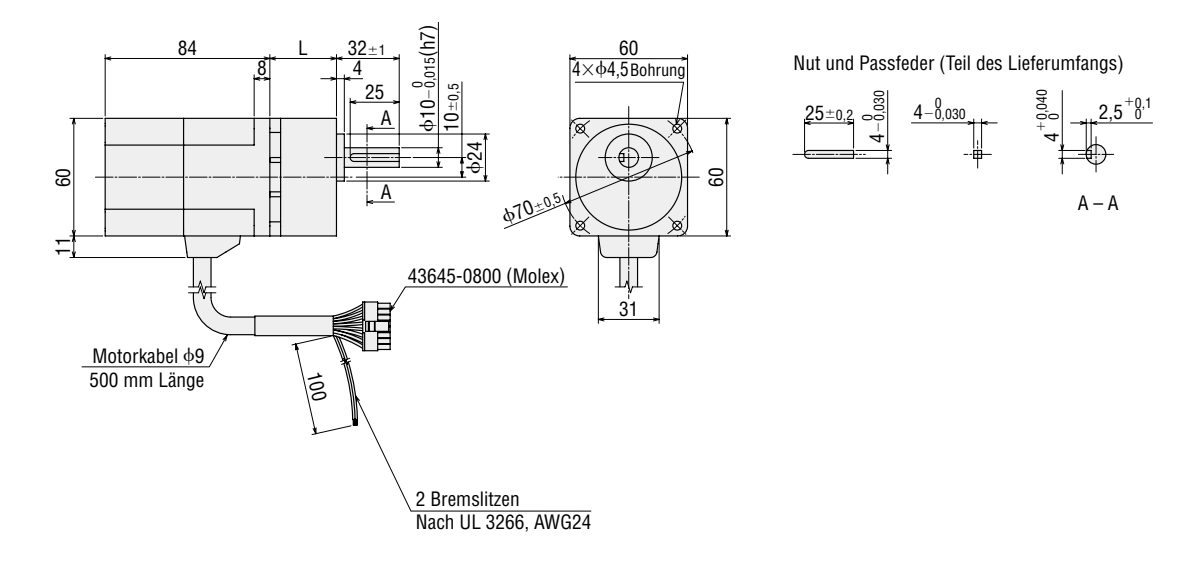

#### ◇Motor mit elektromagnetischer Bremse und **FR** Hohlwellenflachgetriebe **BLHM230KCM-**□**FR** Motor: BLHM230KCM-GFS

Getriebe: GFS2G□FR Gewicht: 1,6 kg

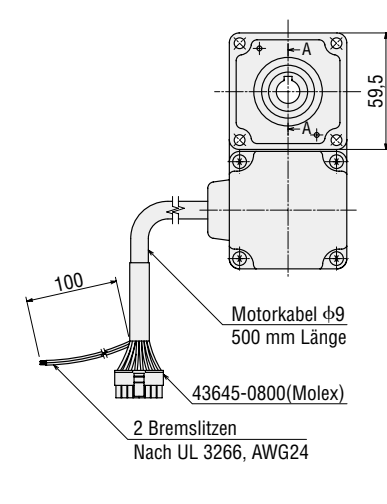

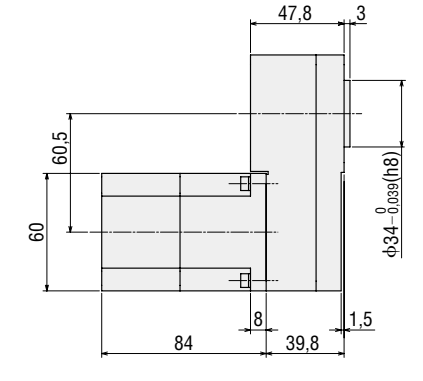

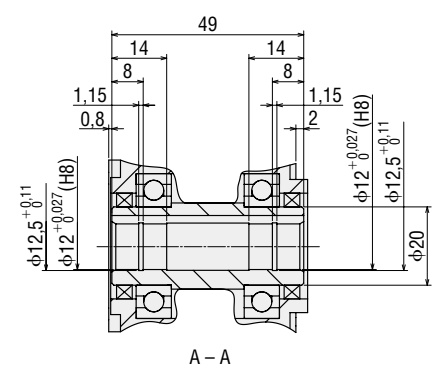

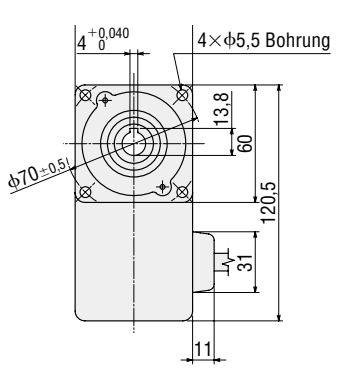

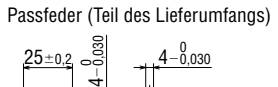

27

#### ●Motor mit elektromagnetischer Bremse: 50 W

◇Motor mit elektromagnetischer Bremse und **GFS** Stirnradgetriebe

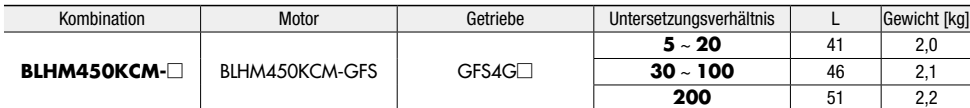

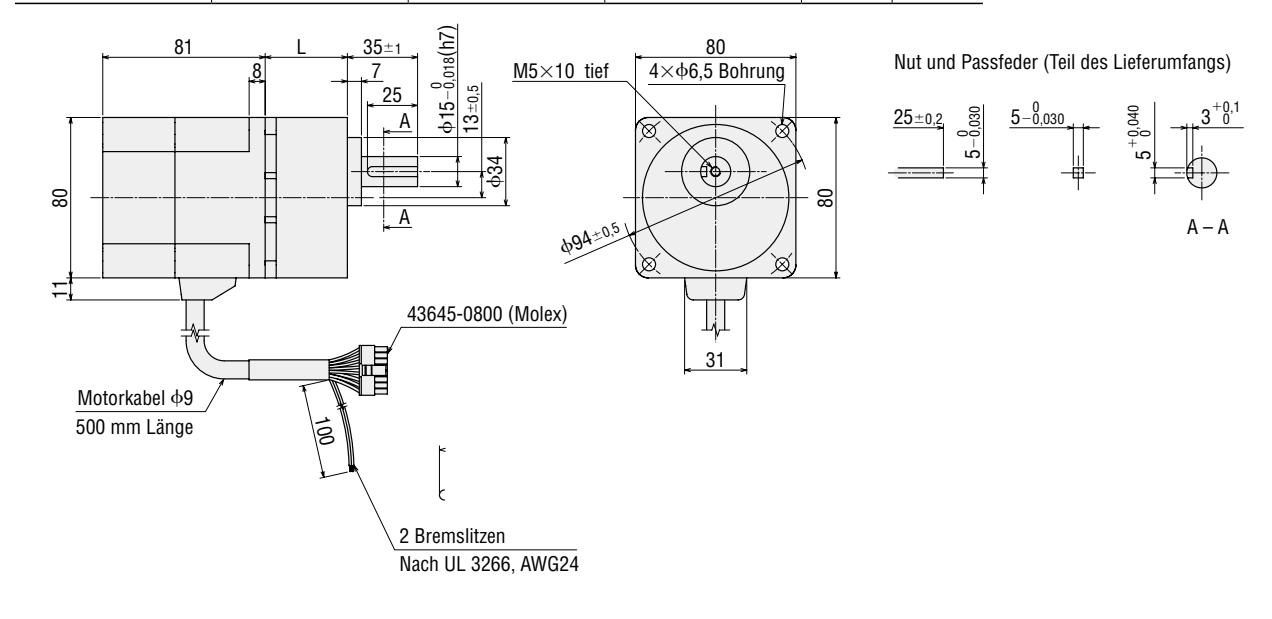

◇Motor mit elektromagnetischer Bremse und **FR** Hohlwellenflachgetriebe **BLHM450KCM-**□**FR**

### Motor: BLHM450KCM-GFS

Getriebe: GFS4G□FR Gewicht: 2,9 kg

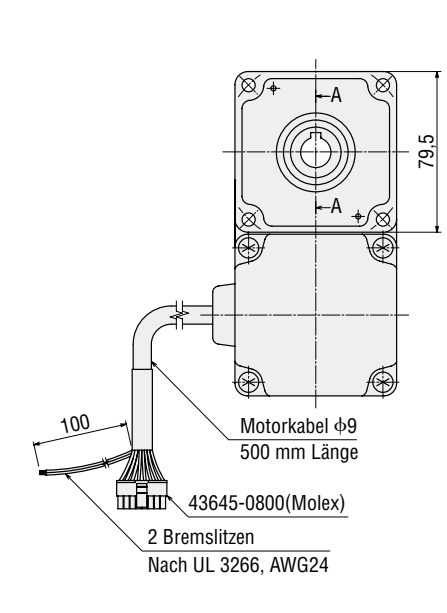

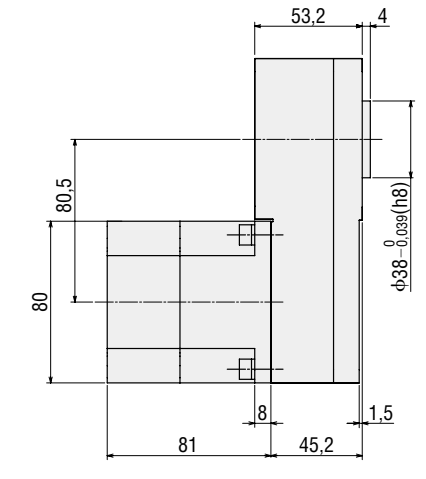

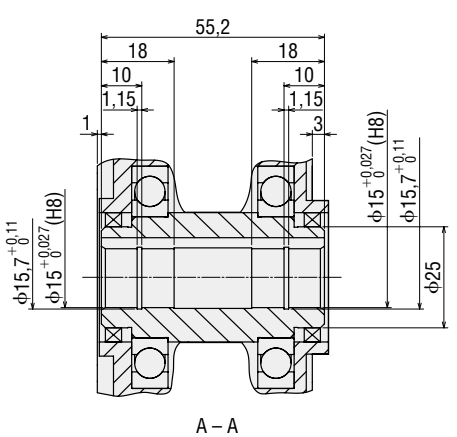

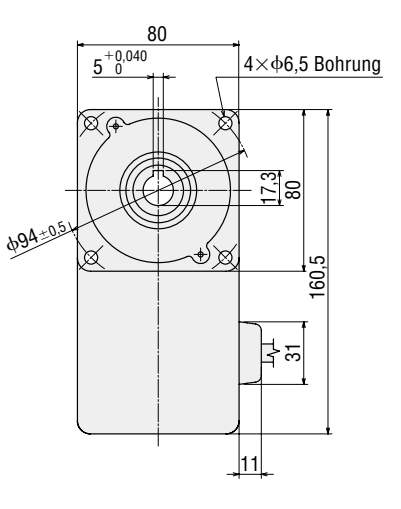

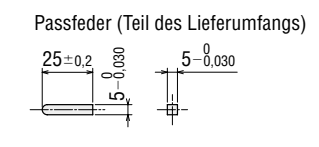

#### ●Motor mit elektromagnetischer Bremse: 100 W

◇Motor mit elektromagnetischer Bremse und **GFS** Stirnradgetriebe

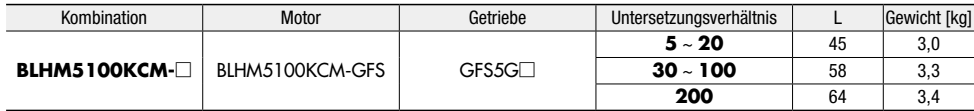

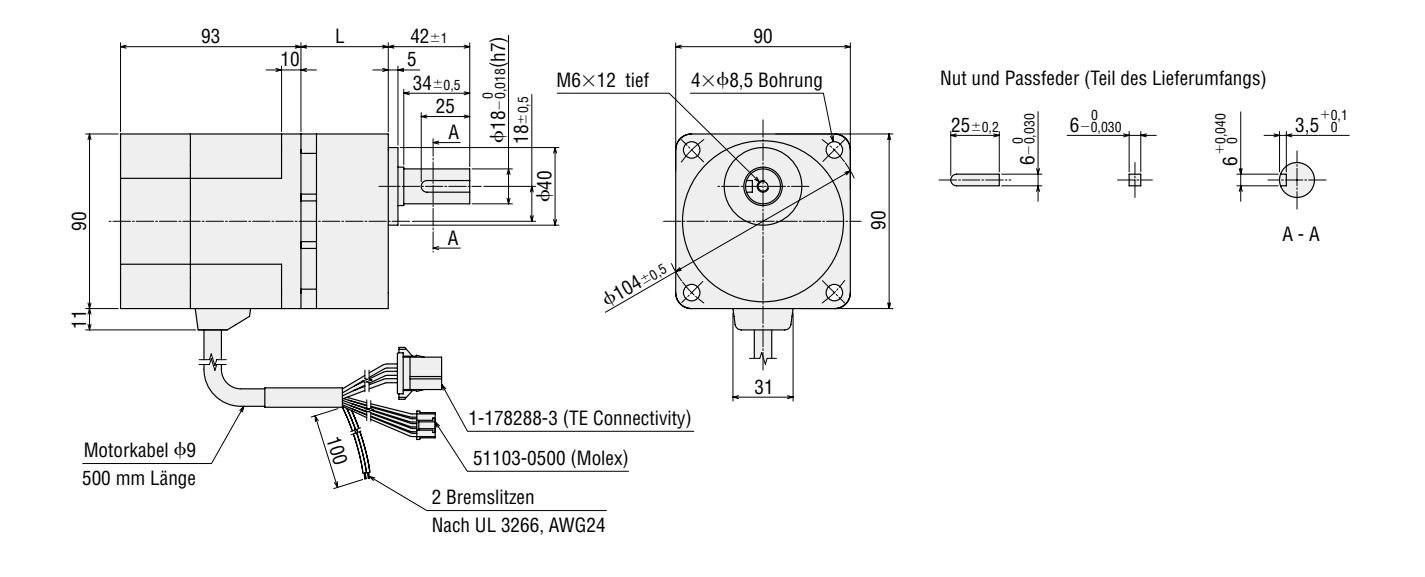

◇Motor mit elektromagnetischer Bremse und **FR** Hohlwellenflachgetriebe **BLHM5100KCM-**□**FR** Motor: BLHM5100KCM-GFS Getriebe: GFS5G□FR

Gewicht: 4,2 kg

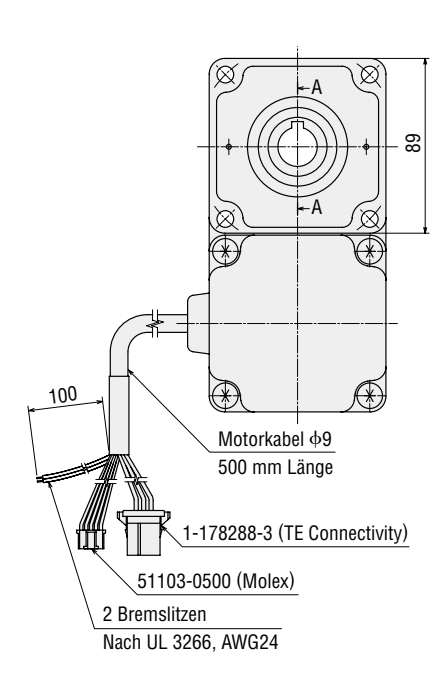

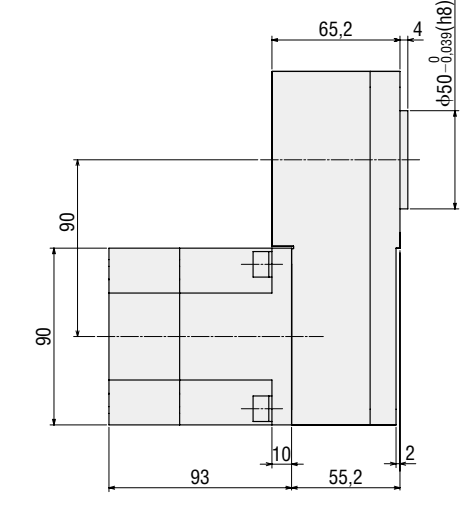

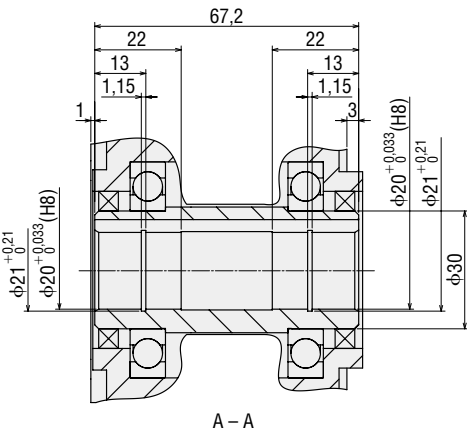

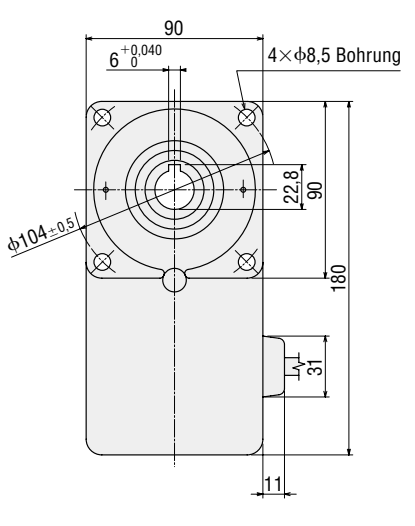

Passfeder (Teil des Lieferumfangs)

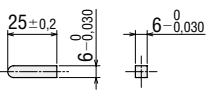

### **O**Treiber

◇15 W, 30 W, 50 W **BLH2D15-K**, **BLH2D30-K**, **BLH2D50-K BLH2D15-KD**, **BLH2D30-KD**, **BLH2D50-KD BLH2D15-KR**, **BLH2D30-KR**, **BLH2D50-KR** Gewicht: 46 g

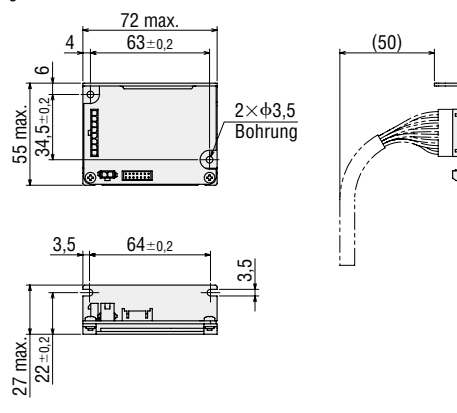

### ◇100 W

**BLHD100K**

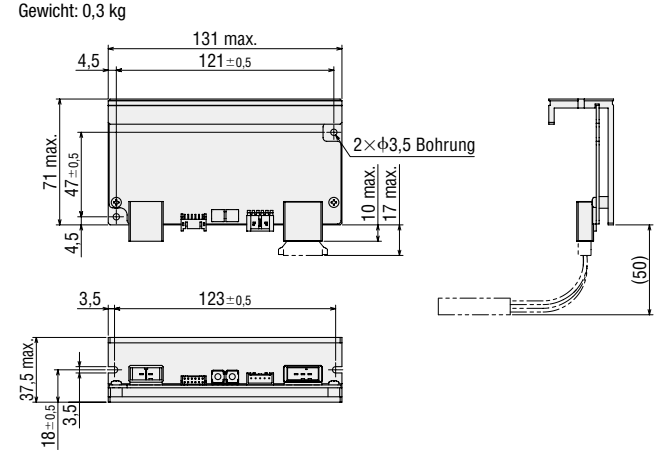

### ●Verlängerungskabel / Flexibles Verlängerungskabel ◇15 W, 30 W, 50 W

**CC02BLH / CC02BLHR**

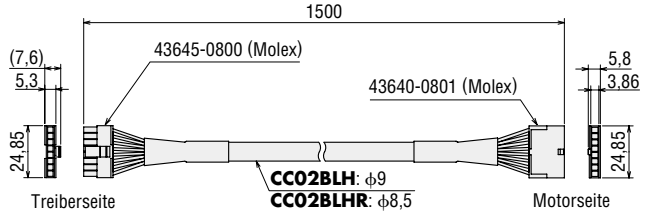

◇100 W

#### **CC02AXH2 / CC02BLH2R**

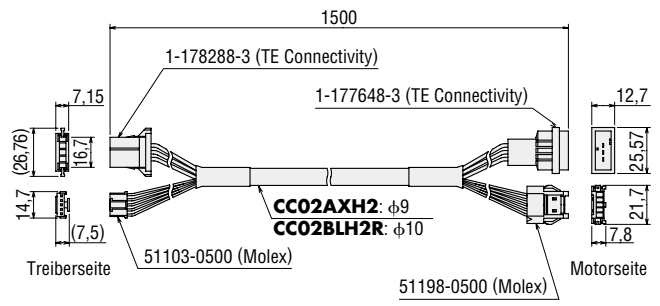

#### ●Kabelsatz Stromversorgungskabel und I/O Kabel (Für 15 W, 30 W, 50 W)

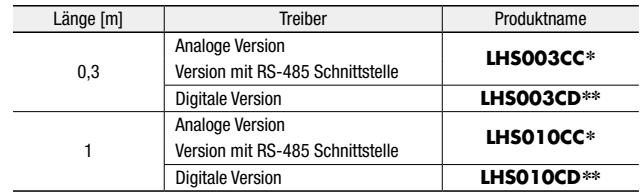

#### ◇Stromversorgungskabel

300 / 1000 гT Litzen nach UL 3266, AWG22 43645-0200 (Molex)

◇I/O Kabel

300 / 1000 PHDR-12VS (JST)\* PHDR-14VS (JST)\*\* Litzen nach UL 1007, AWG26

#### ●Kabelsatz Stromversorgungskabel und I/O Kabel (Für 100 W, Teil des Lieferumfangs)

#### ◇Stromversorgungskabel

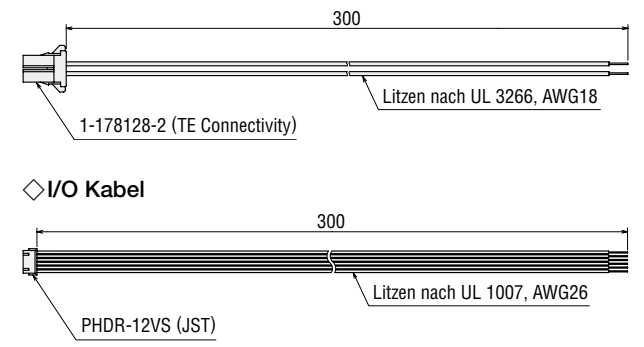

#### ●Abmessungen der Montageschrauben

Das Maß L2 gilt, wenn unter dem Schraubenkopf eine Unterlegscheibe und ein Federring montiert sind.

#### ◇Stirnradgetriebe

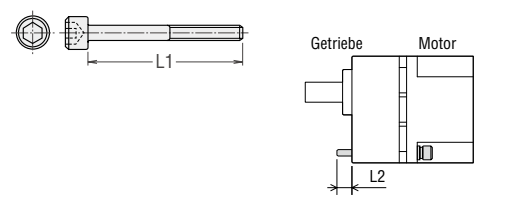

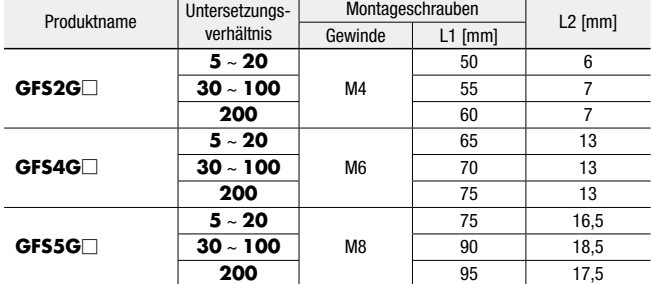

● Montageschrauben, Unterlegscheiben, Federringe und Sechskantmuttern sind Teil des Lieferumfangs (jeweils 4).

◇Hohlwellenflachgetriebe

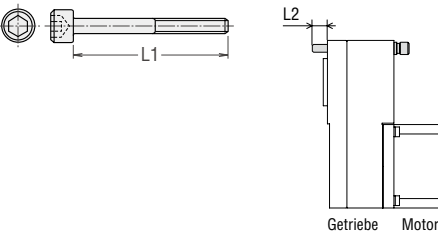

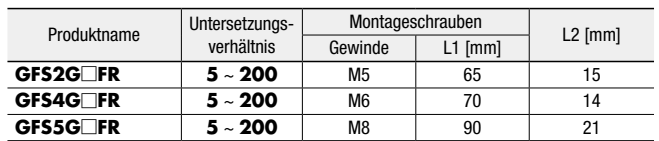

● Montageschrauben, Unterlegscheiben, Federringe und Sechskantmuttern sind Teil des Lieferumfangs (jeweils 4).

### ■Anschluss und Bedienung: Analoge Version (15 W, 30 W, 50 W)

●Bezeichnungen und Funktionen von Treiberteilen

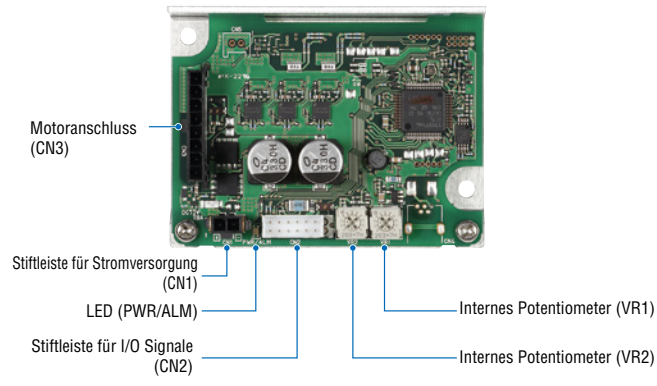

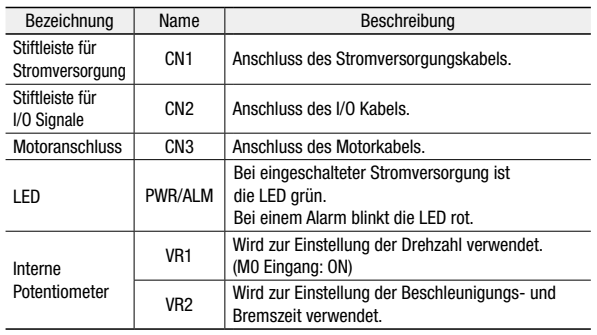

#### ◇Stiftleiste für I/O Signale (CN2)

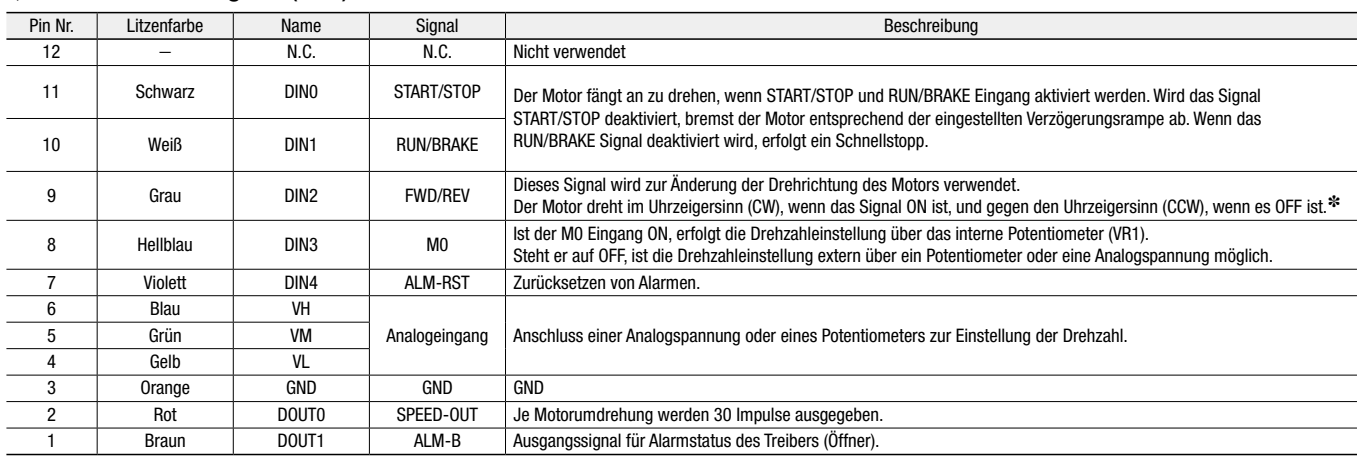

✽Die Drehrichtung hängt vom Untersetzungsverhältnis des Getriebes ab.

#### **O**Anschlusspläne

Beispiel bei Verwendung eines externen Potentiometers.

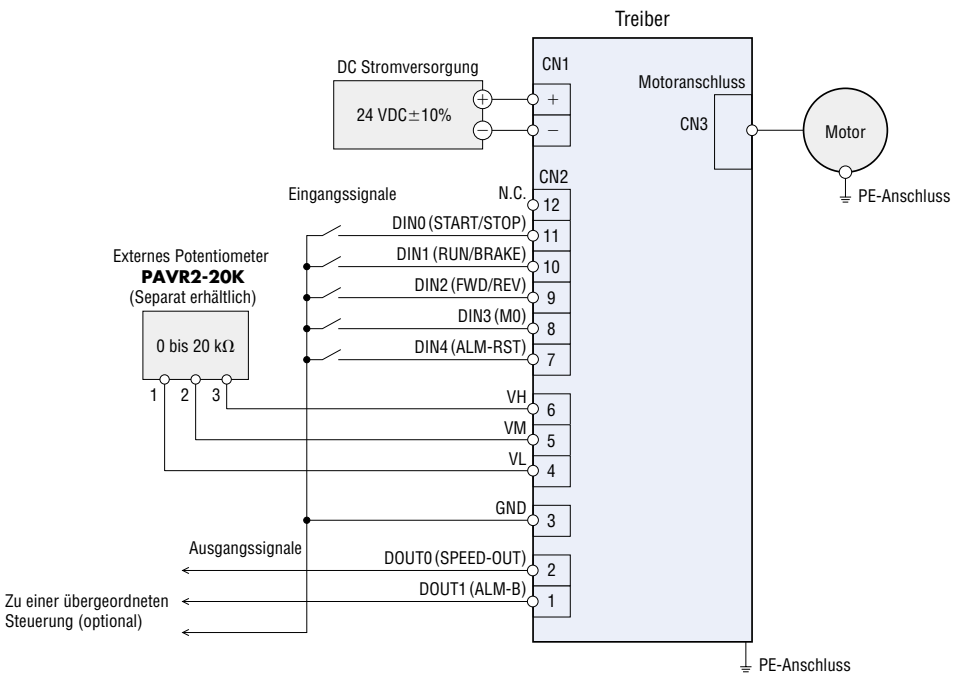

#### **Betrieb**

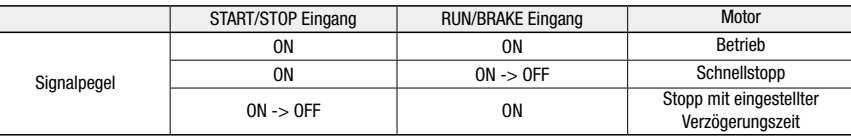

#### ◇Ablaufdiagramm

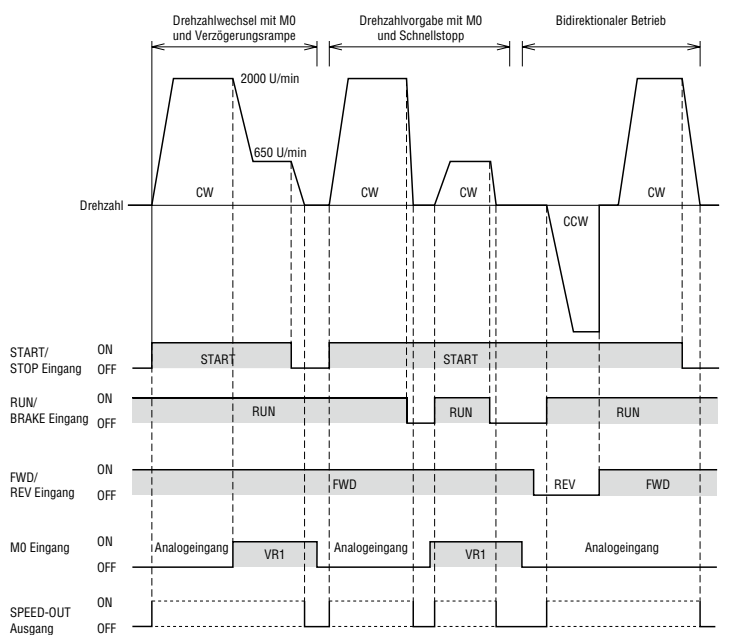

#### ●Eingangs-/Ausgangsschaltungen

#### $\Diamond$ Eingangsschaltung

Bei den Eingängen des Treibers wird die C-MOS Logik verwendet. Eine Spannung von 0 bis 0,5 V repräsentiert den Pegel ON, eine Spannung von 4 bis 5 V den Pegel OFF.

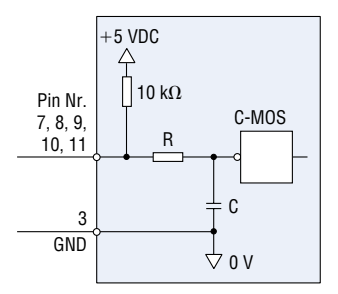

#### ◇Ausgangsschaltung

Die Ausgänge des Treibers sind Open Collector Schaltungen.

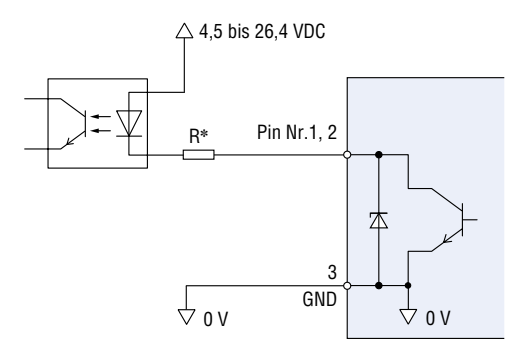

✽ Wert für den Widerstand "R" zur Strombegrenzung: 24 VDC: 2,7 k $\Omega$  bis 4,7 k $\Omega$  (1 W) 5 VDC: 560 Ω bis 820 Ω (0,25 W)

#### **START/STOP Eingang, RUN/BRAKE Eingang**

Ist sowohl der START/STOP als auch der RUN/BRAKE Eingang ON, dreht der Motor. Wird der START/STOP Eingang während des Betriebs auf OFF gestellt, erfolgt ein Abbremsen entsprechend der eingestellten Verzögerung am internen Potentiometer (VR2).

Wird der RUN/BRAKE Eingang während des Betriebs auf OFF gestellt, erfolgt ein Schnellstopp.

#### **EWD/REV Eingang**

Dieses Signal bestimmt die Drehrichtung des Motors. Ist es ON dreht der Motor im Uhrzeigersinn. Ist es OFF dreht der Motor gegen den Uhrzeigersinn. (Die Drehrichtung der Getriebewelle variiert je nach Untersetzungsverhältnis des Getriebes.)

● M0 Eingang

Wird der M0 Eingang auf ON gestellt, dreht der Motor entsprechend der Vorgabe des internen Potentiometers (VR1). Wird er auf OFF gestellt, dreht der Motor entsprechend der Vorgabe des Analogeingangs.

● Die Signaldauer von ON und OFF muss mindestens 10 ms betragen.

#### ◇SPEED-OUT

Je Motorumdrehung werden 30 Impulse (Dauer: 0,3 ms) synchron zur Drehung der Motorwelle ausgegeben. Mit nachstehender Formel kann die tatsächliche Drehzahl näherungsweise bestimmt werden.

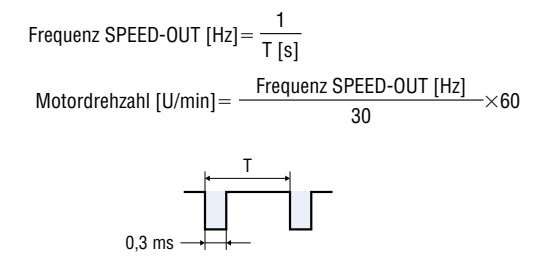

#### ◇Alarm quittieren

Wenn ein Alarm auftritt, wird der ALM-B-Ausgang ausgeschaltet, der Motor stoppt und die PWR / ALM-LED blinkt rot. Bevor ein Alarm quittiert werden kann, muss die Ursache behoben und das START-Signal auf OFF gesetzt werden. Ansonsten kann der Alarm nicht gelöscht werden. Der Alarm kann auf eine der

folgenden Arten quittiert werden:

●ALM-RST von ON auf OFF schalten.

●Stromversorgung aus- und erneut einschalten.

#### ●Möglichkeiten zur Drehzahleinstellung

Die Motordrehzahl kann über ein externes Potentiometer, eine externe Analogspannung oder über das interne Potentiometer VR1 eingestellt werden. Je nachdem, ob der M0 Eingang auf ON oder OFF steht, wird zwischen der externen und der internen Drehzahlvorgabe umgeschaltet.

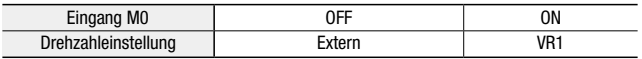

#### ◇Über ein externes Potentiometer

Am Stecker CN2 (VH, VM, VL) kann ein Potentiometer angeschlossen werden.

Drehzahl / Widerstandskennlinie Externes Potentio (exemplarisch) **PAVR2-20K** |/0<br>(Separat erhältlich) | |/0 **Stiftleiste** 3000  $(CN2)$ 0 bis 20 kΩ 2500 Drehzahl [U/min] Jrehzahl [U/min] 2000  $\begin{array}{|c|c|c|c|c|}\n 1 & 2 & 3 & \text{Blau} & \hline\n & & 6 & \text{VRH}\n\end{array}$ Blau 1500 Grün VRM 5 1000 Gelb 4 | VRL 500 LOW HIGH **PAVR2-20K** [Skala]

#### ◇Über eine externe Analogspannung

Anschluss an Pin Nr. 4 und 5 von CN2.

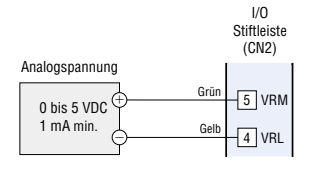

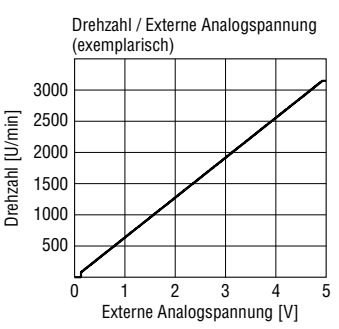

#### ◇Über das interne Potentiometer VR1 Werkseinstellung: 0 U/min

LOW HIGH VR1

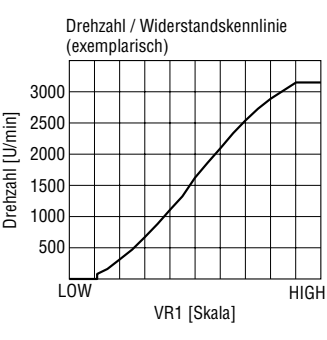

#### **Hinweis**

● Die Kennlinien in den Diagrammen geben die Drehzahl des Motors wieder. Um die Drehzahl eines angebauten Getriebes zu bestimmen muss die Motordrehzahl durch die Untersetzung geteilt werden.

#### ●Einstellung der Beschleunigungs- und Bremszeiten

Mit dem Potentiometer VR2 wird die Zeit vorgegeben, in welcher der Motor vom Stillstand auf Nenndrehzahl beschleunigt, bzw. von Nenndrehzahl auf Stillstand verzögert werden soll. Die tatsächlichen Beschleunigungs- und Verzögerungszeiten werden von den kundenseitigen Betriebsbedingungen beeinflusst. Einstellbereich: 0,1 s bis 12,0 s. Auslieferungszustand: 0,1 s

#### ◇VR2 Einstellungen

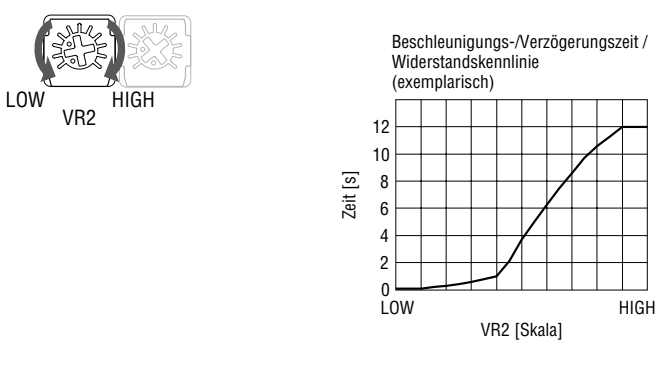

#### **Motor-Parallelbetrieb**

Über ein Potentiometer oder eine Analogspannung lassen sich mehrere Motoren mit gleicher Drehzahl betreiben.

#### ◇Über ein externes Potentiometer

Mit einem Potentiometer VRx können maximal 10 Treiber parallel betrieben werden.

Auswahl des Potentiometers bei n Treibern: VRx [kΩ] = 20/n; P [W] = n/4 Beispiel für zwei Treiber:  $VRx = 20 kΩ/2 = 10 kΩ$ ;  $P = 2/4 W = 0.5 W$ Gewähltes Potentiometer: 10 kΩ; 0,5 W.

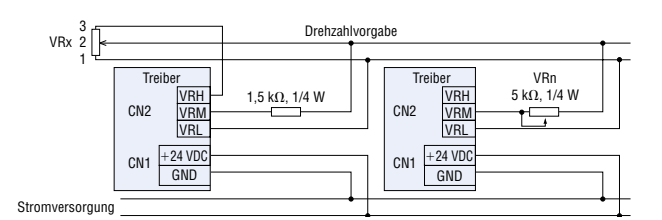

#### $\diamondsuit$ Über eine externe Analogspannung

Die erforderliche Belastbarkeit des Analogsignals wird wie folgt bestimmt:

Strombedarf bei n Treibern:

 $I$  [mA] = 1  $\times$  n

Beispiel für zwei Treiber:  $I = 1 \times 2 = 2$  mA

Die Belastbarkeit der analogen Spannungsquelle muss mindestens 2 mA betragen.

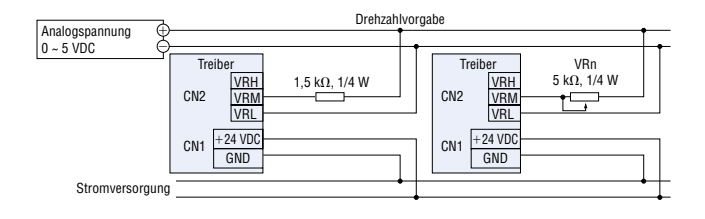

### **Anschluss und Bedienung: Analoge Version (100 W)**

#### ●Bezeichnungen und Funktionen von Treiberteilen

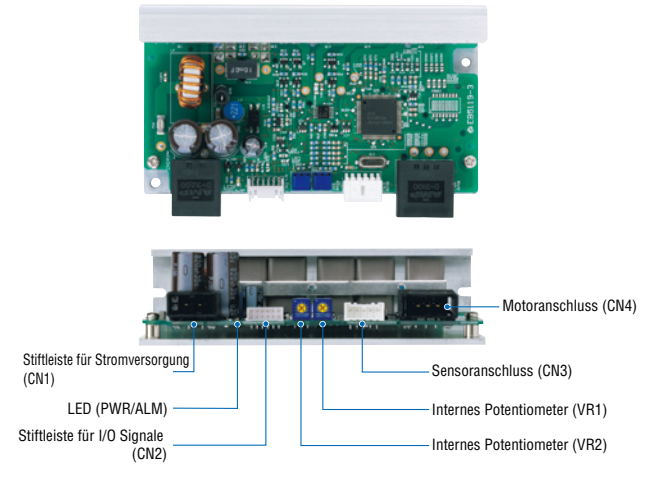

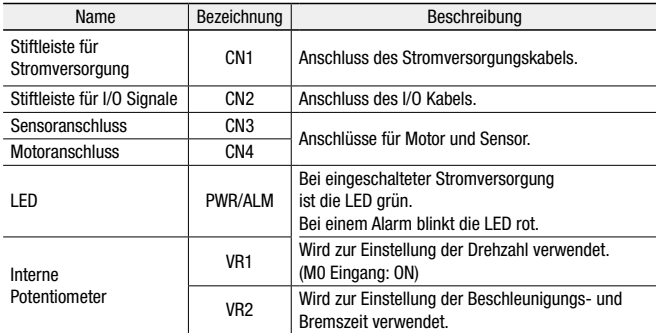

#### ◇I/O Signale (CN2)

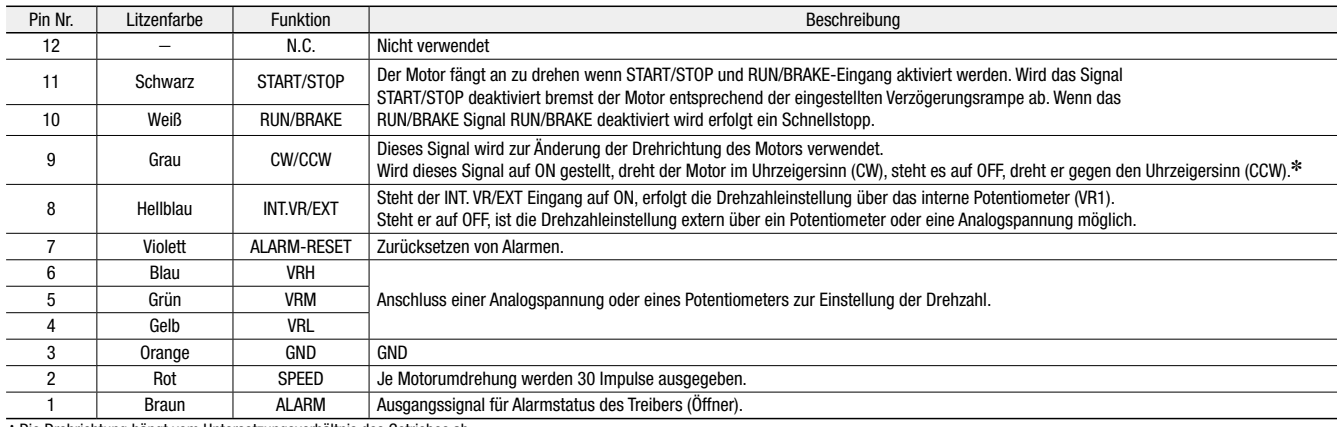

✽Die Drehrichtung hängt vom Untersetzungsverhältnis des Getriebes ab.

#### **Anschlusspläne**

Anschlussbeispiel bei Anschluss eines externen Potentiometers.

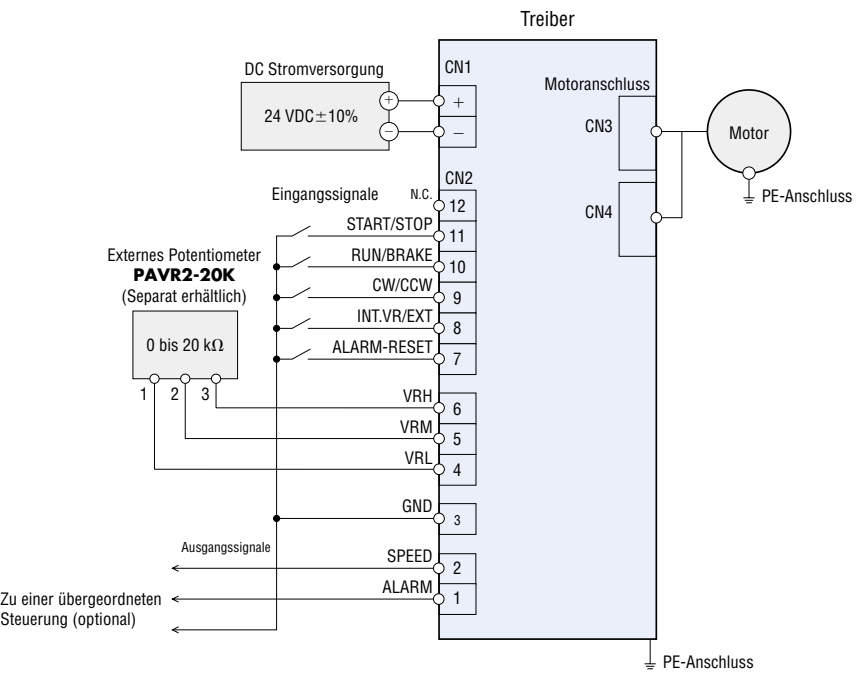

#### **Betrieb**

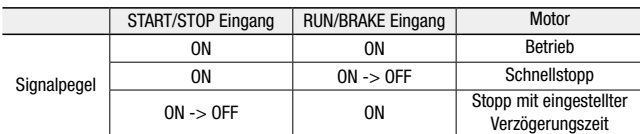

#### ◇Ablaufdiagramm

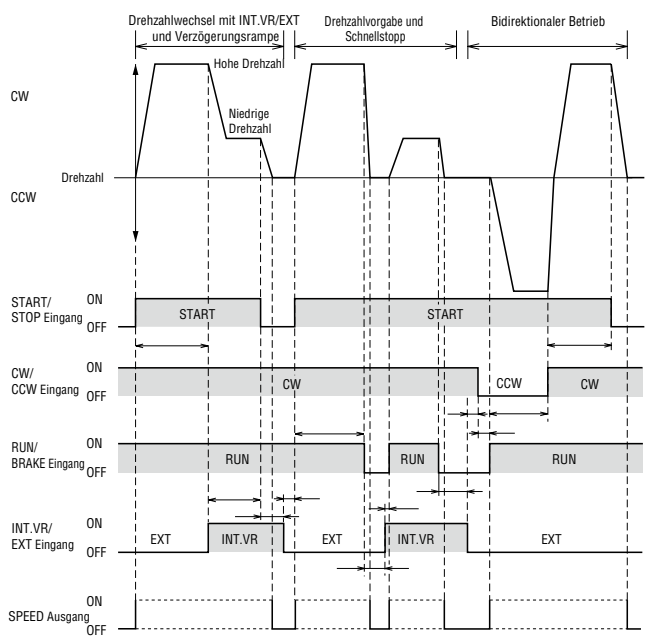

- **START/STOP Eingang, RUN/BRAKE Eingang** Ist sowohl der START/STOP als auch der RUN/BRAKE Eingang ON, dreht der Motor. Wird der START/STOP Eingang während des Betriebs auf OFF gestellt, erfolgt ein Abbremsen entsprechend der eingestellten Verzögerung am internen Potentiometer (VR2). Wird der RUN/BRAKE Eingang während des Betriebs auf OFF gestellt, erfolgt ein Schnellstopp.
- CW/CCW Eingang

Dieses Signal bestimmt die Drehrichtung des Motors. Ist es ON dreht der Motor im Uhrzeigersinn. Ist es OFF dreht der Motor gegen den Uhrzeigersinn. (Die Drehrichtung variiert je nach Übersetzungsverhältnis des Getriebes.)

● M0 Eingang

Wird der M0 Eingang auf ON gestellt, dreht der Motor entsprechend der Vorgabe des internen Potentiometers (VR1). Wird er auf OFF gestellt, dreht der Motor entsprechend der Vorgabe des Analogeingangs.

**ODie Signaldauer von ON und OFF muss mindestens 10 ms** betragen

#### ●Eingangs-/Ausgangsschaltungen

#### $\Diamond$ Eingangsschaltung

Bei den Eingängen des Treibers wird

die C-MOS Logik verwendet.

Eine Spannung von 0 bis 0,5 V repräsentiert den Pegel ON, eine Spannung von 4 bis 5 V den Pegel OFF.

●Ansteuerung mit einem C-MOS-Ausgang

| $+5$ VDC<br>C-MOS | Pin Nr.<br>7, 8, 9,<br>10, 11<br>3 | $+5$ VDC<br>10 $k\Omega$<br>C-MOS<br>2,2 k $\Omega$<br>$0.1 \mu F$ |
|-------------------|------------------------------------|--------------------------------------------------------------------|
| ት 0 ለ             | GND                                | 0 <sup>0</sup>                                                     |

●Ansteuerung mit einen Open-Collector-Ausgang

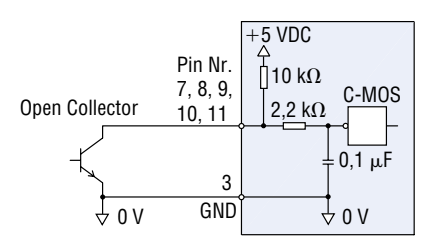

●Ansteuerung mit einem Schalter

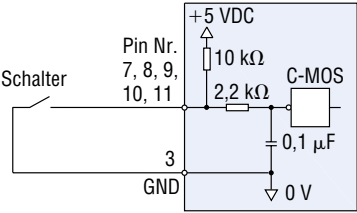

#### ◇Ausgangsschaltung

Die Ausgänge des Treibers sind Open Collector Schaltungen.

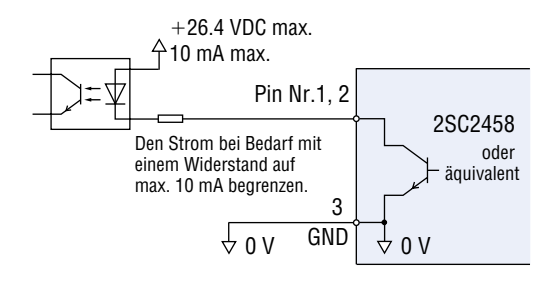

#### ◇SPEED-OUT

Je Motorumdrehung werden 30 Impulse (Dauer: 0,3 ms) synchron zur Drehung der Motorwelle ausgegeben. Mit nachstehender Formel kann die tatsächliche Drehzahl näherungsweise bestimmt werden.

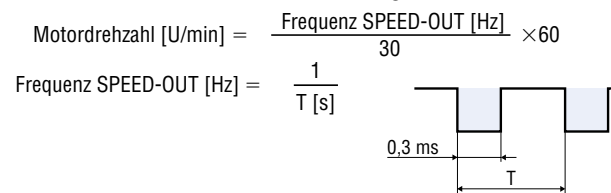

#### ◇Alarm quittieren

Wenn ein Alarm auftritt, wird der ALM-B-Ausgang ausgeschaltet, der Motor stoppt und die PWR / ALM-LED blinkt rot.

Bevor ein Alarm quittiert werden kann, muss die Ursache behoben und das START-Signal auf OFF gesetzt werden. Ansonsten kann der Alarm nicht gelöscht werden. Der Alarm kann auf eine der folgenden Arten quittiert werden:

- ●ALM-RST von ON auf OFF schalten.
- ●Stromversorgung aus- und erneut einschalten.

#### ●Möglichkeiten zur Drehzahleinstellung

Die Motordrehzahl kann über ein externes Potentiometer, eine externe Analogspannung oder über das interne Potentiometer VR1 eingestellt werden. Je nachdem, ob der INT.VR/EXT Eingang auf ON oder OFF steht, wird zwischen der externen und der internen Drehzahlvorgabe umgeschaltet.

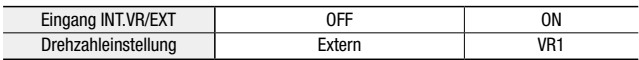

#### ◇Über ein externes Potentiometer

Am Stecker CN2 (VRH, VRM, VRL) kann ein Potentiometer angeschlossen werden.

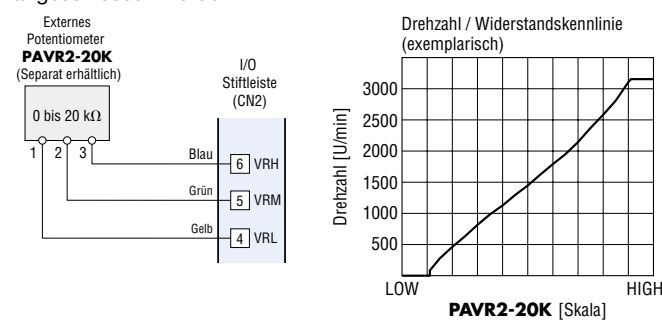

#### ◇Über eine externe Analogspannung

I/O

Anschluss an Pin Nr. 4 und 5 von CN2.

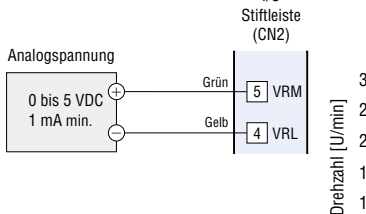

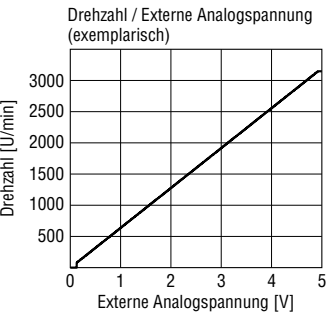

### ◇Über das interne Potentiometer VR1

Werkseinstellung: 0 U/min

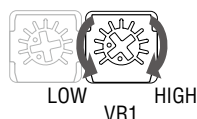

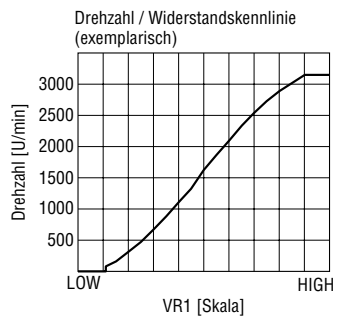

#### ●Einstellung der Beschleunigungs- und Bremszeiten

Mit dem Potentiometer VR2 wird die Zeit vorgegeben, in welcher der Motor vom Stillstand auf Nenndrehzahl beschleunigt, bzw. von Nenndrehzahl auf Stillstand verzögert werden soll. Die tatsächlichen Beschleunigungs- und Verzögerungszeiten werden von den kundenseitigen Betriebsbedingungen beeinflusst. Einstellbereich: 0,5 s bis 10,0 s. Auslieferungszustand: 0,5 s

#### ◇VR2 Einstellungen

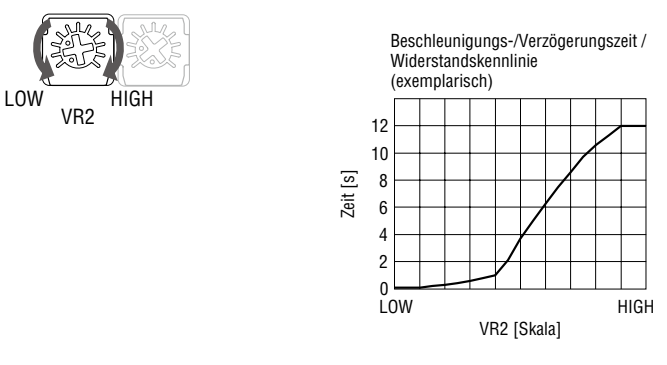

#### **Motor-Parallelbetrieb**

Über ein Potentiometer oder eine Analogspannung lassen sich mehrere Motoren mit gleicher Drehzahl betreiben.

#### ◇Über ein externes Potentiometer

Mit einem Potentiometer VRx können maximal 5 Treiber parallel betrieben werden.

Auswahl des Potentiometers bei n Treibern: VRx [kΩ] = 20/n; P [W] = n/4 Beispiel für zwei Treiber:

 $VRx = 20$  kΩ/2 = 10 kΩ; P = 2/4 W = 0,5 W Gewähltes Potentiometer: 10 kΩ; 0,5 W.

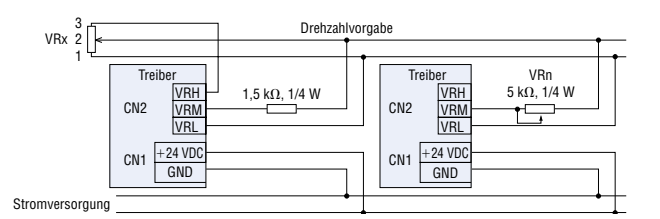

#### $\diamondsuit$ Über eine externe Analogspannung

Die erforderliche Belastbarkeit des Analogsignals wird wie folgt bestimmt:

Strombedarf bei n Treibern:

 $I$  [mA] =  $1 \times n$ 

Beispiel für zwei Treiber:

 $I = 1 \times 2 = 2$  mA

Die Belastbarkeit der analogen Spannungsquelle muss mindestens 2 mA betragen.

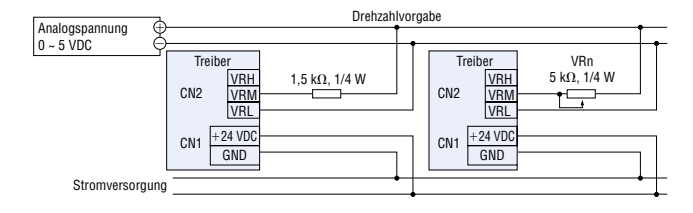

#### **Hinweis**

● Die Kennlinien in den Diagrammen geben die Drehzahl des Motors wieder. Um die Drehzahl eines angebauten Getriebes zu bestimmen muss die Motordrehzahl durch die Untersetzung geteilt werden.

### ■Anschluss und Bedienung: Digitale Version (15 W, 30 W, 50 W)

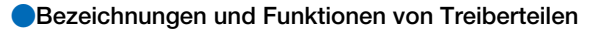

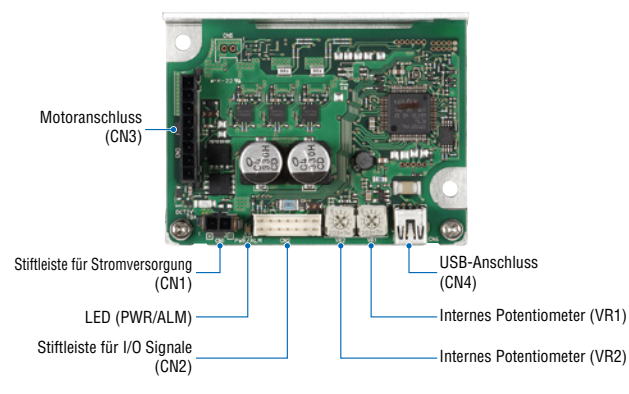

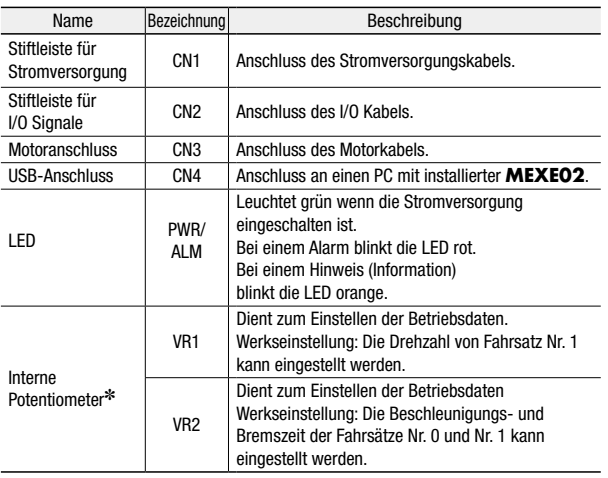

✽Die Funktion kann mithilfe von der Parametrier-Software **MEXE02** geändert werden.

◇USB Kabel (CN4) ●Spezifikationen für das

Spezifikationen USB 2.0 (Full Speed)

Max. Länge 3 m USB-Standard-A auf USB-Mini-B

USB-Kabel

Kabel

#### ◇I/O Signale (CN2)

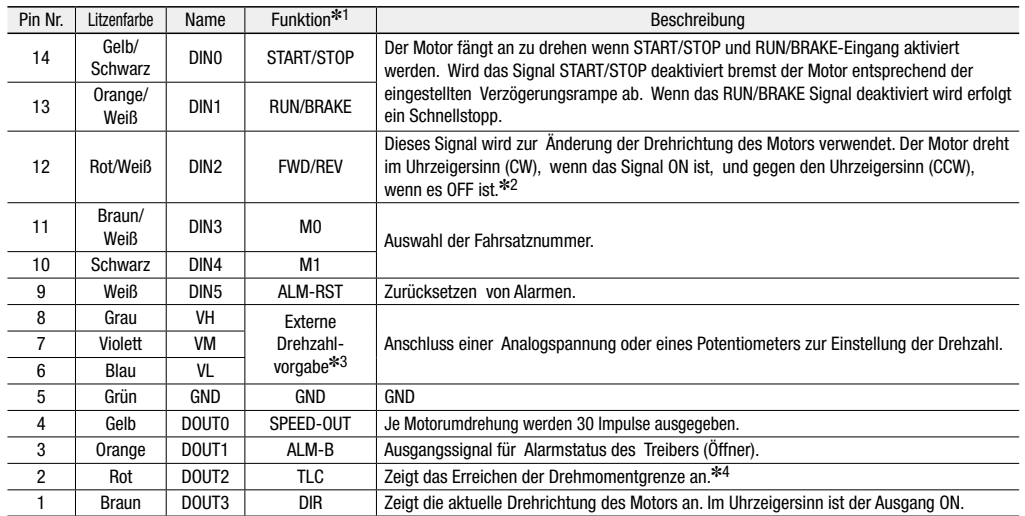

✽1 Die Funktionen von Pin Nr. 1 bis 4 und 9 bis 14 können mithilfe der Parametriersoftware **MEXE02** geändert werden.

✽2 Die Drehrichtung hängt vom Untersetzungsverhältnis des Getriebes ab.

✽3 Wird der Parameter "External Setting Method" mithilfe von **MEXE02** geändert, können Drehzahl und Drehmomentbegrenzung mit dem PWM Signaleingang eingestellt werden.

✽4 Die Drehmomentbegrenzung ist werkseitig auf 200% eingestellt und kann mithilfe von **MEXE02** geändert werden.

#### **Anschlusspläne**

Anschlussbeispiel bei Anschluss eines externen Potentiometers.

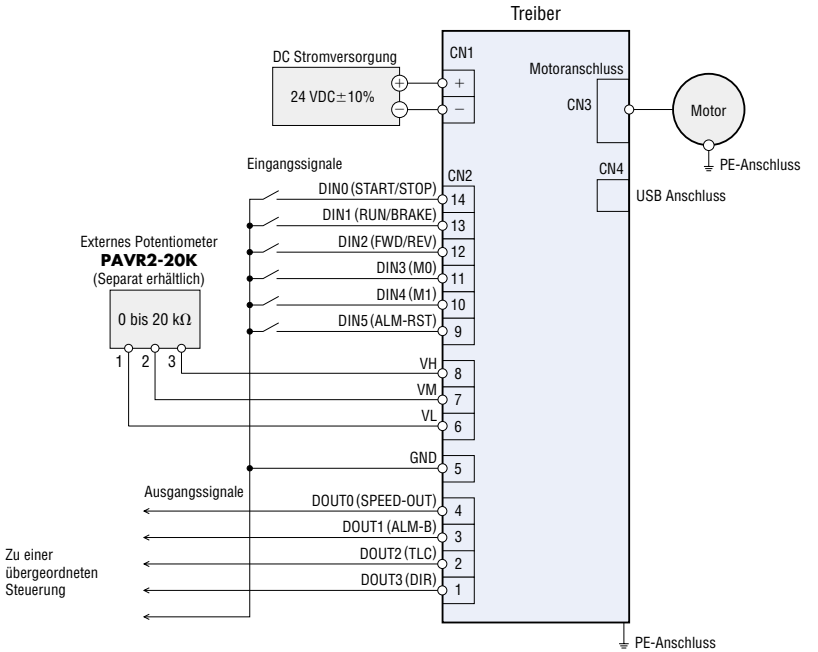

### ■Anschluss und Bedienung: Version mit RS-485 Schnittstelle (15 W, 30 W, 50 W)

#### ●Bezeichnungen und Funktionen von Treiberteilen

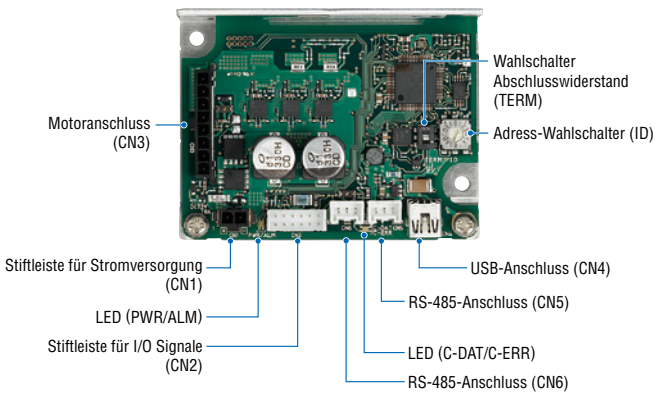

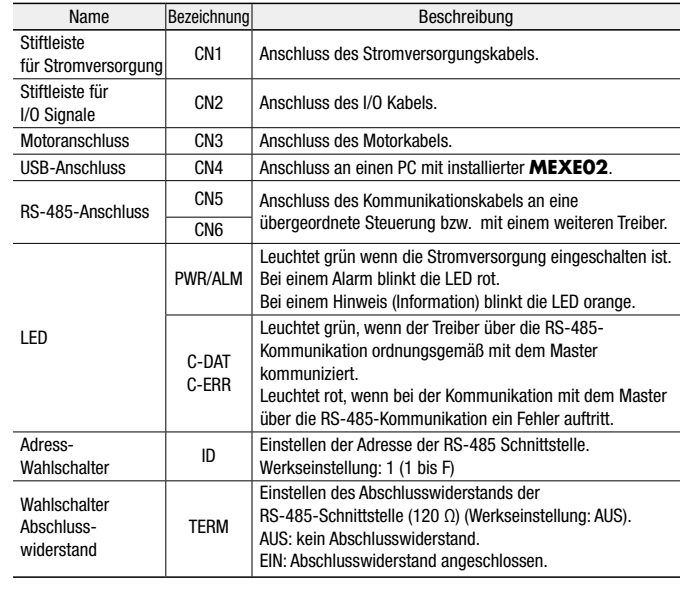

#### ◇I/O Signale (CN2)

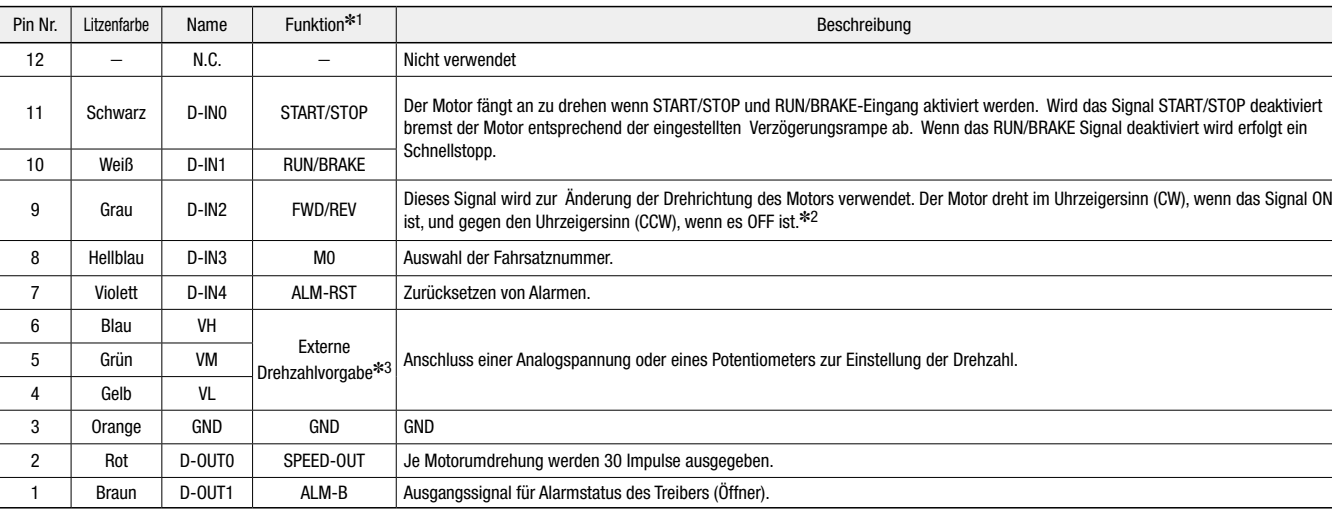

✽1 Die Funktionen von Pin Nr. 1, 2 und 7 bis 11 können mithilfe der Parametriersoftware **MEXE02** oder mit serieller Kommunikation geändert werden.

✽2 Die Drehrichtung hängt vom Untersetzungsverhältnis des Getriebes ab.

✽3 Wird der Parameter "Externe Einstellungsmethode" geändert, können Drehzahl und Drehmomentbegrenzung mit dem PWM Signaleingang eingestellt werden.

#### ◇USB Kabel (CN4)

#### ●Spezifikationen für das USB-Kabel

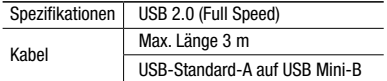

#### ◇RS-485 Anschluss (CN5, CN6)

Das RS-485 Kabel an den CN5 oder den CN6 Anschluss am Treiber anschließen. Der freie Anschluss kann für einen weiteren Treiber verwendet werden. RS-485 Kabel sind separat erhältlich.

●Eingangsschaltung und Anschlussbeispiel

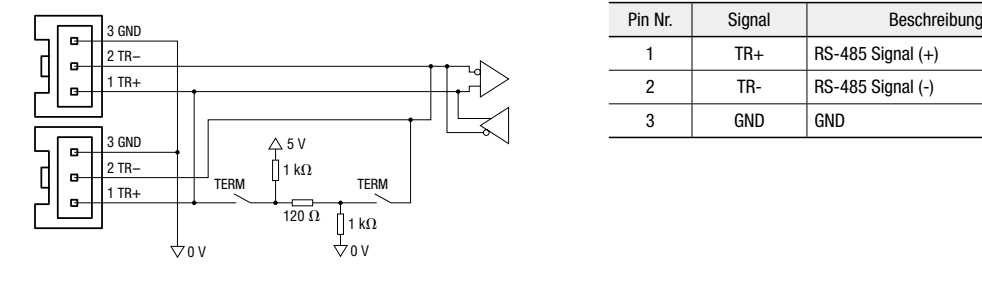

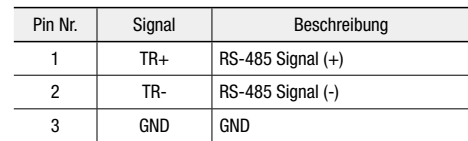

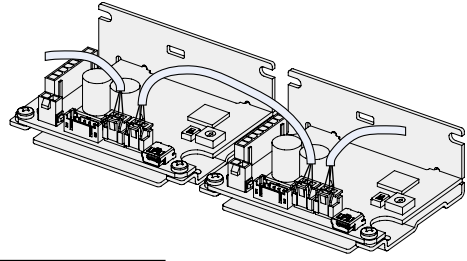

#### ◇Adress-Wahlschalter (ID)

Der Adress-Wahlschalter wird zur Einstellung der Slave-Adresse verwendet. Adressen dürfen nicht mehrfach verwendet werden. Die Adresse "0" ist für den Broadcast-Modus reserviert und darf deshalb nicht verwendet werden.

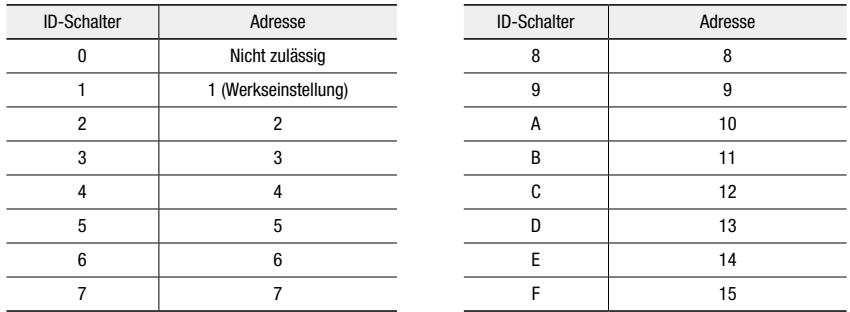

#### ●Anschluss an eine übergeordnete Steuerung

Anschluss an eine Steuerung mit NPN-Logik (Stromsenke)

(Der Anschluss an eine Steuerung mit PNP-Logik (Stromquelle) wird nicht unterstützt.)

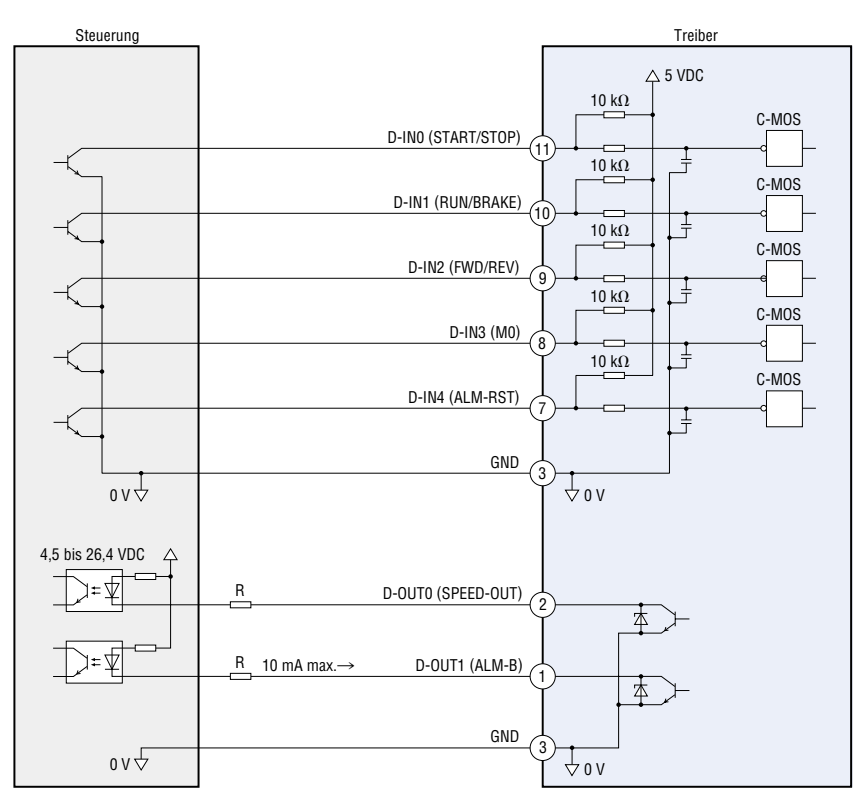

#### Hinweis

● Bei Bedarf einen externen Widerstand R anschließen, um den Strom auf 10 mA oder weniger zu begrenzen.

### ■Verwendung der Hohlwelle

#### **OInstallation an eine Nutzwelle**

- ●Die Hohlwelle hat eine Nut. Die Nutzwelle benötigt eine entsprechende Nut, um mit der beiliegenden Passfeder den benötigten Formschluss herzustellen.
- ●Die empfohlene Toleranz des Wellendurchmessers beträgt h7.
- ●Falls der Motor angesichts häufiger Sofortstopps großen Stößen oder einer großen radialen Last ausgesetzt ist, verwenden Sie eine Welle mit Absatz.
- ●Die Nutzwelle kann sowohl von der Vorder- als auch von der Rückseite der Hohlwellen-Flachgetriebe montiert werden. **Hinweis**
- Bei der Montage der Nutzwelle in der Hohlwelle darauf achten, diese und das Lager nicht zu beschädigen.
- Um den Verschleiß zu reduzieren, eine Schicht Molybdändisulfid-Schmierstoff auf dem Absatz der Nutzwelle und an der Innenfläche der Hohlwelle auftragen.
- Die Hohlwelle darf nicht bearbeitet werden. Ansonsten kann das Lager beschädigt werden und die Hohlwelle brechen.

#### ◇Nutzwelle mit Absatz

Fixieren Sie die Nutzwelle mit Schraube, Federring, Unterlegscheibe, Distanzscheibe und Sicherungsring.

#### Beispiel einer Montage von der Vorderseite

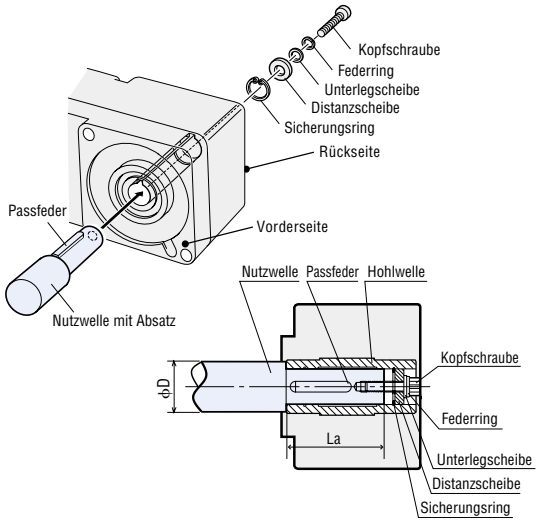

#### Berechnung der zulässigen Radiallast

Die Formel zur Berechnung der zulässigen Radiallast hängt von der Art der Lagerung ab.

#### ◇Ohne Gegenlager

Bei diesem Aufbau wirkt die größte Radiallast. Der Einsatz einer Welle mit Absatz ist von Vorteil.

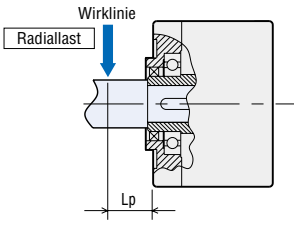

F0 [N]: Zulässige Radiallast

Lp [mm]: Abstand von der Montagefläche zur Wirklinie der Radiallast B [mm]: Abstand von der der Montagefläche zum Gegenlager

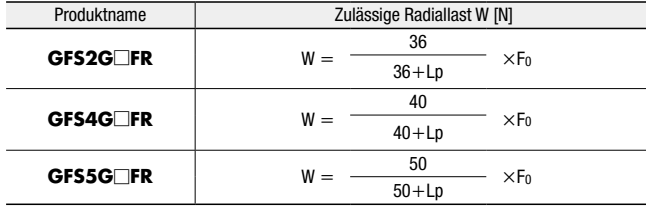

● Die Getriebeuntersetzung muss an der Stelle □ eingefügt werden.

#### ◇Nutzwelle ohne Absatz

Fixieren Sie die Nutzwelle mit Schraube, Federring, Unterlegscheibe, Distanzscheibe und Sicherungsring. Verwenden Sie eine weitere Distanzscheibe an der Stirnseite der Welle.

Beispiel einer Montage von der Vorderseite

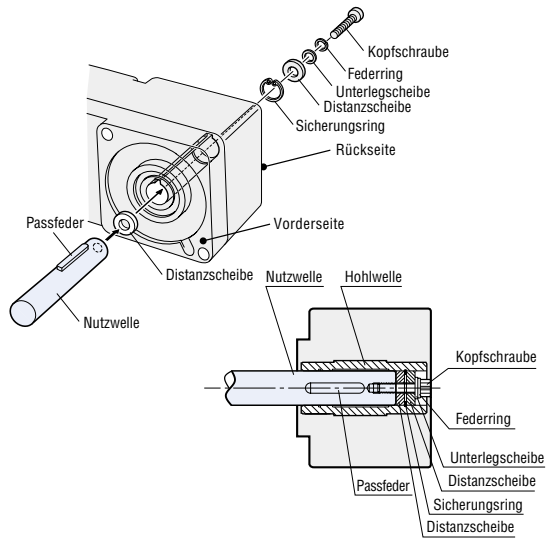

#### ◇Empfehlungen zur Montage einer Welle Einheit: mm

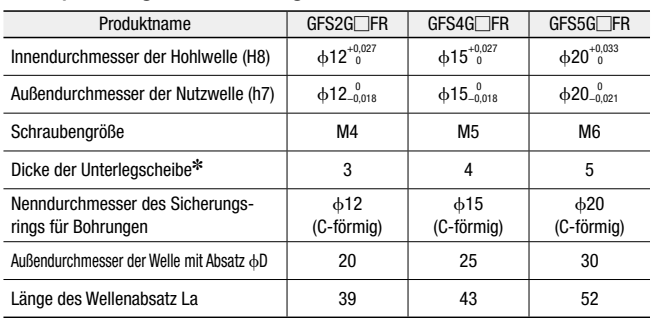

✽Die passende Dicke der Unterlegscheibe der Tabelle entnehmen. Ist die Unterlegscheibe dicker als angegeben, kann der Schraubenkopf aus dem Getriebegehäuse überstehen, sodass die Sicherheitsabdeckung nicht montiert werden kann.

● Sicherungsringe, Unterlegscheiben, Schrauben und weiteres Montagezubehör sind nicht im Lieferumfang enthalten. Diese sind kundenseitig bereitzustellen.

#### ◇Mit Gegenlager

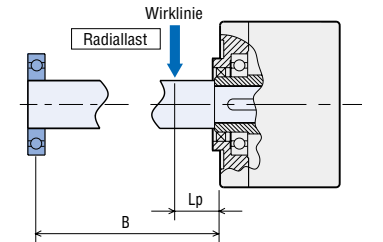

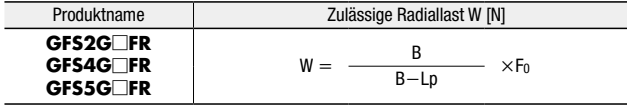

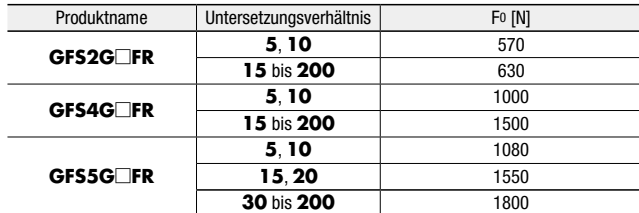

# Zubehör (Separat bestellbar)

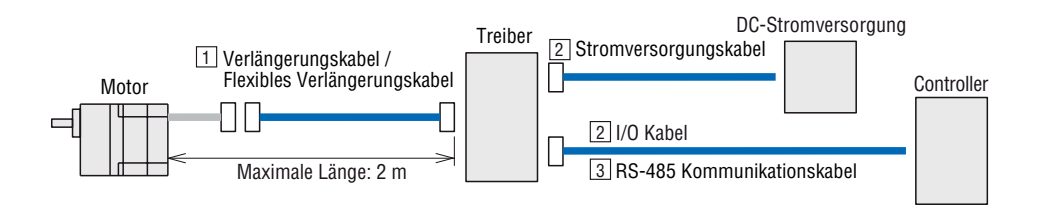

### Verlängerungskabel, Flexible Verlängerungskabel

Diese Kabel werden zur Verbindung von Motor und Treiber verwendet. Die maximal zulässige Kabellänge beträgt 2 m (einschließlich Anschlusskabel). Verwenden Sie flexible Anschlusskabel für Anwendungen, bei denen die Kabel stetig bewegt werden.

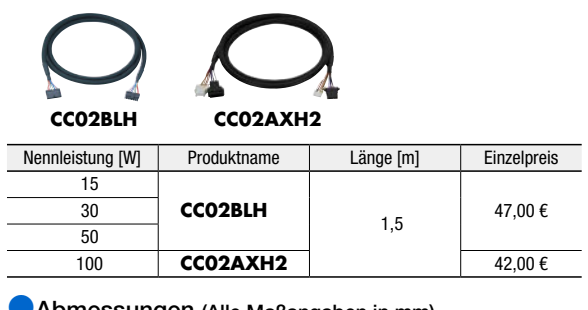

omessungen (Alle Maßangaben in mm)

◇**CC02BLH / CC02BLHR**

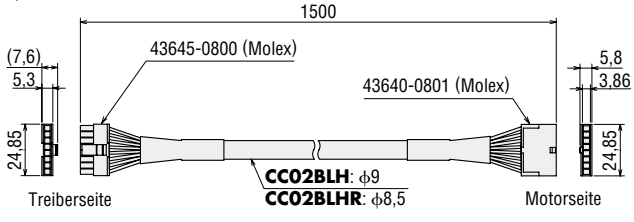

#### ◇Verlängerungskabel ◇Flexible Verlängerungskabel

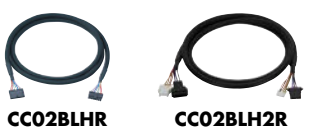

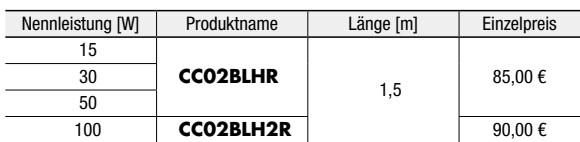

### ◇**CC02AXH2 / CC02BLH2R**

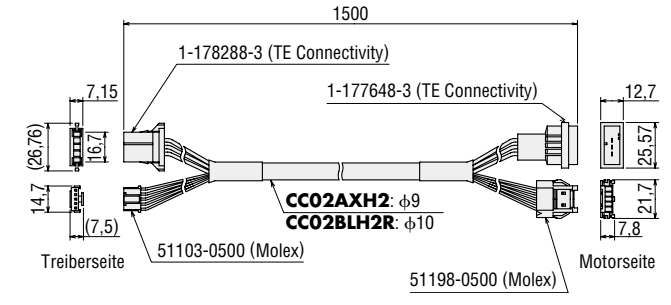

### Kabelsatz Stromversorgungskabel und I/O-Kabel (Für 15 W, 30 W, 50 W)

Das Stromversorgungskabel wird zum Anschluss des Treibers an die Stromversorgung verwendet. Das I/O-Kabel wird zum Anschluss des Treibers an eine übergeordnete Steuerung verwendet. Beide Kabel werden zusammen als Satz geliefert.

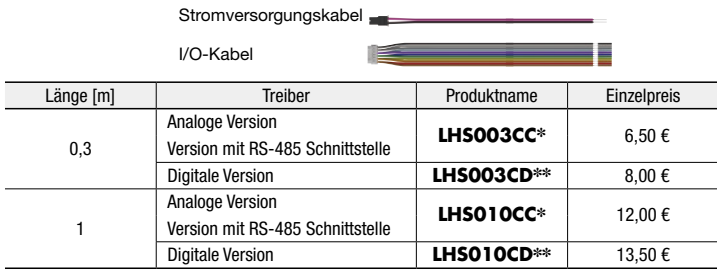

#### **Abmessungen (Alle Maßangaben in mm)**

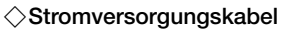

300 / 1000 43645-0200 (Molex) Litzen nach UL 3266, AWG22

### ◇I/O-Kabel

300 / 1000

PHDR-12VS (JST)\* PHDR-14VS  $(JST)$ \*\* Litzen nach UL 1007, AWG26

### **3 RS-485 Kabel**

Kabel zum Anschluss eines Treibers an einen Host Controller.

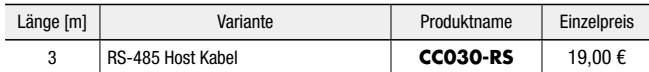

#### Abmessungen (Alle Maßangaben in mm)

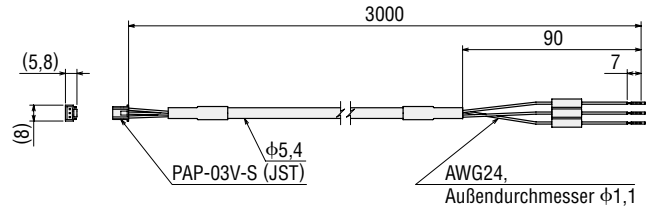

### ■Flexible Kupplungen

Dreiteilige Kupplung mit Aluminiumnaben und Elastomer-Zahnkranz. ● Für Wellen mit und ohne Passfedernut.

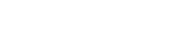

#### **MCL** Kupplungen

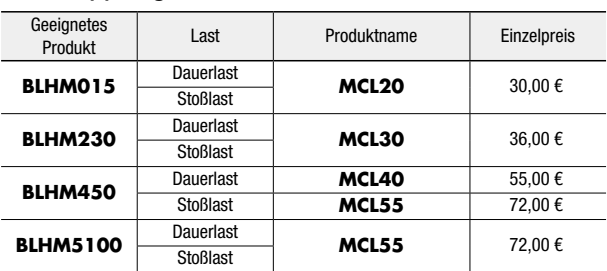

### ■Motor-Montagewinkel

Montagewinkel sind praktisch beim Einbau und für Motoren mit und ohne Getriebe geeignet.

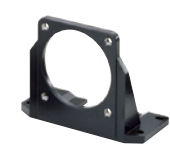

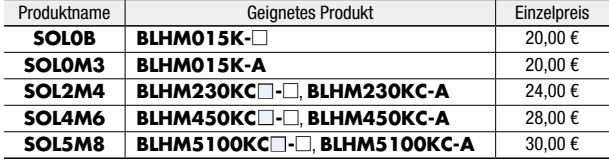

● Das Untersetzungsverhältnis des Getriebes wird an der Stelle □ angegeben. Für die optionale elektromagnetische Bremse wird an der Stelle ■ ein **M** angegeben.

### ■DIN-Schienen-Adapter

Verwenden Sie diese Montageplatten zur Montage des Treibers an einer DIN Schiene.

 $\mathbf{C}$ 

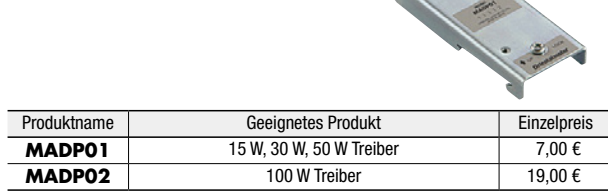

Kabel zur Verbindung von zwei Treibern.

÷,

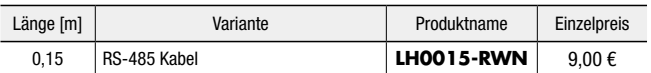

#### **Abmessungen (Alle Maßangaben in mm)**

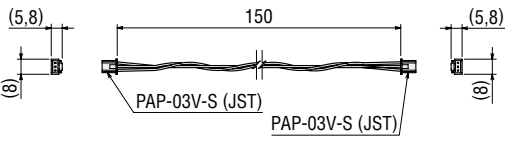

#### **Hinweis**

● Bei Verwendung des I/O-Kabels müssen Aderendhülsen auf die Litzen gekrimpt werden um den vorgeschriebenen Litzenquerschnitt zu gewährleisten.

### ■Externes Potentiometer

#### **Merkmale**

- ●Wahlweise können Drehzahl oder Drehmoment eingestellt werden.
- ●Einfache Installation durch Einrasten in der Frontplatte.
- ●Einfache Verdrahtung durch Verwendung von Federkraftklemmen.

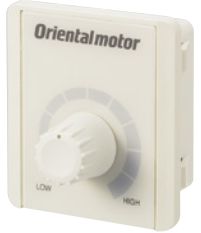

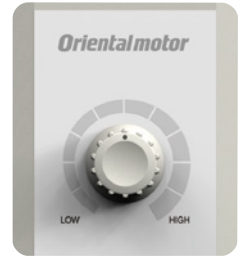

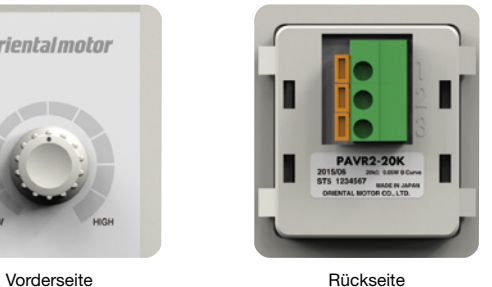

Produktname | Einzelpreis **PAVR2-20K** 17,00 €

Lieferumfang

Potentiometer, Betriebsanleitung

#### **OSpezifikationen**

Widerstand: 0 bis 20 k $\Omega$ Nennleistung: 0,05 W Widerstandskennlinie: Linear

#### ●Vorgeschriebener Litzenquerschnitt

AWG22 ~ 16 (0,3 ~ 1,25 mm<sup>2</sup>)

### ■Verwandte Produkte

### Bürstenlose DC Motoren für DC Stromversorgungen

Durch die DC-Versorgung auch hervorragend für mobile Anwendungen geeignet. Die Ansteuerung erfolgt über I/O oder RS-485 Schnittstelle.

- ●Nennleistung 200 W / 400 W
- ●Motoren mit elektromagnetischer Bremse erhältlich.
- ●Inbetriebnahme und Wartung mit Parametriersoftware **MEXE02**

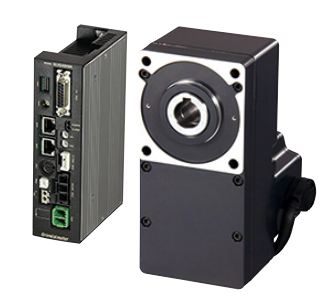

Weitere Angaben erhalten Sie auf der Webseite oder beim Vertriebsbüro von Oriental Motor.

http://www.orientalmotor.de

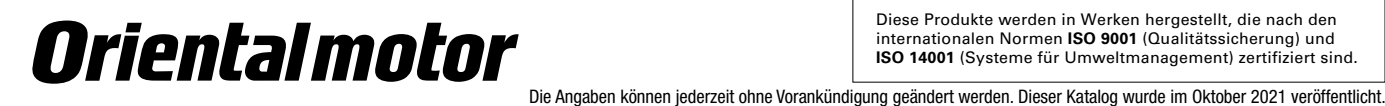

#### **ORIENTAL MOTOR (EUROPA) GmbH**

Hauptsitz Deutschland / Europa **Hauptsitz Großbritannien** Schiessstraße 44 40549 Düsseldorf, Deutschland Tel: 0211–520 670 0 Fax: 0211–520 670 99

#### **Büro Spanien**

C/Caléndula 93 - Ed. E - Miniparc III 28109 El Soto de La Moraleja, Alcobendas (Madrid), Spanien Tel: 091-826 65 65 www.orientalmotor.es

#### **ORIENTAL MOTOR (UK) LTD.**

www.orientalmotor.de www.oriental-motor.co.uk

Unit 5, Faraday Office Park, Rankine Road, Basingstoke, Hampshire RG24 8AH, UK. Tel: 01256–347 090; Fax: 01256–347 099

#### **ORIENTAL MOTOR SWITZERLAND AG**

**Hauptsitz Schweiz**

www.orientalmotor.ch

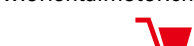

Badenerstrasse 13 5200 Brugg AG, Schweiz Tel: 056–560 504 5 Fax: 056–560 504 7

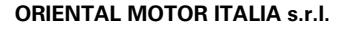

Diese Produkte werden in Werken hergestellt, die nach den internationalen Normen **ISO 9001** (Qualitätssicherung) und **ISO 14001** (Systeme für Umweltmanagement) zertifiziert sind.

www.orientalmotor.it

**Hauptsitz Italien** Via XXV Aprile 5 20016 Pero (MI), Italien Tel: 02–939 063 46 Fax: 02–939 063 48

#### **ORIENTAL MOTOR (FRANCE) SARL**

www.orientalmotor.fr

Tel: 01–478 697 50; Fax: 01–478 245 16

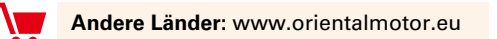

#### **Kundenservicecenter (Service in Deutsch & Englisch)**

# 00800-22 55 66 22<sup>\*</sup><br>CA LL OM CC

Mo-Do: 08:00 - 16:30 CET Freitag: 08:00 - 15:00 CET

**Hauptsitz Frankreich** 56, Rue des Hautes Pâtures 92000 Nanterre, Frankreich

\* kostenlos in Europa

info@orientalmotor.de

Für weitere Informationen kontaktieren Sie bitte: